IBM solidDB Version 7.0

# *Replication with InfoSphere CDC User Guide*

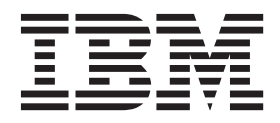

**SC27-3844-05**

**Note**

Before using this information and the product it supports, read the information in ["Notices" on page 119.](#page-132-0)

**First edition, fifth revision**

This edition applies to V7.0 Fix Pack 8 of IBM solidDB (product number 5724-V17) and to all subsequent releases and modifications until otherwise indicated in new editions.

# **Contents**

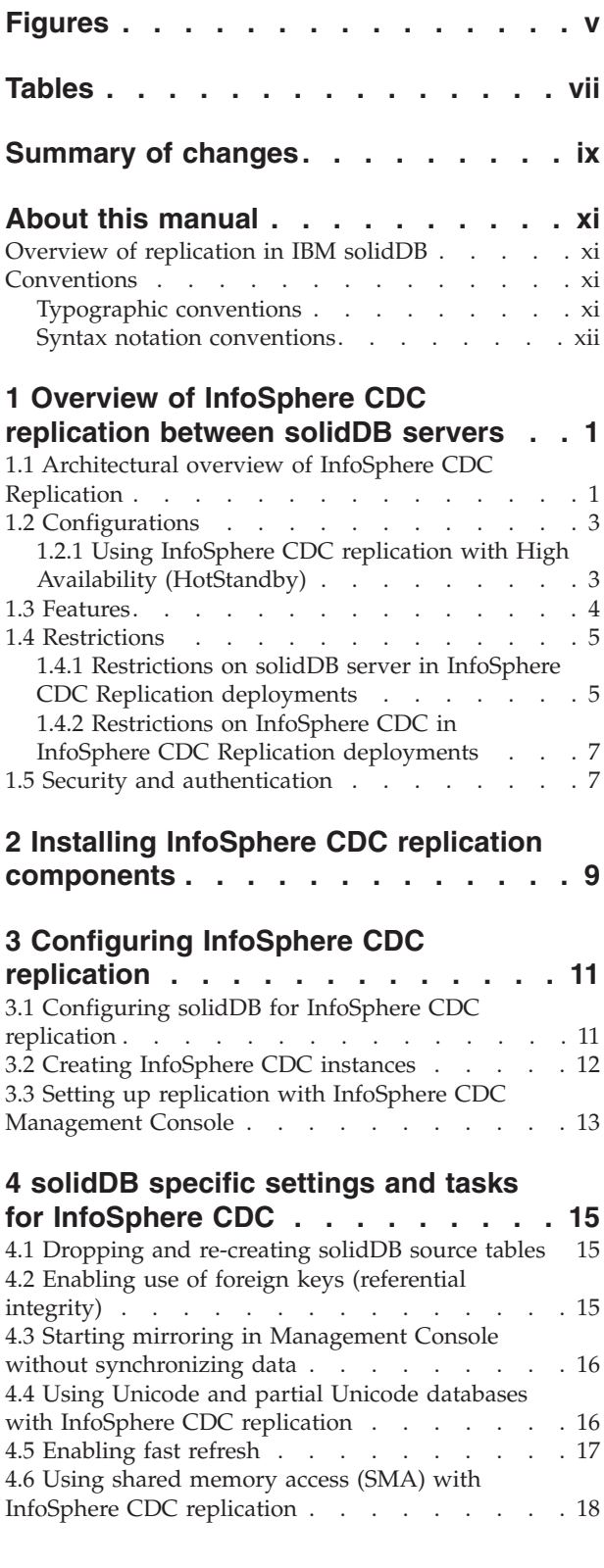

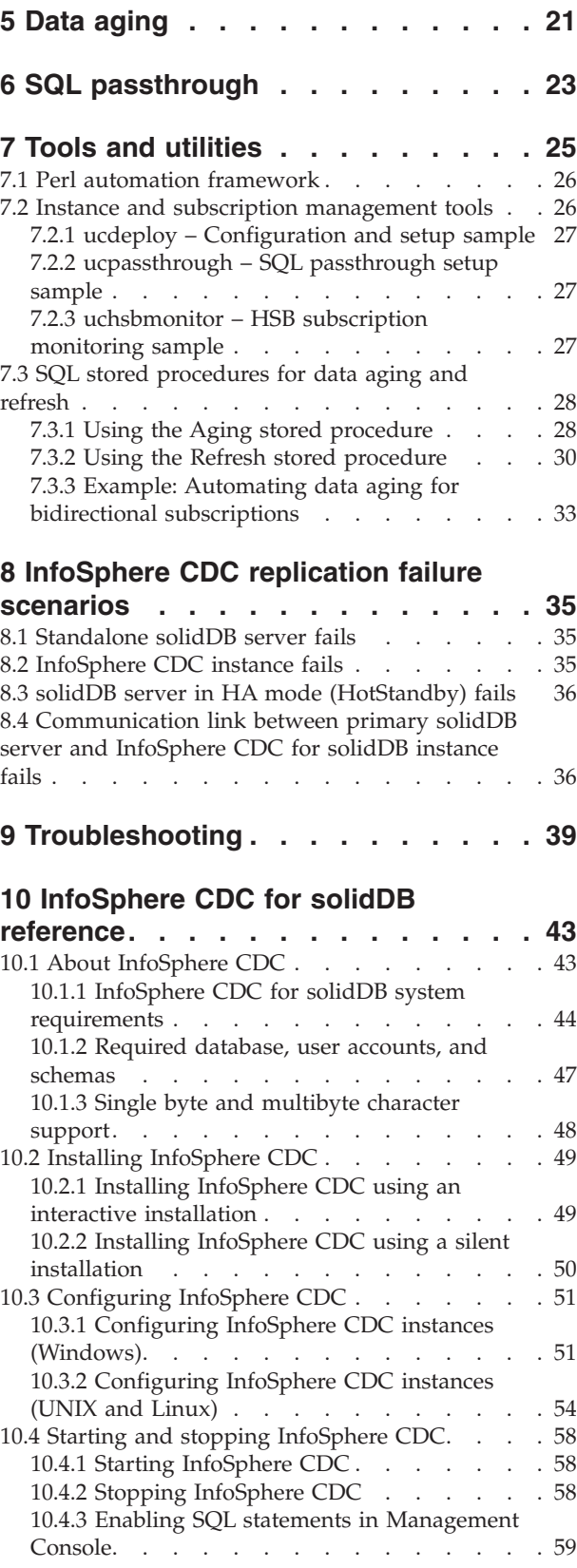

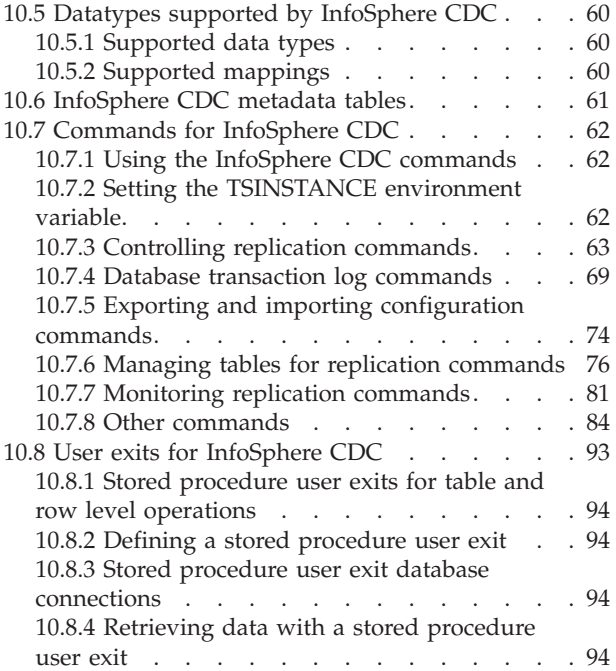

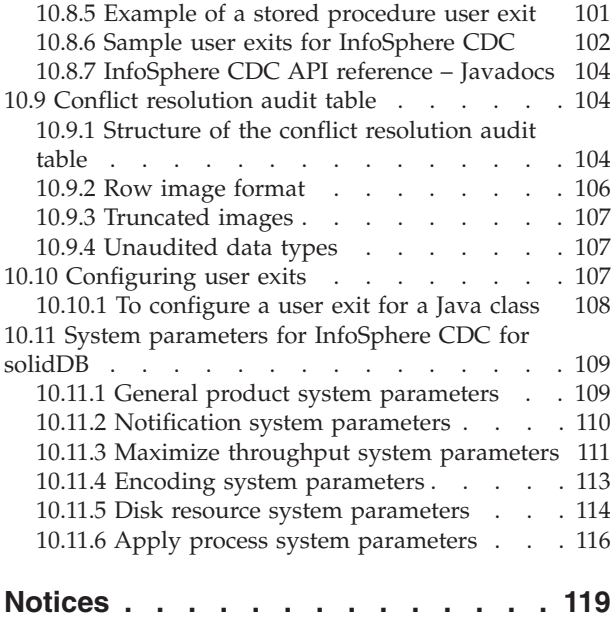

# <span id="page-4-0"></span>**Figures**

[1. InfoSphere CDC Replication architecture . . . 2](#page-15-0)

# <span id="page-6-0"></span>**Tables**

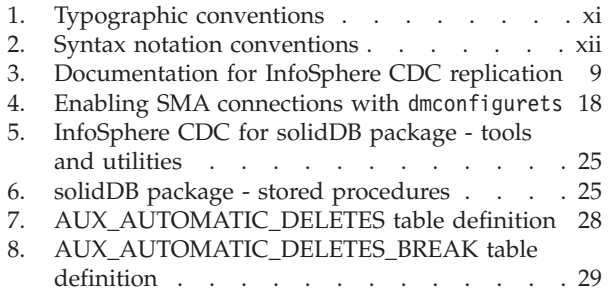

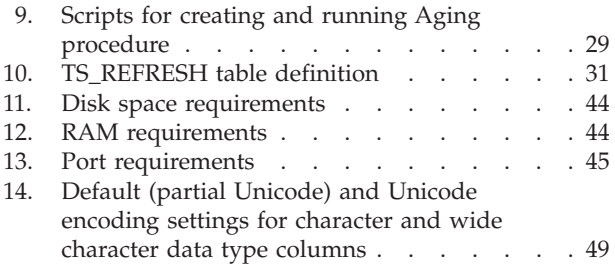

# <span id="page-8-0"></span>**Summary of changes**

#### **Changes for revision 05**

• Editorial corrections.

#### **Changes for revision 04**

• Editorial corrections.

#### **Changes for revision 03**

• Editorial corrections.

#### **Changes for revision 02**

• Editorial corrections.

### **Changes for revision 01**

- New parameters added in section [System parameters for InfoSphere](#page-122-1)® CDC for [solidDB](#page-122-1)®:
	- **convert\_not\_nullable\_column**
	- **differential\_refresh\_commit\_after\_max\_operations**
	- **events\_max\_retain**
	- **fastload\_refresh\_commit\_after\_max\_operation**
	- **global\_max\_batch\_size**
	- **implicit\_transformation\_warning**
	- **jdbc\_refresh\_commit\_after\_max\_operations**
	- **mirror\_auto\_restart\_interval\_minutes**
	- **mirror\_global\_disk\_quota\_gb**
	- **mirror\_interim\_commit\_threshold**
	- **staging\_store\_disk\_quota\_gb**
	- **staging\_store\_can\_run\_independently**
	- **userexit\_max\_lob\_size\_kb**
- v Syntax descriptions updated in section [Commands for InfoSphere CDC.](#page-75-1) The following new commands have been added:
	- **dmclearstagingstore**
	- **dmdisablecontinuouscapture**
	- **dmenablecontinuouscapture**
	- **dmgetstagingstorestatus**

# <span id="page-10-0"></span>**About this manual**

InfoSphere CDC Replication can be used for replicating data between any pair of IBM® solidDB server instances. For example, it enables geographic redundancy, or allows two solidDB instances to be configured in an active/active setup whereby two copies of the same data can be equally processed at either side.

This guide provides an overview of the InfoSphere CDC Replication solution as well as instructions for installing and configuring the InfoSphere CDC Replication system. Guidelines for handling failure and troubleshooting scenarios are also included. The chapter *InfoSphere CDC for solidDB (End-User Documentation)* of this guide contains detailed instructions for how to install and configure the InfoSphere CDC for solidDB component. This section is needed when configuring the InfoSphere CDC Replication system; it provides comparable information to the *InfoSphere Change Data Capture, End-User Documentation* user manuals for other data servers.

This manual assumes that the reader has general DBMS knowledge, and familiarity with SQL and solidDB.

# **Overview of replication in IBM solidDB**

With IBM solidDB, data replication can be implemented with three different technologies: advanced replication, InfoSphere CDC replication, and solidDB High Availability (HotStandby).

#### **Advanced replication**

Advanced replication uses built-in SQL extensions and is targeted for occasional or event-based asynchronous replication in N+M topologies.

#### **InfoSphere CDC replication**

InfoSphere CDC replication uses transaction log reading and is targeted for occasional or continuous replication flow. It supports heterogeneous environments.

#### **HotStandby replication**

HotStandby replication is targeted for High Availability systems that need very fast failover and recovery functionality, using 1+1 topology.

### **Conventions**

### **Typographic conventions**

solidDB documentation uses the following typographic conventions:

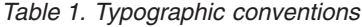

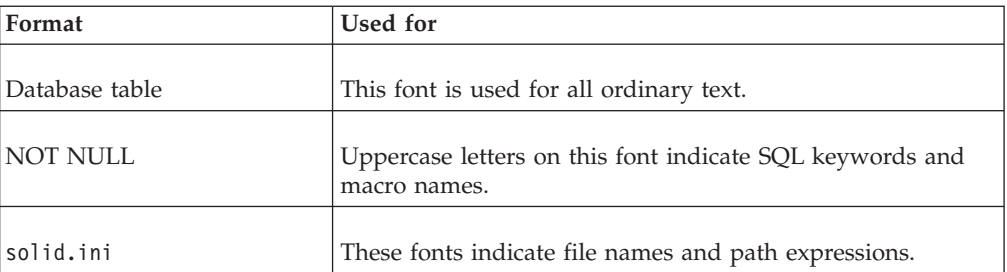

| Format                               | <b>Used</b> for                                                                                                    |  |
|--------------------------------------|----------------------------------------------------------------------------------------------------|--|
| SET SYNC MASTER YES;<br>COMMIT WORK: | This font is used for program code and program output.<br>Example SQL statements also use this font.                                                                                                    |  |
| run.sh                               | This font is used for sample command lines.                                                                                                    |  |
| TRIG_COUNT()                         | This font is used for function names.                                                                                                    |  |
| java.sql.Connection                  | This font is used for interface names.                                                                                                    |  |
| LockHashSize                         | This font is used for parameter names, function arguments,<br>and Windows registry entries.                                                                                                    |  |
| argument                             | Words emphasized like this indicate information that the<br>user or the application must provide.                                                                                                    |  |
| Administrator Guide                  | This style is used for references to other documents, or<br>chapters in the same document. New terms and emphasized<br>issues are also written like this.                                                                                                    |  |
| File path presentation               | Unless otherwise indicated, file paths are presented in the<br>UNIX format. The slash $\left(\frac{1}{2}\right)$ character represents the<br>installation root directory.                                                                                                    |  |
| Operating systems                    | If documentation contains differences between operating<br>systems, the UNIX format is mentioned first. The Microsoft<br>Windows format is mentioned in parentheses after the<br>UNIX format. Other operating systems are separately<br>mentioned. There may also be different chapters for<br>different operating systems. |  |

<span id="page-11-0"></span>*Table 1. Typographic conventions (continued)*

# **Syntax notation conventions**

solidDB documentation uses the following syntax notation conventions:

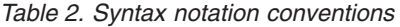

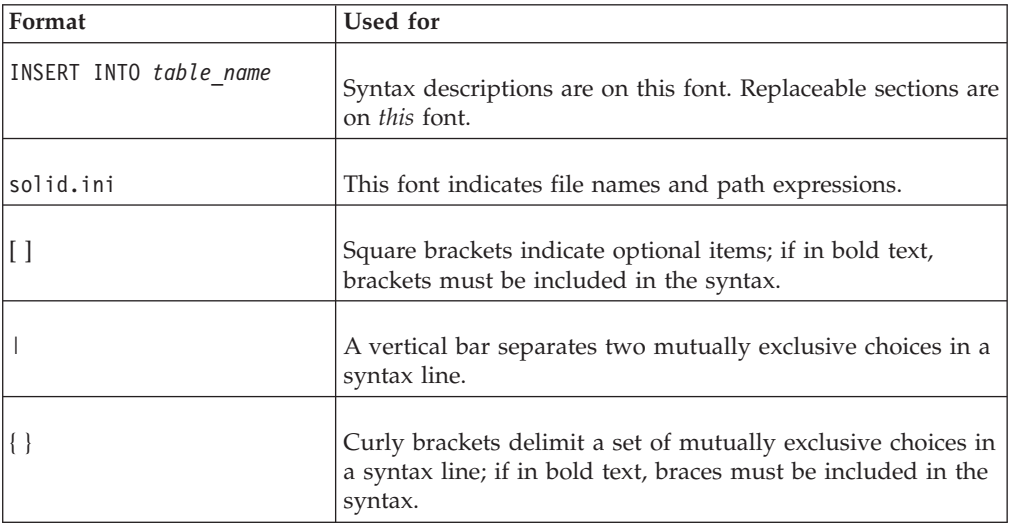

*Table 2. Syntax notation conventions (continued)*

| Format   | Used for                                                                    |
|----------|-----------------------------------------------------------------------------|
| $\cdots$ | An ellipsis indicates that arguments can be repeated several<br>times.      |
| ٠        | A column of three dots indicates continuation of previous<br>lines of code. |

# <span id="page-14-0"></span>**1 Overview of InfoSphere CDC replication between solidDB servers**

IBM InfoSphere Change Data Capture (InfoSphere CDC) technology can be used to implement asynchronous replication between any pair of solidDB servers. InfoSphere CDC technology is based on an asynchronous push model. Unidirectional subscriptions can be created for real time propagation of data changes from the source side to the target side. Bidirectional capability is achieved by setting up two subscriptions with mirrored source and target definitions.

The term **InfoSphere CDC replication** is used to refer to replication models which use the InfoSphere CDC technology to synchronize data between solidDB servers. The same technology is used with the Universal Cache capability to setup a solidDB frontend cache that speeds up access to performance critical data stored in other enterprise database servers such as DB2®, Informix®, or Oracle.

# **1.1 Architectural overview of InfoSphere CDC Replication**

The following diagram illustrates the architecture and key components of a typical configuration of the InfoSphere CDC Replication setup.

<span id="page-15-0"></span>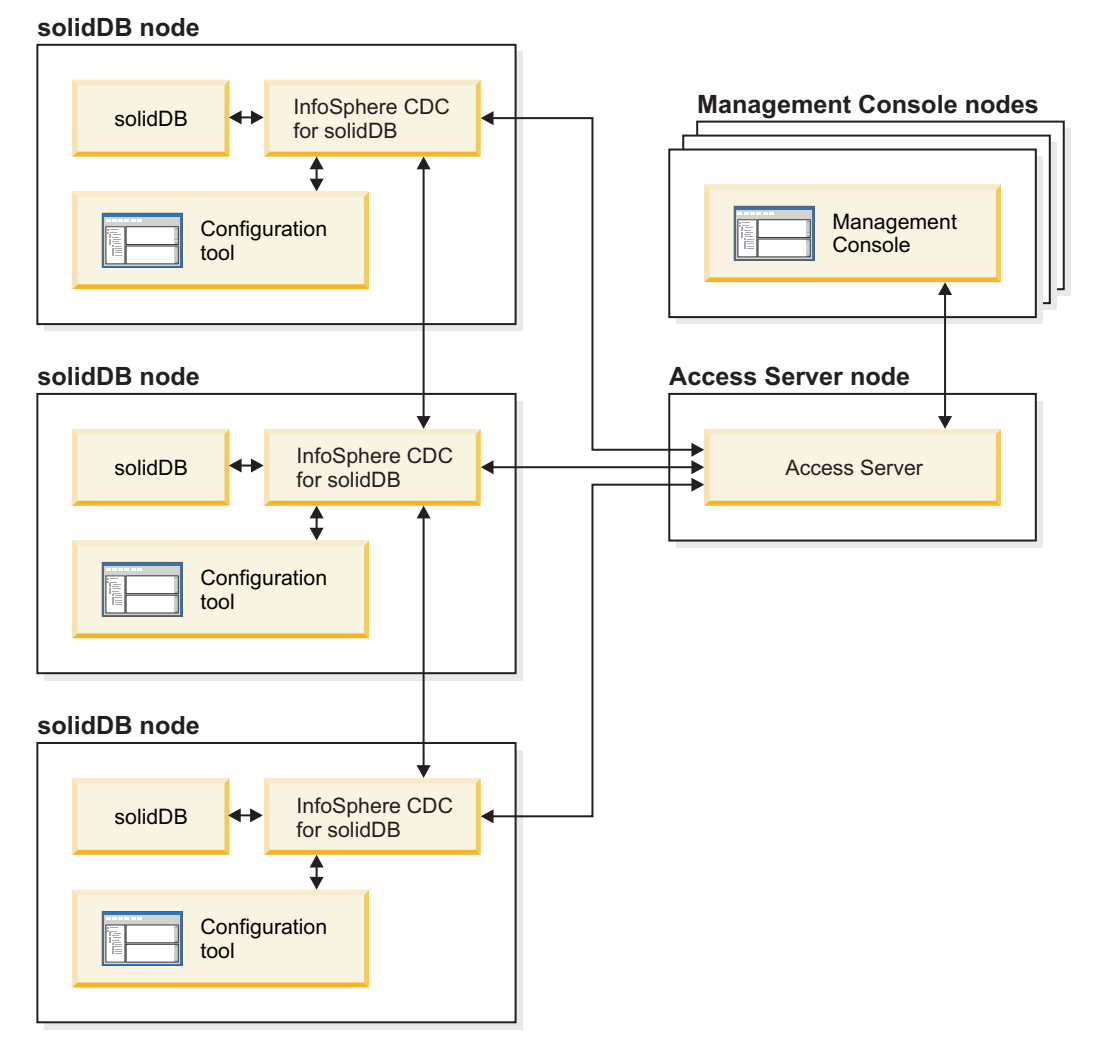

*Figure 1. InfoSphere CDC Replication architecture*

The roles and functions of the components are described below.

solidDB — the source or target database which you replicate data to and from.

**InfoSphere CDC replication engine** — a runtime instance of the InfoSphere CDC engine for solidDB. The InfoSphere CDC instances can be installed on the same or a different node where the solidDB servers are running.

**InfoSphere CDC Configuration tool** — a GUI or console based tool used to configure and create InfoSphere CDC instances. While configuring the instance, you supply the port number for communication with the rest of the InfoSphere CDC system as well as login information to connect to the database.

**InfoSphere CDC Access Server** — a process (running typically as a service or daemon) allowing users to access the InfoSphere CDC instances and configure them. Different users can have access to different instances. During the Access Server installation you are requested to provide a port number and Administrator login information, to be used by the Management Console.

**InfoSphere CDC Management Console** — an interactive application with a GUI that you can use to configure and monitor replication. It allows you to manage

<span id="page-16-0"></span>replication on various servers, specify replication parameters, and initiate refresh and mirroring operations from a client workstation.

You start using the Management Console by creating datastores in the Access Manager perspective. A *datastore* is a logical entity of a database and the related InfoSphere CDC instance. Using the datastores defined, you can set up *subscriptions* that embody data replication from one datastore to another.

There are three types of datastores: source, target, and dual. Dual datastore can participate in subscriptions as both a source and target. If a replica is meant to be read-only in the frontend data server, a single upload subscription is defined.

After you have finished setting up replication, the Management Console can be closed on the client workstation without affecting active data replication activities between source and target servers. Management Console also includes an event log and a monitor. The event log allows you to examine generated InfoSphere CDC event messages. The monitor provides the necessary support to continuously monitor replication operations and latency. Diagrams depicting components of your replication configuration are constructed through direct manipulation of graphical objects. The monitor in Management Console is intended for time-critical working environments that require continuous analysis of data movement.

## **1.2 Configurations**

InfoSphere CDC technology can be used to implement various types of solidDB-to-solidDB replication models.

For an example of a deployment topology, see figure [Figure 1 on page 2.](#page-15-0)

Other implementations are also possible: for example, InfoSphere CDC technology can be used to implement geographic redundancy, configurations with two or more sites, active-active scenarios, and topologies with multiple secondaries.

The InfoSphere CDC Replication can also be used with solidDB HotStandby (HSB).

The following guidelines can be used when designing replication models:

- v InfoSphere CDC for solidDB and the solidDB database do not have to be collocated.
- When solidDB HSB pair is used, the corresponding InfoSphere CDC instance must be located on a different node.
- When considering overall system availability, remember to plan how you will manage InfoSphere CDC failures, as described in section [8, "InfoSphere CDC](#page-48-0) [replication failure scenarios," on page 35.](#page-48-0)
- Tooling (Management Console) should always run on a separate node.

## **1.2.1 Using InfoSphere CDC replication with High Availability (HotStandby)**

InfoSphere CDC replication can be used with the High Availability (HA or HotStandby) functionality of the solidDB server.

Before using InfoSphere CDC replication with HotStandby, consider the following:

• When creating a new InfoSphere CDC for solidDB instance, you need to define the host address and port number for the primary and secondary solidDB servers.

- v Refer to the *IBM solidDB High Availability User Guide* for instructions on how to configure the HotStandby setup.
- v Plan and implement how failure scenarios are handled in your environment. For more information, see the section [8, "InfoSphere CDC replication failure](#page-48-0) [scenarios," on page 35](#page-48-0) and the *IBM solidDB High Availability User Guide*.

### <span id="page-17-0"></span>**1.3 Features**

The following solidDB features are available for configurations deploying InfoSphere CDC technology:

v **Shared memory access (SMA) and Linked library access (LLA)**

Applications can be built to link with the shared memory access driver library or the linked library access library to use fully the in-memory database performance and responsiveness.

For more information, see [4.6, "Using shared memory access \(SMA\) with](#page-31-0) [InfoSphere CDC replication," on page 18](#page-31-0) and *IBM solidDB Shared Memory Access and Linked Library Access User Guide*.

v **SQL passthrough**

The SQL passthrough can be used to enable applications to access data both in the frontend and backend data servers with a single connection. For example, SQL passthrough can be enabled in such a way that those SQL statements that cannot be executed in the frontend are passed over to the backend.

For more details, see [6, "SQL passthrough," on page 23.](#page-36-0)

v **Application-driven data aging**

The data aging feature enables applications to remove outdated data from the frontend database while preserving it in the backend. Data aging helps controlling main memory consumption in the frontend; some of the data in the frontend may become obsolete and it is not used by the applications. Removing the obsolete data frees frontend main memory resources.

For more details, see [5, "Data aging," on page 21.](#page-34-0)

v **Fast refresh**

The fast refresh feature reduces the amount of time needed to replicate a large amount of data from the backend data server to the frontend. Most performance gains are achieved with simple setups; factors such as the amount of data per row per table, code page conversions, and column mappings will effect the performance of the fast refresh feature.

Fast refresh does not support the following InfoSphere CDC functionality:

- Conflict detection
- Summarization
- Row consolidation
- Adaptive apply
- User exits
- v **solidDB High Availability support**

The solidDB High Availability features, including failovers in the solidDB server, are supported. For more information, see the *IBM solidDB High Availability User Guide*.

**•** Throttling

If the replication cannot accommodate a sustained load in the solidDB server, the processing is throttled down (slowed). From the application standpoint, that results in increased response times. The replication traffic is buffered so that load <span id="page-18-0"></span>bursts can be accommodated. The size of the corresponding in-memory buffer is controlled with the configuration parameter **LogReader.MaxSpace**.

v **Offline operation and log overflow**

If the replication is stopped, or it has failed, the solidDB server can continue to process the load, and accumulate the data for a later transfer. The limit of the accumulated data is set with the **LogReader.MaxLogSize** configuration parameter. When the amount of accumulated data exceeds the values of the **LogReader.MaxLogSize** parameter, the log overflow occurs, resulting in a situation where replication catchup is no longer possible. In that case, a refresh on the subscription is needed.

v **Log reader diagnostics**

A number of runtime counters is available to monitor the operation of the solidDB capture (solidDB as a source) and apply (solidDB as a target) processes. See also the LOBS-related restriction in the section 1.4.1, "Restrictions on solidDB server in InfoSphere CDC Replication deployments."

v **Data type support**

All solidDB data types are supported for replication.

### **1.4 Restrictions**

Some restrictions apply to using the InfoSphere CDC technology to replicate data between solidDB servers.

## **1.4.1 Restrictions on solidDB server in InfoSphere CDC Replication deployments**

The following restrictions apply to solidDB server when used as a source or target data server in InfoSphere CDC Replication deployments.

#### **Referential integrity**

v **Referential integrity** (solidDB as a source and target)

For continuous mirroring, referential integrity constraints (foreign keys) are allowed both on the source and target. The mandatory requirement is that the referential integrity associations are to be confined within the subscription; no foreign keys may point to tables outside the subscription. If this rule is violated, referential integrity errors can happen on the target during the mirroring, which ends the replication subscription.

Referential integrity is not supported with automatic creation of tables.

v **Primary key constraints** (solidDB as a source)

Primary keys are recommended but not mandatory. If no primary key is defined on a table, the execution of inserts and updates is less efficient than with primary keys. Primary key updates are restricted in the following way:

- If the primary key is defined over a single column, no multi-row updates of the primary key are allowed.
- In the case of multicolumn primary keys, multi-row updates are allowed if they affect a part of the primary key only.

If any of the above rules are violated, an error is produced and replication on the subscription (mirroring) ends.

#### **Datatype support restrictions**

• LOB data types are not supported in D-tables (solidDB as a source)

The large-size LOBs (maxiLOB, up to 2 GB) in D-tables (disk-based tables) are not supported in the source. If you attempt to write a maxiLOB into a D-table that is part of a log reader partition, the write fails and an error is returned to the application.

All LOBs maintained in M-tables (in-memory tables) that are within the available size limits (miniLOBS) are allowed. The size limit depends on the row size and the block size. With an assumption of a single LOB per row, the size limit is close to the block size. If the block size is set to 32 KB, a practical miniLOB size limit is about 30 KB.

v Limited LOB support (solidDB as a target)

If a LOB is written into an M-table and exceeds the miniLOB size limit, an error is returned and replication on the subscription ends.

#### **TRUNCATE**

In subscriptions where solidDB is a source, the TRUNCATE TABLE statement is not allowed on tables which are part of a subscription. If this rule is violated, an error is returned to the application.

#### **Transient and temporary tables**

Because non-persistent (transient and temporary) tables are not logged, if solidDB is a source datastore, transient and temporary tables cannot be part of a subscription. Transient and temporary tables can be used in a subscription where solidDB is the target datastore.

#### **Multiple NULLs in UNIQUE columns**

In subscriptions where solidDB is a target, there can be at most one NULL instance in a column defined as UNIQUE. An effort to propagate insertion of an additional NULL results in the UNIQUE constraint violation and replication on the subscription (mirroring) ends.

#### **Data and workload partitioning using multiple cache databases**

Multiple solidDB servers can be used for data and workload partitioning; the backend data can be distributed (partitioned) over several cache databases. However, each cache database is autonomous and processes the application requests only within the partition it holds, without accessing data in any of the other cache databases (partitions).

Referential integrity constraints apply also; the partition cannot contain tables which are referencing or referenced outside the partition.

#### **DDL changes for tables included in InfoSphere CDC subscriptions**

solidDB does not restrict renaming of tables that are part of an InfoSphere CDC  $subscription \triangle$   $\triangle$ .

If you rename a table that is part of a subscription, the solidDB server might shut down unexpectedly, for example, when the InfoSphere CDC for solidDB instance is restarted. $\Delta$  If you need to rename or make other DDL changes to a table that is part of the InfoSphere CDC replication schema, follow the instructions in  $\triangle$ [Updating, removing, and viewing tables for replication](http://publib.boulder.ibm.com/infocenter/cdc/v6r5m1/index.jsp?topic=/com.ibm.cdcdoc.mcadminguide.doc/concepts/SelectingSourceTablesForReplication.html)  $\triangle$  in the  $\triangle$ *InfoSphere* 

## <span id="page-20-0"></span>**1.4.2 Restrictions on InfoSphere CDC in InfoSphere CDC Replication deployments**

The following features that may be available in the InfoSphere CDC components for other data servers are not supported in InfoSphere CDC for solidDB.

v **Fast load for refresh**

InfoSphere CDC for solidDB does not support the fast load for refresh feature.

v **Automatic creation of target tables**

If the tables meant to be mirrored are associated with referential integrity constraints, you cannot use the option of creating target tables automatically (**Create new target tables**), while defining a new subscription. Instead, use the option **Map to existing tables**. If this rule is violated, the subscription will not be created.

This restriction applies to all configurations, also with other DBMS products.

- Row filtering Row filtering (horizontal partitioning) is fully functional only if primary keys are defined on the source tables.
- v **Dropping and re-creating tables when solidDB is the source datastore** If you need to drop and re-create tables in subscriptions where solidDB is the source datastore, you need to reconfigure the table mappings.

### **1.5 Security and authentication**

- v The cache and backend databases are protected by a traditional authentication mechanism in which a user has to provide a valid user ID and password combination to connect to a database. You can also use the operating-systembased external authentication mechanism available with solidDB.
- v The user account that is used for the InfoSphere CDC instances to access the databases has to have sufficient privileges to access and modify the data and metadata. A database administrator username is recommended.
- The InfoSphere CDC instances uses scrambling to store the user names and passwords, that is, the authentication data is encrypted using a weak encryption method.
- v The traffic between the InfoSphere CDC replication engines and the databases is encrypted in all cases. The encryption is provided, or available, in the database-specific JDBC drivers.
- v The traffic between InfoSphere CDC replication engines is unencrypted.

# <span id="page-22-0"></span>**2 Installing InfoSphere CDC replication components**

To deploy InfoSphere CDC replication between solidDB servers, you need to install the solidDB servers and the related InfoSphere CDC components.

The following provides a high-level overview of the installation, with references to more detailed installation instructions.

1. **Install IBM solidDB.**

For instructions, see section *Installing solidDB* in the *Getting Started Guide*.

2. **Install InfoSphere CDC for IBM solidDB**.

For details, see the section [10.2, "Installing InfoSphere CDC," on page 49.](#page-62-0)

**Note:** At the end of the installation, the installer enables you to start the Configuration Tool for creating a new InfoSphere CDC instance. Do not select to start the configuration tool unless you have completed the solidDB configuration steps as instructed in [3.1, "Configuring solidDB for InfoSphere](#page-24-0) [CDC replication," on page 11.](#page-24-0)

3. **Install InfoSphere CDC Access Server.**

For instructions, see the *InfoSphere Change Data Capture Access Server and Management Console, Installation Guide*.

4. **Install InfoSphere CDC Management Console**.

For instructions, see the *InfoSphere Change Data Capture Access Server and Management Console, Installation Guide*.

5. **Check that you can access the documentation listed in the table below.**

*Table 3. Documentation for InfoSphere CDC replication*

| Component                             | Documentation location                                                  | Key documents                                                                                    |
|---------------------------------------|-------------------------------------------------------------------------|--------------------------------------------------------------------------------------------------|
| InfoSphere CDC for solidDB            | See section InfoSphere CDC for solidDB.                                 | IBM solidDB Replication with<br>InfoSphere CDC User Guide, section<br>InfoSphere CDC for solidDB |
| InfoSphere CDC Management<br> Console | Included in the InfoSphere Change Data<br>Capture Documentation package | InfoSphere Change Data Capture<br>Management Console, Administration<br>Guide                    |
| InfoSphere CDC Access Server          | No separate documentation, see the<br>Management Console documentation  | No separate documentation, see the<br>Management Console documentation                           |

# <span id="page-24-0"></span>**3 Configuring InfoSphere CDC replication**

To configure the InfoSphere CDC replication environment between solidDB servers, you need to first configure the solidDB servers that contain the databases to be used in the replication, then create InfoSphere CDC instances corresponding to the solidDB servers, and finally, set up replication subscriptions between the databases.

## **3.1 Configuring solidDB for InfoSphere CDC replication**

To be able to use the solidDB server with the InfoSphere CDC technology, you need modify configuration settings so that the InfoSphere CDC for solidDB can connect to and replicate data from your solidDB database.

#### **Before you begin**

This section assumes that you are familiar with solidDB administration and have read, for example, the sections *Administering solidDB* and *Configuring solidDB* in the *IBM solidDB Administrator Guide*.

#### **Procedure**

1. **Set up your database environment by creating a working directory, your solidDB database, and user accounts.**

For instructions, see *Creating a new database* in the *IBM solidDB Administrator Guide*.

#### **Tip:**

After you have installed the solidDB server, you can find the following directories in the installation directory:

```
<installation directory>
bin\
..
eval_kit\
    standalone\
    cdc\
..
samples
..
```
You can use the eval kit/cdc directory in the solidDB server installation directory as your working directory; it contains a sample solid.ini file for using solidDB with the Universal Cache capability or InfoSphere CDC replication.

- 2. **Configure the Log Reader by modifying the configuration parameters in the LogReader section of the solid.ini configuration file.**
	- a. Set the **LogReader.LogReaderEnabled** parameter to yes.

[LogReader] LogReaderEnabled=yes

You must enable the Log Reader to be able to use the solidDB database as a source database in InfoSphere CDC replication. The factory value of the **LogReader.LogReaderEnabled** parameter is no.

<span id="page-25-0"></span>b. Set the transaction log retention space size with the **LogReader.MaxLogSize** parameter.

[LogReader] MaxLogSize=<MB>

The **LogReader.MaxLogSize** parameter sets the amount (size) of log files that are available for performing a catchup. The maximum size of log file depends on the available disk space and the expected downtime after which a catchup is needed. The factory value is 10 240 (10 GB).

If the log reader is enabled, the specified log file retention space is always used fully. Also, the log files can use even more space, if backups are not performed or the parameter **General.CheckpointDeleteLog** is set to no.

c. Set the in-memory buffer size for log records with the **LogReader.MaxSpace** parameter.

[LogReader] MaxSpace=<number of log records>

The **MaxSpace** parameter sets the size (in number of log records) of the in-memory log reader buffer used in throttling. The maximum number of log records depends on the expected size of load bursts. The factory value is 100000 log records.

The size of a log record is that of the (binary) row size, plus a few bytes of additional metadata overhead. When the buffer fills up, throughput throttling is applied; the operations are blocked until there is room in the log reader buffer.

#### 3. **Modify other performance and database-setup-related configuration parameters as necessary.**

v **Logging.DurabilityLevel**

By default, the solidDB server durability level is set to relaxed (**Logging.DurabilityLevel=1**). Relaxed durability means that most recent transactions can be lost if the server fails unexpectedly.

To prevent loss of data, set the durability level to strict with the following setting in the solid.ini file:

[Logging] DurabilityLevel=3

**Note:** Strict durability setting induces a performance penalty when compared to relaxed durability. Relaxed durability can be used without the risk of data loss if solidDB HA (HotStandby) configuration is applied with the 2-Safe replication protocol (default).

v **General.DefaultStoreIsMemory**

By default, the solidDB table storage type is set to M-table (**General.DefaultStoreIsMemory=yes)**.

v **Sql.IsolationLevel**

By default, the solidDB isolation level is set to Read Committed (**Sql.IsolationLevel=1**).

# **3.2 Creating InfoSphere CDC instances**

The InfoSphere CDC instances are created with the InfoSphere CDC Configuration Tool.

#### <span id="page-26-0"></span>**Before you begin**

- Check that your solidDB databases are running.
- You have sufficient access privileges to your databases.

#### **Procedure**

#### **Create new instances of InfoSphere CDC for solidDB.**

For detailed instructions, see section [10.3, "Configuring InfoSphere CDC," on page](#page-64-0) [51.](#page-64-0)

**Note:** If your configuration deploys solidDB High Availability, you need to define the host address and port number for the primary and secondary solidDB servers.

### **3.3 Setting up replication with InfoSphere CDC Management Console**

The replication subscriptions are created in the Management Console. This section provides a high-level overview of the process with references to more detailed instructions in the *InfoSphere Change Data Capture Management Console, Administration Guide*.

#### **Before you begin**

- v Check that the tables you intend to replicate exist on the solidDB servers. It is also possible to create tables during the replication if the tables do not contain foreign keys.
- v Check that your solidDB databases are running.
- v Check that your InfoSphere CDC instances for solidDB servers are running.
- You have sufficient access privileges to your databases.
- You have defined your desired replication principles in accordance with your business rules.

#### **Procedure**

1. **Log into Management Console / Connect to Access Server.**

For detailed instructions, see section *Logging into Management Console (Connecting to Access Server)* in the *InfoSphere Change Data Capture Management Console, Administration Guide*.

**Tip:** To be able to work in the Access Manager perspective of the Management Console, you must be a System Administrator that has the privilege to manage datastores and user accounts. The System Administrator account was created during the installation of the Management Console.

#### 2. **Set up datastores.**

- a. Add a new datastore. For detailed instructions, see section *To add a new datastore* in the *InfoSphere Change Data Capture Management Console, Administration Guide*.
- b. Set connection parameters. For detailed instructions, see section *To set connection parameters on a datastore* in the *InfoSphere Change Data Capture Management Console, Administration Guide*.
- 3. **Assign datastores to users.**

You need to assign all datastores to the same users.

- a. If necessary, add new users. To be able to add new users, you must be a System Administrator that has the privilege to manage user accounts. For detailed instructions, see section *Managing user accounts* in the *Management Console Administration Guide*.
- b. Assign datastores to users. For detailed instructions, see section *Assigning users to datastores* in the *Management Console Administration Guide*.
- c. To make the changes effective, disconnect and reconnect to the Access Server.
	- 1) Click File > Access Server > Disconnect.
	- 2) Click File > Access Server > Connect.
- 4. **Optionally, set the connection preferences for connecting to the datastores.** You can also continue with the default settings.

For detailed instructions, see section *Setting connection preferences* in the *InfoSphere Change Data Capture Management Console, Administration Guide*.

- 5. **Set up datastores for replication / connect to the datastores.** For detailed instructions, see section *Setting up datastores for replication* in the *InfoSphere Change Data Capture Management Console, Administration Guide*.
- 6. **Optionally, set system parameters on the datastores.**

For detailed instructions, see section *Setting system parameters on source and target datastores* in the *Management Console Administration Guide*.

7. **Set up subscriptions according to your replication needs.**

For example, for bidirectional replication between node A and node B, do the following:

- a. Add a subscription where the node A is the source and node B is the target.
- b. Add a subscription where the node B is the source and node A is the target.

For detailed instructions, see section *Setting up subscriptions* in the *InfoSphere Change Data Capture Management Console, Administration Guide*.

8. **Map tables for replication in all subscriptions.**

For detailed instructions, see section *Mapping tables* in the *InfoSphere Change Data Capture Management Console, Administration Guide*.

9. **For each table mapping, set conflict detection and resolution in accordance with your business rules.**

For detailed instructions, see section *Setting conflict detection and resolution* in the *InfoSphere Change Data Capture Management Console, Administration Guide*.

#### 10. **Start replication on all subscriptions.**

For detailed instructions, see section *Starting and ending replication on subscriptions* in the *InfoSphere Change Data Capture Management Console, Administration Guide*.

# <span id="page-28-0"></span>**4 solidDB specific settings and tasks for InfoSphere CDC**

This section provides instructions that are specific to using InfoSphere CDC technology with solidDB. General instructions on administering the InfoSphere CDC instances and replication subscriptions are available in the *InfoSphere Change Data Capture Management Console, Administration Guide*.

## **4.1 Dropping and re-creating solidDB source tables**

If you need to drop and re-create tables in subscriptions where the solidDB database is the source datastore, you need to reconfigure the table mappings.

#### **Procedure**

- 1. Stop the replication on the subscription where the solidDB server is the source datastore.
- 2. Remap the source tables.
- 3. Restart the replication (mirroring) on the subscription.

For instruction how to map tables and start and stop subscriptions, see *Management Console administration* in the [IBM InfoSphere Change Data Capture](http://publib.boulder.ibm.com/infocenter/cdc/v6r5m1/index.jsp) [version 6.5 Information Center.](http://publib.boulder.ibm.com/infocenter/cdc/v6r5m1/index.jsp)

# **4.2 Enabling use of foreign keys (referential integrity)**

If your subscriptions include tables with foreign keys, you need to set the InfoSphere CDC for solidDB system parameter **refresh\_with\_referential\_integrity** to true.

### **About this task**

You can set system parameters

- with the dmset -I <INSTANCE NAME> <parameter name>=<parameter value> command, or
- using the Management Console:
	- 1. In the **Configuration** perspective of the Management Console, select the datastore.
	- 2. Right-click on the datastore and select **Properties** > **System Parameters**.

If you make changes to a system parameter during active replication, you must stop and restart replication for the changes to take effect.

#### **Procedure**

Set the InfoSphere CDC for solidDB system parameter **refresh\_with\_referential\_integrity** to true For example: dmset -I solidDB 1 refresh with referential integrity=true

# <span id="page-29-0"></span>**4.3 Starting mirroring in Management Console without synchronizing data**

When you start mirroring on a subscription, all tables with a replication method of **Mirror** and a status of **Refresh** are initially refreshed on the subscription. This synchronizes your source and target tables. If you want to start mirroring without a refresh, you can do this by setting manually a capture point from which the mirroring will start. This may be useful, for example, when you know that your frontend and backend databases are synchronized already. If your subscription contains a lot of data, starting mirroring without a refresh can save time.

#### **Procedure**

- 1. Ensure you have ended any active replication on the subscription that contains the source table.
- 2. Mark the table capture point using Management Console or the dmmarktablecapturepoint command.
	- v For instruction on how to mark the table capture point using Management Console, see section *Marking a table capture point on a source table* in the *InfoSphere Change Data Capture Management Console, Administration Guide*.
	- v For instruction how to use the dmmarktablecapturepoint command, see section ["dmmarktablecapturepoint - Mark a table capture point on a source](#page-90-0) [table" on page 77.](#page-90-0)

# **4.4 Using Unicode and partial Unicode databases with InfoSphere CDC replication**

Depending on your solidDB database mode (Unicode or partial Unicode), you might need to specify the encoding of character data type columns (CHAR, VARCHAR, and so on).

#### **About this task**

- v If your solidDB database mode is *Unicode* (**General.InternalCharEncoding=UTF8**), set the encoding of solidDB character data type columns (CHAR, VARCHAR, and so on) to UTF-8.
- v If your solidDB database mode is *partial Unicode* (**General.InternalCharEncoding=Raw**), set the encoding of solidDB character data type columns (CHAR, VARCHAR, and so on) to the encoding used in the application environment.

**Important:** By default, the encoding of character data type columns is set to ISOLatin1. If your application uses Latin1 encoding, you do not need to set the encoding explicitly.

#### **Procedure**

- 1. In the Management Console, click **Configuration** > **Subscriptions**.
- 2. Select the subscription.
- 3. Click the **Table Mappings** view and select the table mapping.
- 4. Right-click and select **Edit Mapping Details**.
- 5. Click the **Translation** tab.
- 6. Select the character data type (CHAR, VARCHAR, and so on) source column. This enables the **Encoding Conversion** area.
- 7. Select the character encoding from the **Source** list.
- v Unicode databases: UTF-8
- Partial Unicode databases: application encoding
- <span id="page-30-0"></span>8. Select the character encoding to which you want to convert from the **Target** list. For example, your backend data server might be storing the character data types in the UCS-2 big-endian form.
- 9. Click **Apply**.
- 10. Repeat the above steps for all subscriptions where solidDB database is the source or target datastore.

#### **Results**

When you start replication on the subscription, InfoSphere CDC converts the character encoding in the source column to the encoding you specified and populates the mapped target column with data in the new encoding.

### **4.5 Enabling fast refresh**

The fast refresh feature reduces the amount of time needed to replicate a large amount of data from the backend data server to the solidDB server. The fast refresh is enabled by setting the InfoSphere CDC for solidDB system parameter solid fast refresh on to 'true'. For further performance improvements, set the solid fast refresh apply pipes system parameter to match the number of processors (cores) in your system.

#### **Before you begin**

The fast refresh feature is applicable only in subscriptions where solidDB database is the target datastore.

Most performance gains are achieved with simple setups; factors such as the amount of data per row per table, code page conversions, and column mappings will effect the performance of the fast refresh feature.

Fast refresh does not support the following InfoSphere CDC functionality:

- Conflict detection
- Summarization
- Row consolidation
- Adaptive apply
- User exits

#### **About this task**

You can set system parameters

- with the dmset -I <INSTANCE\_NAME> <parameter\_name> = <parameter\_value> command, or
- using the Management Console:
	- 1. In the **Configuration** perspective of the Management Console, select the datastore.
	- 2. Right-click on the datastore and select **Properties** > **System Parameters**.

If you make changes to a system parameter during active replication, you must stop and restart replication for the changes to take effect.

### <span id="page-31-0"></span>**Procedure**

1. Set the InfoSphere CDC for solidDB system parameter **solid\_fast\_refresh\_on** to true (default is false).

For example:

dmset -I solidDB\_1 solid\_fast\_refresh\_on=true

2. Set the InfoSphere CDC for solidDB system parameter **solid\_fast\_refresh\_apply\_pipes** to match the number of processors (cores) in your system (default is 2). For example: dmset -I solidDB 1 solid fast refresh apply pipes=4

# **4.6 Using shared memory access (SMA) with InfoSphere CDC replication**

To use SMA with InfoSphere CDC replication, you need to start an SMA server and enable a local SMA connection between the InfoSphere CDC replication for solidDB instance and the SMA server.

#### **Before you begin**

For SMA connections, the solidDB server and the InfoSphere CDC replication engine must be located on the same node.

#### **Procedure**

1. Check that the location of the SMA driver library is included in the LD\_LIBRARY\_PATH or LIBPATH (Linux and UNIX) or PATH (Windows) environment variable.

For details, see *Configuring your environment for SMA use with Java* in the *IBM solidDB Shared Memory Access and Linked Library Access User Guide*.

2. Create a symbolic link for the SMA driver library (ssolidsma70), without the file type extension, in the <solidDB installation directory>/bin directory.

For example in Linux operating systems, use the following command: ln -s ssolidsma70.so ssolidsma70

- 3. Start the SMA server by entering the command solidsma at the command prompt.
- 4. Configure the InfoSphere CDC for solidDB instance to use an SMA connection when connecting to the solidDB server.

Use the InfoSphere CDC for solidDB configuration tool (dmconfigurets) to enable the SMA connection.

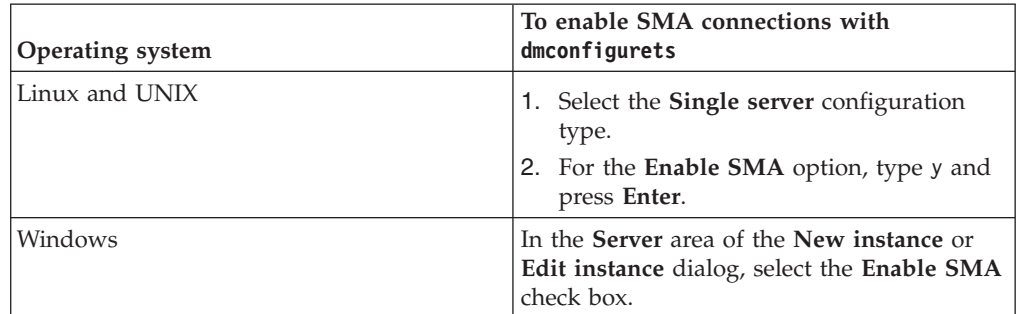

*Table 4. Enabling SMA connections with dmconfigurets*

When you select **Enable SMA**, the solidDB connection property

solid\_shared\_memory=yes is added to the connect string.

# <span id="page-34-0"></span>**5 Data aging**

The data aging feature enables applications to remove unnecessary data from one solidDB database in a InfoSphere CDC replication configuration while preserving it in another.

The data aging feature is described in section *Data aging* in the *IBM solidDB Universal Cache User Guide*. The instructions describing data aging with Universal Cache apply to InfoSphere CDC replication configurations as well, except that in InfoSphere CDC replication configurations, both the frontend and backend data servers are solidDB databases.
# **6 SQL passthrough**

The SQL passthrough enables applications to access data in all solidDB databases in the InfoSphere CDC replication configuration with a single connection. For example, SQL passthrough can be enabled in such a way that those SQL statements that cannot be executed in one solidDB server are passed over to another.

The SQL passthrough feature is described in section *SQL passthrough* in the *IBM solidDB Universal Cache User Guide*. The instructions apply to solidDB-to-solidDB InfoSphere CDC replication configurations as well, except that both the front-end and back-end data servers are solidDB databases.

# **7 Tools and utilities**

The solidDB server and InfoSphere CDC for solidDB installation packages include tools and utilities for automating and scripting common tasks in the setup and usage of InfoSphere CDC replication technology. For example, the tools and utilities can be used to script creation of InfoSphere CDC instances and subscriptions or automate data aging and refreshes.

The tools are provided as a set of sample applications, scripts, and stored procedures that can be used from the operating system command prompt.

## **InfoSphere CDC for solidDB package - tools and utilities**

*Table 5. InfoSphere CDC for solidDB package - tools and utilities*

| Tool or utility                                                                                           | Purpose                                                                                                    | Location                                                                                                 |
|----------------------------------------------------------------------------------------------------|----------------------------------------------------------------------------------------------------|----------------------------------------------------------------------------------------------------|
| Instance and subscription<br>management tools<br>• dminstancemanager<br>dmsubcriptionmanager<br>$\bullet$ | Command-line utilities facilitating<br>InfoSphere CDC instance and<br>subscription management                                                                             | <infosphere cdc="" for="" installation<br="" soliddb="">directory&gt;\samples\ucutils</infosphere>       |
| ucautomation automation<br>framework (Perl)                                                               | Perl-based sample scripts and<br>library modules for automating<br>installation and configuration<br>tasks, including creating datastores,<br>subscriptions, and mappings | <infosphere cdc="" for="" installation<br="" soliddb="">directory&gt;\samples\ucautomation</infosphere>  |
| ucdeploy sample application                                                                               | Sample application to demonstrate<br>how to set up InfoSphere CDC<br>replication using scripting.                                                                         | <infosphere cdc="" for="" installation<br="" soliddb="">directory&gt;\samples\ucdeploy</infosphere>      |
| uchsbmonitor sample script                                                                                | Sample script for monitoring and<br>restarting a set of subscriptions, for<br>example, in High Availability<br>(HotStandby) configurations                                | <infosphere cdc="" for="" installation<br="" soliddb="">directory&gt;\samples\uchsbmonitor</infosphere>  |
| ucpassthrough sample<br>application                                                                       | Sample application to demonstrate<br>how to set up InfoSphere CDC<br>replication with the SQL<br>passthrough feature                                                      | <infosphere cdc="" for="" installation<br="" soliddb="">directory&gt;\samples\ucpassthrough</infosphere> |

## **solidDB package - stored procedures**

*Table 6. solidDB package - stored procedures*

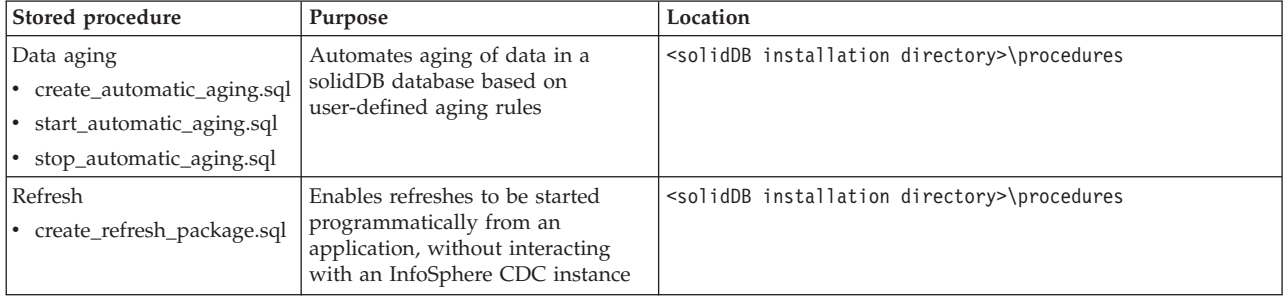

# **7.1 Perl automation framework**

The Perl automation framework provides a variety of Perl-based sample scripts and library modules for automating installation, configuration, and subscription handling tasks in Linux and Windows environments.

The Perl automation framework is available in the <InfoSphere CDC for solidDB installation directory>\samples\ucautomation directory.

- v **include** Perl modules
- **perldoc** Perl documentation (PODs) on each library module
- v **samples** Sample scripts for creating and controlling subscriptions between two solidDB instances and between solidDB and DB2 instances

The framework provides automation for the following:

- Install components of Universal Cache or InfoSphere CDC replication
- v Create databases of various types (solidDB, Informix, DB2 for Linux, UNIX, and Windows) and execute SQL statements against them
- Create and start InfoSphere CDC instances for any of the supported database types
- Create datastores, subscriptions, and mappings and start mirroring
- Cleanup of the environment by deleting any created components

To use the automation framework, you need

- v a Linux or Windows environment, and
- a working installation of Perl, available, for example, through [http://www.perl.com.](http://www.perl.com)

For a detailed description of how to set up the environment and how to use the automation framework, see the readme file in the <InfoSphere CDC for solidDB installation directory>\samples\ucautomation directory.

## **7.2 Instance and subscription management tools**

The **dminstancemanager** and **dmsubcriptionmanager** tools enable you to script the creation, removal, and modifying of InfoSphere CDC instances and subscriptions.

The tools are available in the <InfoSphere CDC for solidDB installation directory>\samples\ucutils directory.

- v **dminstancemanager** creates, removes, modifies and queries status of InfoSphere CDC instances
- v **dmsubcriptionmanager** creates and removes subscriptions or adds table mappings to existing subscriptions
- v **ucenv** configures the environment for the use of the utilities

The **dminstancemanager** and **dmsubcriptionmanager** tools can be used with any InfoSphere CDC engine, not just with InfoSphere CDC for solidDB. The **ucenv** script is used for defining which InfoSphere CDC engine **dminstancemanager** uses.

For a detailed description of how to set up the environment for the use of the **dminstancemanager** and **dmsubcriptionmanager** utilities and how to use them, see the readme.txt in the <InfoSphere CDC for solidDB installation directory>\samples\ucutils directory.

See also the **ucdeploy** and **ucpassthrough** sample applications, available in the <InfoSphere CDC for solidDB installation directory>\samples directory. These samples use the **dminstancemanager** and **dmsubcriptionmanager** tools creating InfoSphere CDC instances and replication subscriptions.

# **7.2.1 ucdeploy – Configuration and setup sample**

The **ucdeploy** sample creates two solidDB databases (frontend and backend), the corresponding InfoSphere CDC instances and datastores, and the subscription between them. The sample then starts mirroring on the subscription, demonstrating how data is replicated from the frontend database to the backend database.

The **ucdeploy** sample uses the **dminstancemanager** utility to create the frontend and backend instances and the **dmsubcriptionmanager** utility to create the subscription. The sample also utilizes standard InfoSphere CDC dm-commands, for example, to start mirroring on the subscription.

The **ucdeploy** sample is available in the <InfoSphere CDC for solidDB installation directory>\samples\ucdeploy directory.

For a detailed description of how to use the sample, see the readme.txt in the same directory.

# **7.2.2 ucpassthrough – SQL passthrough setup sample**

The **ucpassthrough** sample creates two solidDB databases (frontend and backend), the corresponding InfoSphere CDC instances and datastores, and the subscription between them. The sample then inserts data into the backend database using the SQL passthrough feature.

The **ucpassthrough** sample uses the **dminstancemanager** utility to create the frontend and backend instances and the **dmsubcriptionmanager** utility to create the subscription. The sample also utilizes standard InfoSphere CDC dm-commands, for example, to start the instances. SQL statements are used to pass through statements that insert and read data in the backend database.

The **ucpassthrough** sample script is available in the <InfoSphere CDC for solidDB installation directory>\samples\ucpassthrough directory. For a detailed description of how to use the sample, see the readme.txt in the same directory.

# **7.2.3 uchsbmonitor – HSB subscription monitoring sample**

The **uchsbmonitor** sample is Perl script that monitors subscriptions in High Availability setups. The sample program restarts Mirroring if the subscriptions have stopped due to a failover or switchover event.

For example, in cases where a Primary server that is a target datastore fails, replication on subscriptions ends. For recovery, replication on the subscription needs to be restarted.

The **uchsbmonitor** sample script hsbmonitor.pl is available in the <InfoSphere CDC for solidDB installation directory>\samples\uchsbmonitor directory.

The syntax to run the script is: perl hsbmonitor.pl -s src -t tgt <subscription name> where

- src name of the source instance
- tgt name of the target instance
- < subscription\_name > name of the subscription to be monitored

# <span id="page-41-0"></span>**7.3 SQL stored procedures for data aging and refresh**

The stored procedures included in the solidDB package enable automating data aging and refreshes.

The Aging procedure deletes rows in a solidDB database based on user-defined aging rules. The Aging procedure can be activated at solidDB startup so that it performs automatic data aging in the background.

The Refresh stored procedure enables you to start a refresh programmatically from an application, without interacting with an InfoSphere CDC instance.

## **7.3.1 Using the Aging stored procedure**

The Aging procedure *SQL\_START\_AUTOMATIC\_AGING* is an SQL stored procedure that executes user-defined DELETE statements in the solidDB database. The user defines the aging rules in the form of DELETE statements which are maintained in a table AUX\_AUTOMATIC\_DELETES. The AUX\_AUTOMATIC\_DELETES table is created automatically by the procedure.

#### **Aging rules**

You create and modify the aging rules in the AUX\_AUTOMATIC\_DELETES table using normal SQL statements. The rules can be removed, added, or changed at runtime.

| Column         | Data type                       | Description                                                                                                    |
|----------------|---------------------------------|----------------------------------------------------------------------------------------------------|
| id             | <b>INTEGER PRIMARY</b><br>KEY   | Identifier for the aging rule                                                                                                    |
| statement      | LONG VARCHAR NOT<br><b>NULL</b> | The value must be a full DELETE statement.<br>Any other statement will cause the<br>procedure to fail.<br>Only one statement is allowed per row.                                                                                                    |
| exec_period    | INTEGER NOT NULL                | Defines the aging interval in seconds                                                                                                    |
| next_exec_date | <b>TIMESTAMP</b>                | Defines the next time the rule is executed<br>The procedure calculates the value by<br>adding the value of exec_period to the<br>current time of the execution.<br>If the user gives the value when creating the<br>rule, the first delete operation will take place<br>at the time specified.<br>If the value is not given, the statement will<br>be executed at the next available<br>opportunity. |

*Table 7. AUX\_AUTOMATIC\_DELETES table definition*

Any type of DELETE statement can be used as the aging rule. Each row in the AUX\_AUTOMATIC\_DELETES table corresponds to a single rule. Several rules may be inserted in the table, each executing with its own frequency.

The formulation of the rules depend on the application design. Two examples are described below:

v **Example 1: aging rule is based on a column that contains information on the aging state**

If in a table called 'table\_1' the rows to be aged can be identified by value 'DONE' in a column 'state', the rule statement would be: DELETE FROM table\_1 WHERE state='DONE';

v **Example 2: aging rule is based on the date**

If in a table called 'table\_2', all those rows can be aged for which the date is older that the current date, the rule statement would be: DELETE FROM table 2 WHERE DATE<CURDATE();

#### **Procedure lifecycle**

The procedure does not have any parameters. It runs an internal loop: at each iteration, it reads the rules, executes the applicable rules, and then calculates and updates the next execution time of a rule by adding the value (in seconds) of exec\_period to the current execution time. By default, the procedure sleeps for 1 second between each iteration. The sleep interval may be changed by editing the procedure code.

The procedure is typically run as a background job. The exit mechanism is based on a table created by the procedure, called AUX\_AUTOMATIC\_DELETES\_BREAK. At each iteration of the internal loop, the procedure checks whether there are any rows in the AUX\_AUTOMATIC\_DELETES\_BREAK table. If there is at least one row in it, the procedure exits. At the next startup, the procedure removes all the rows from the AUX\_AUTOMATIC\_DELETES\_BREAK table.

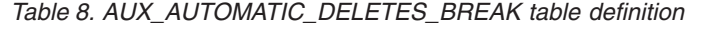

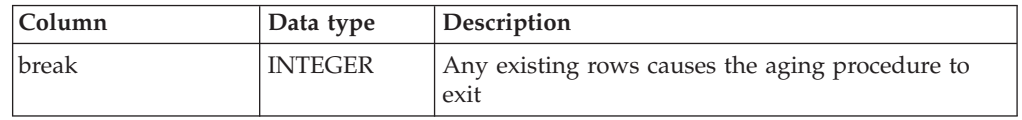

## **Scripts for creating and running the Aging procedure**

The solidDB package includes SQL scripts for creating and running the stored procedure. The scripts are available in the procedures directory under the solidDB installation directory.

*Table 9. Scripts for creating and running Aging procedure*

| Script                     | Usage                        |
|----------------------------|------------------------------|
| create_automatic_aging.sql | Creates the stored procedure |
| start_automatic_aging.sql  | Calls the stored procedure   |
| stop_automatic_aging.sql   | Stops the stored procedure   |

## **Creating the Aging procedure**

To create the Aging procedure:

1. If there are any backend to frontend subscriptions involving the tables that are to be aged in the frontend, remove or stop those subscriptions.

Alternatively, the databases could be designed in such a way that InfoSphere CDC row filtering can be used to prevent recursion of aged data. For an example, see [7.3.3, "Example: Automating data aging for bidirectional](#page-46-0) [subscriptions," on page 33.](#page-46-0)

2. Create the procedure by running the script create\_automatic\_aging.sql. For example, solsql can be used to run the script. solsql -f "C:\solidDB\procedures\create\_automatic\_aging.sql" "tcp 2315" dba dba

# **Starting and running the Aging procedure**

After you have created the procedure, you need to start the procedure and define the aging rules. The aging rules can also be modified at runtime.

- 1. Start the aging procedure.
	- Run the script start\_automatic\_aging.sql. This will start the aging procedure in the background. or
	- Include the start automatic aging.sql script at the solidDB server startup, using the -x executeandnoexit command-line option.

solid -x executeandnoexit: start automatic aging.sql

2. Define the aging rules by populating the AUX\_AUTOMATIC\_DELETES table.

For example, to age data in the table 'table\_1' based on the value of the 'state' column every 5 seconds, issue the following command:

```
INSERT INTO aux automatic deletes (id, statement, exec period) values
(1, 'DELETE FROM table_1 WHERE state=''DONE''', 5);
COMMIT WORK;
```
## **Stopping the Aging procedure**

The Aging procedure can be stopped in the following ways:

- Run the script stop automatic aging.sql.
- v Add a row in the AUX\_AUTOMATIC\_DELETES\_BREAK table by issuing the following command:

<span id="page-43-0"></span>INSERT INTO aux\_automatic\_deletes\_break (1); COMMIT WORK;

• Use the ADMIN COMMAND 'backgroundjob' command to control the procedure.

## **7.3.2 Using the Refresh stored procedure**

The Refresh procedure *TS\_REFRESH\_CDC\_SUBSCRIPTION* is an SQL stored procedure that initiates a Refresh on a subscription.

- ["Overview of the Refresh procedure" on page 31](#page-44-0)
- v ["Creating the Refresh procedure" on page 32](#page-45-0)
- ["Running the Refresh procedure" on page 32](#page-45-0)
- ["Monitoring the status of refresh" on page 32](#page-45-0)
- ["Stopping the stored procedure" on page 33](#page-46-0)

# <span id="page-44-0"></span>**Overview of the Refresh procedure**

To be able to initiate a refresh through the solidDB connection, the Access Server login data must be set with an InfoSphere CDC for solidDB command dmsetaccessserverparams before the Refresh procedure is started.

When the procedure is called, it checks the existence and the refresh status of the subscription.

v If the refresh can be started, the procedure call blocks until the refresh is finished. Depending on the size of the refreshed data, the call might block for a long time.

If the call does not return, normal timeouts apply.

v If the refresh cannot be started, an error is returned.

The state of the refresh is maintained in a table called TS\_REFRESH, which is created automatically by the InfoSphere CDC for solidDB when the instance is created. When the procedure is started, it changes the status to '1' (Refresh in progress).After the refresh is finished, InfoSphere CDC for solidDB updates the state to '2' (Refresh finished). If the refresh fails, InfoSphere CDC for solidDB reports the error in the table.

| Column            | Data type                   | Description                                                                                                    |
|-------------------|-----------------------------|----------------------------------------------------------------------------------------------------|
| subscription_name | VARCHAR (20) PRIMARY<br>KEY | The subscription name                                                                                                    |
| state             | <b>INTEGER NOT NULL</b>     | The state of the refresh:                                                                                                    |
|                   |                             | $\cdot$ -1 — error                                                                                                    |
|                   |                             | $\cdot$ 0 — refresh requested                                                                                                    |
|                   |                             | $\cdot$ 1 — refresh in progress                                                                                                    |
|                   |                             | $\cdot$ 2 — refresh finished                                                                                                    |
| error_description | VARCHAR(255)                | The error description                                                                                                    |
|                   |                             | • Problem loading Access Server Parameters                                                                                                    |
|                   |                             | Access Server username not set                                                                                                    |
|                   |                             | • Access Server password not set                                                                                                    |
|                   |                             | Access Server host address not set                                                                                                    |
|                   |                             | Access Server port number not set                                                                                                    |
|                   |                             | Error creating connection to Access Server                                                                                                    |
|                   |                             | Error connecting to Access Server                                                                                                    |
|                   |                             | Connection to Access Server does not exist                                                                                                    |
|                   |                             | • Failed to get publishers                                                                                                    |
|                   |                             | • Failed to find a matching subscription                                                                                                    |
|                   |                             | • Subscription does not exist                                                                                                    |
|                   |                             | Error polling on refresh<br>$\bullet$                                                                                                    |
| inserts_performed | <b>BIG INT</b>              | Number of rows for committed inserts during refresh                                                                                                    |
|                   |                             | The number of inserts per commit depends on the<br>value that is set with the InfoSphere CDC system<br>parameter "refresh_commit_after_max_operations" on<br>page 113. |
|                   |                             | Default value is 0.                                                                                                    |

*Table 10. TS\_REFRESH table definition*

#### <span id="page-45-0"></span>**Limitations**

The Refresh stored procedure does not support referential integrity. If your tables include foreign keys and you have set the InfoSphere CDC for solidDB system parameter **refresh\_with\_referential\_integrity** to true, the Refresh stored procedure cannot start a refresh. Instead of using the Refresh stored procedure, you must initiate refreshes manually using the Management Console or with the **dmrefresh** command.

## **Creating the Refresh procedure**

The solidDB package includes an SQL script for creating the stored procedure. The script is available in the procedures directory under the solidDB installation directory.

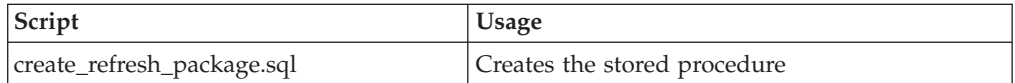

To create the Refresh procedure:

- 1. Ensure that you have created the subscriptions and your frontend and backend data servers and the InfoSphere CDC components are running normally.
- 2. Create the Refresh procedure by running the script create refresh package.sql.

You can use **solsql** to run the script, as shown in the following example: solsql -f "C:\solidDB\procedures\create\_refresh\_package.sql" "tcp 2315" dba dba

3. Define the login data for the Access Server using the InfoSphere CDC for solidDB command dmsetaccessserverpararms.

The syntax for the dmsetaccessserverpararms command is:

dmsetaccessserverparams [-u <username>] [-p <password>] [-H <hostname>] [-P <port>] For example:

dmsetaccessserverparams -u dba -p dba - H 192.167.3.3 -P 10101

### **Running the Refresh procedure**

To run the Refresh procedure:

- 1. Ensure that there is Mirroring (continuous) ongoing in a frontend to backend subscription.
- 2. Call the Refresh procedure with the following syntax:

CALL ts\_refresh\_cdc\_subscription ('subscription\_name'); For example: CALL ts refresh cdc subscription ('current invoices');

#### **Monitoring the status of refresh**

You can check the progress of the refresh by viewing the TS\_REFRESH table for the state of refresh and the number of refreshed rows (inserts\_performed).

For example: SELECT \* from TS\_REFRESH; SUBSCRIPTION\_NAME STATE ERROR\_DESCRIPTION INSERTS\_PERFORMED ----------------- ----- ----------------- -----------------

<span id="page-46-0"></span>current invoices 1 2000

1 rows fetched.

### **Stopping the stored procedure**

The procedure call blocks until the refresh executes successfully. If you want to stop the procedure, use the ADMIN COMMAND 'throwout' to force an exit.

Normal timeouts apply also:

v If a *query timeout* is set, the call will timeout on the query timeout. By default, there is no timeout.

For example:

- In ODBC, set the query timeout with the ODBC statement attribute SQL\_ATTR\_QUERY\_TIMEOUT (in seconds).
- In JDBC, set the query timeout with the statement method setQueryTimeout() (in seconds).
- v If a *connection timeout* is set, the connection is lost after the timeout expires. For details on the timeout behavior, see appendix *Timeout controls* in the *IBM solidDB Programmer Guide*.

# **7.3.3 Example: Automating data aging for bidirectional subscriptions**

This example describes how the Aging procedure can be used together with InfoSphere CDC row filtering to automate data aging in a bidirectional subscription setup.

If your setup includes bidirectional subscriptions, you must design your applications and subscriptions in such a way that those rows that are removed (aged) from the frontend are not returned back to the frontend when a backend to frontend refresh or mirroring is used.

One possibility is to use the Aging procedure to delete data in the frontend while InfoSphere CDC row filtering is set up to prevent replication of aged rows back to the frontend.

In this example, the application controls which data can be aged by maintaining information about the aging status of the data; it flags the rows to be deleted. The actual deletes of data are performed using the Aging procedure. The InfoSphere CDC row filtering is then set up so that rows which are flagged to be deleted are not replicated from the backend to the frontend.

## **Example of setting up data aging with bidirectional subscriptions**

**Note:** In this example, it is assumed that a new column can be added to the tables. This is not mandatory; depending on the database design, existing columns could be used to identify the aged rows.

- 1. **Set up the environment to support data aging.**
	- Add a column 'aged' which can contain the value '0' (not aged) or '1' (aged).
	- Design the application to set the rows to be aged to have value '1' in the 'aged' column.
- 2. **Create and start the Aging procedure in the solidDB server.**

For details, see [7.3.1, "Using the Aging stored procedure," on page 28.](#page-41-0)

- 3. **Set up the subscriptions from frontend to backend and vice versa.**
- 4. **In the backend to frontend subscriptions, set up the row filtering.**

Create a row filtering rule that replicates only those rows that have the value <1 in the 'aged' column.

For instruction on how set filters, see section *Filtering rows and columns* in the [IBM InfoSphere Change Data Capture version 6.5 Information Center.](http://publib.boulder.ibm.com/infocenter/cdc/v6r5m1/index.jsp)

5. **Create the aging rules by adding DELETE statements in the AUX\_AUTOMATIC\_DELETES table.**

For example, to create a rule that deletes all rows flagged for delete in table\_1, execute the following INSERT statement:

```
INSERT INTO aux_automatic_deletes (id, statement, exec_period) values
(1, 'DELETE FROM table_1 WHERE aged=1', 10);
```
#### **Result**

While the application is running, it flags certain rows in the database for aging ('aged' = 1). Those rows are replicated to the backend, together with the changed aging state. As the Aging procedure is running, it deletes the flagged rows from the frontend tables. These rows will not be replicated from the backend to the frontend as the row filtering ('aged'  $<$  1) prevents that.

#### **Replicating data from backend to front end**

All forms of replication from the backend to the front end are allowed: continuous mirroring, a refresh initiated with the InfoSphere CDC tools, or a refresh initiated by the application by using the [Refresh procedure](#page-43-0) .

However, since InfoSphere CDC replication is asynchronous in nature (the changes made in the frontend are not effective immediately in the backend, and vice versa), the following restrictions apply for this example:

- v If the rows to be aged are being modified in the backend, mirroring from the backend to the frontend is not allowed until the aging activity has finished.
- v If the Refresh procedure is used, ensure that the values in the 'aging' column have been replicated to the backend before you issue a refresh. If you issue a refresh before replication has finished, the data you aged in frontend may return to the backend.

You can check the progress of the refresh by viewing the number of refreshed rows in the TS\_REFRESH table.

For example: SELECT \* from TS REFRESH; SUBSCRIPTION\_NAME STATE ERROR\_DESCRIPTION INSERTS\_PERFORMED ----------------- ----- ----------------- ---------------- current\_invoices 1 2000 1 rows fetched.

# **8 InfoSphere CDC replication failure scenarios**

The following sections provide an overview of different failure scenarios in the InfoSphere CDC replication environment, as well as required recovery procedures, if any.

**Tip:** If the recovery instructions contain manual tasks, they can often be alternatively automated by using scripts or the commands available with the InfoSphere CDC technology.

# **8.1 Standalone solidDB server fails**

If a standalone solidDB server fails, replication on the subscriptions ends also. To recover, proceed as follows:

#### **Procedure**

1. Restart the solidDB server manually and recover the database.

For instructions, see the section *Administering* in the *IBM solidDB Administrator Guide*.

2. Restart the InfoSphere CDC instance.

For instructions, see the section [10.4, "Starting and stopping InfoSphere CDC,"](#page-71-0) [on page 58.](#page-71-0)

3. Restart replication on the subscriptions.

For instructions, see section *Starting and ending replication on subscriptions* in the [IBM InfoSphere Change Data Capture version 6.5 Information Center.](http://publib.boulder.ibm.com/infocenter/cdc/v6r5m1/index.jsp)

### **Results**

When restarted, replication on the subscriptions resumes and the databases are re-synchronized. Replication continues normally.

# **8.2 InfoSphere CDC instance fails**

If the InfoSphere CDC instance fails, replication on the subscriptions ends also. To recover, proceed as follows:

1. Restart the InfoSphere CDC instance.

For instructions, see the section [10.4, "Starting and stopping InfoSphere CDC,"](#page-71-0) [on page 58.](#page-71-0)

2. Restart replication on the subscriptions.

For instructions, see section *Starting and ending replication on subscriptions* in the [IBM InfoSphere Change Data Capture version 6.5 Information Center.](http://publib.boulder.ibm.com/infocenter/cdc/v6r5m1/index.jsp)

#### **Results**

When restarted, replication on the subscriptions resumes and the databases are re-synchronized. Replication continues normally.

If this failure happens, the solidDB server continues to process transactions until it reaches the limit specified by the **LogReader.MaxLogSize** parameter.

# **8.3 solidDB server in HA mode (HotStandby) fails**

The following sections describe failure scenarios in a solidDB HotStandby configuration.

#### **Primary solidDB server fails**

If the primary solidDB server fails, a high availability manager, like the High Availability Controller (HAC), performs a failover to the secondary solidDB server as a standard procedure. If the 2-Safe protocol is used, the database and log states are fully preserved. The applications typically perceive a failover time of less than one second.

- If the InfoSphere CDC replication system is configured so that the data is replicated only from the solidDB server in the HA setup to another server, the InfoSphere CDC instance reconnects automatically to the new primary, and replication continues.
- If the InfoSphere CDC replication system is configured so that the data is replicated to the solidDB server in the HA setup from another server, replication on the subscriptions ends. The subscription needs to be restarted with the Management Console or with the InfoSphere CDC command dmstartmirror.

For instructions, see section *Starting and ending replication on subscriptions* in the *InfoSphere Change Data Capture Management Console, Administration Guide*.

During the scenarios above, the InfoSphere CDC instance is considered to be in operation all the time.

**Tip:** For more information about the HA (HotStandby) functionality and the High-Availability Controller (HAC), see *IBM solidDB High Availability User Guide*.

### **Secondary solidDB server fails**

In the case of secondary front-end failure, no manual intervention is needed.

If the secondary front-end fails, the secondary front-end node is recovered in a normal way that is specific to the installation (for example, automatically rebooted). HAC automatically performs the rest of the recovery. The failure is not visible to applications or to the InfoSphere CDC.

# **8.4 Communication link between primary solidDB server and InfoSphere CDC for solidDB instance fails**

If the communication link between the primary solidDB server and the InfoSphere CDC for solidDB instance fails, replication on the subscriptions ends also. However, the failure of the link alone is considered unlikely.

To recover, proceed as follows:

1. Restart the InfoSphere CDC instance.

For instructions, see the section [10.4, "Starting and stopping InfoSphere CDC,"](#page-71-0) [on page 58.](#page-71-0)

2. Restart replication on the subscriptions.

For instructions, see section *Starting and ending replication on subscriptions* in the [IBM InfoSphere Change Data Capture version 6.5 Information Center.](http://publib.boulder.ibm.com/infocenter/cdc/v6r5m1/index.jsp)

#### **Results**

When restarted, replication on the subscriptions resume and the databases are re-synchronized. Replication continues normally.

If this failure happens, the solidDB server continues to process transactions until it reaches the limit specified by the **LogReader.MaxLogSize** parameter.

# **9 Troubleshooting**

This section provides instructions and guidelines on how to prevent or troubleshoot common problems while configuring or using the InfoSphere CDC Replication.

## **Initial connections are not successful**

The components for the InfoSphere CDC Replication must be installed and configured in the order described in [2, "Installing InfoSphere CDC replication](#page-22-0) [components," on page 9](#page-22-0) and [3, "Configuring InfoSphere CDC replication," on page](#page-24-0) [11.](#page-24-0) Review the steps below and ensure that the installation and configuration steps were followed.

#### **Installation order**

- solidDB servers
- InfoSphere CDC for solidDB
- Access Server
- Management Console

**Important:** At the end of the InfoSphere CDC for solidDB installation, the installer prompts you to start the Configuration Tool for creating a new InfoSphere CDC instance. Do not select to start the configuration tool unless you have configured the corresponding solidDB server according to the instructions in [3.1, "Configuring](#page-24-0) [solidDB for InfoSphere CDC replication," on page 11.](#page-24-0)

#### **Configuration order**

- solidDB servers
- InfoSphere CDC instances
- v Access Server and Management Console

### **Dependencies between components used in replication**

To set up replication between databases, you need define and create various entities and components which are dependent on each other. These entities and components must be created in the following order and modified or deleted in the reverse order. For more details and instructions, see the [IBM InfoSphere Change](http://publib.boulder.ibm.com/infocenter/cdc/v6r5m1/index.jsp) [Data Capture version 6.5 Information Center.](http://publib.boulder.ibm.com/infocenter/cdc/v6r5m1/index.jsp)

- 1. Databases
- 2. InfoSphere CDC instances
- 3. Datastores
- 4. Subscriptions
- 5. Table mappings

### **Making changes to replication subscriptions**

If you need to make changes to your replication subscriptions, you must first end replication on your subscriptions. For more details and instructions, see section *Ending replication on a subscription* in the [IBM InfoSphere Change Data Capture](http://publib.boulder.ibm.com/infocenter/cdc/v6r5m1/index.jsp) [version 6.5 Information Center.](http://publib.boulder.ibm.com/infocenter/cdc/v6r5m1/index.jsp)

## **Subscriptions fail after performing hsb netcopy followed by a switchover**

In High Availability (HotStandby) configurations, subscriptions where the solidDB database is the source datastore might fail if a switchover is performed shortly after **hsb netcopy**.

The subscriptions might fail, for example, in the following cases:

- 1. After a failure or a maintenance break, primary server (node 1) and secondary server (node 2) are synchronized using ADMIN COMMAND 'hsb netcopy'.
- 2. Replication continues against the primary server (node 1) for few transactions.
- 3. The primary server (node 1) fails and switchover changes the secondary server (node 2) to be the new primary server.
- 4. Subscriptions fail and replication against the new primary server (node 2) cannot be restarted.

#### **Causes**

The command ADMIN COMMAND 'hsb netcopy' does not copy any log files. Subsequently, because InfoSphere CDC replication is asynchronous in nature, InfoSphere CDC for solidDB might not have processed all the transactions up to the point from which the **hsb netcopy** was made. This means that the log position InfoSphere CDC for solidDB tries to use after the switchover might not be valid – the log entry for the last transaction on node 1 before the **hsb netcopy** might not exist on the new primary (node 2).

#### **Workaround**

To ensure that InfoSphere CDC for solidDB has access to a valid log entry in the new primary server (node 2) after a switchover:

- v Before performing **hsb netcopy**, copy the log files from the primary server (node 1) to the secondary server (node 2). This ensures that InfoSphere CDC for solidDB has access to the log positions of the transactions that were executed before the **hsb netcopy** was made.
	- or
- Do not perform switchover shortly after **hsb netcopy** or wait for several transactions to be replicated to the backend database before performing the switchover. This ensures that log positions in the primary server (node 1) and secondary server (node 2) are synchronized.
	- or
- v If the switchover has already taken place (for example, due to a failure of node 1):
	- 1. Recover the old primary server (node 1).
	- 2. Perform a switchover to return the old primary server (node 1) back to a primary server.
	- 3. Restart replication on the subscription.

Before performing another switchover (to make node 2 the new primary server), wait for several transactions to be replicated. This ensures that log positions in the primary server (node 1) and secondary server (node 2) are synchronized.

## **InfoSphere CDC for solidDB connection to solidDB server times out**

InfoSphere CDC for solidDB connections to the solidDB server can be idle for long periods of time, causing connection idle timeouts. By default, the solidDB server timeout for idle connections is set to 480 minutes (specified with the **Srv.ConnectTimeOut** parameter).

#### **Workaround:**

Set the connection idle timeout for the InfoSphere CDC for solidDB connection to infinite by using the non-standard solidDB JDBC connection property solid idle timeout min=0. The InfoSphere CDC for solidDB connection settings are specified with the InfoSphere CDC configuration tool (**dmconfigurets**), using the **Database area** > **Advanced** button in Windows operating systems or the **Configure advanced parameters** > **Modify settings** option in Linux and UNIX operating systems.

**Note:** The timeout setting specified for the InfoSphere CDC for solidDB instance does not impact the server setting (**Srv.ConnectTimeOut**) for other connections.

# **10 InfoSphere CDC for solidDB reference**

This section contains detailed instructions about how to install and configure the IBM InfoSphere Change Data Capture for IBM solidDB replication engine. This section also includes commands specific to the InfoSphere CDC replication engine, as well as other reference information.

This section corresponds to the documents called *IBM InfoSphere Change Data Capture End-User Documentation* that are delivered with the InfoSphere CDC components for the other data servers.

When setting up Universal Cache or InfoSphere CDC replication between solidDB servers, follow the system level installation and configuration instructions, referring to this section as necessary.

In this section, the term InfoSphere CDC is used for referring to InfoSphere CDC for solidDB.

# **10.1 About InfoSphere CDC**

IBM InfoSphere Change Data Capture (InfoSphere CDC) is a replication solution that allows you to replicate data to or from supported databases. It can also receive replicated data from supported databases based on table mapping details defined during configuration.

InfoSphere CDC allows you to maintain a replicated database that can be used to reduce processing overheads and network traffic. Replication can be carried out continuously or periodically on a net change basis. When data is transferred from a source server, it can be remapped or transformed in the target environment.

# **10.1.1 InfoSphere CDC for solidDB system requirements Disk space requirements**

*Table 11. Disk space requirements*

#### **Disk space**

InfoSphere CDC source system:

- v **100 GB**—Default value for the **Staging Store Disk Quota** for each instance of InfoSphere CDC. Use the InfoSphere CDC configuration tool to configure disk space for this quota.
- v **5 GB**—For installation files, data queues, and log files.
- v **Global disk quota**—Disk space is required on your source system for this quota which is used to store in-scope change data that has not been committed in your database. The amount of disk space required is determined by your replication environment and the workload of your source database. Use the **mirror\_global\_disk\_quota\_gb** system parameter to configure the amount of disk space used by this quota.

InfoSphere CDC target system:

- v **1 GB**—The minimum amount of disk space allowed for the **Staging Store Disk Quota** for each instance of InfoSphere CDC. The minimum value for this quota is sufficient for all instances created on your target system. Use the InfoSphere CDC configuration tool to configure the disk space for this quota.
- v **5 GB**—For installation files, data queues, and log files.
- v **Global disk quota**—Disk space is required on your target system for this quota which is used to store LOB data received from your InfoSphere CDC source system. The amount of disk space required is determined by your replication environment and the amount of LOB data you are replicating. To improve performance, InfoSphere CDC will only persist LOB data to disk if RAM is not available on your target system. Use the **mirror\_global\_disk\_quota\_gb** system parameter to configure the amount of disk space used by this quota.

InfoSphere CDC may require additional disk space in the following situations:

- v You are running large batch transactions in the database on your source system.
- v You are configuring multiple subscriptions and one of your subscriptions is latent. In this type of scenario, InfoSphere CDC on your source system may persist transaction queues to disk if RAM is not available.
- You are replicating large LOB data types.
- You are replicating "wide" tables that have hundreds of columns.
- v You are performing regular back ups of your metadata with the **dmbackupmd** command-line utility.

### **RAM requirements**

*Table 12. RAM requirements*

#### **RAM**

Each instance of InfoSphere CDC requires memory for the Java™ Virtual Machine (JVM). The following default values for memory are assigned:

- v **1024 MB of RAM**—Default value for each 64-bit instance of InfoSphere CDC.
- v **512 MB of RAM**—Default value for each 32-bit instance of InfoSphere CDC. Use the InfoSphere CDC configuration tool to configure the memory for each instance of InfoSphere CDC.

**Note:** InfoSphere CDC is predominantly a Java-based application. However, some portions of it are written in C. These portions of InfoSphere CDC are not subject to the memory limits specified for the JVM.

Although InfoSphere CDC memory requirements will fluctuate, you must work with your system administrator to ensure the allocated memory for each instance of the product is available at all times. This may involve deployment planning since other applications with memory requirements may be installed on the same server with InfoSphere CDC. Using values other than the defaults or allocating more RAM than is physically available on your server should only be undertaken after considering the impacts on product performance.

InfoSphere CDC source deployments may require additional RAM in the following scenarios:

- You are replicating large LOB data types with your InfoSphere CDC source deployment. These data types are sent to target while being retrieved from the source database. The target waits until all LOBs (for each record) are received before applying a row. LOBs are stored in memory as long as there is adequate RAM, otherwise they are written to disk on the target.
- You are replicating "wide" tables with hundreds of columns.
- You are performing large batch transactions in your source database rather than online transaction processing (OLTP).

## **Port requirements**

InfoSphere CDC requires that you allocate a set of ports for communications with other components in the replication environment. The ports must be accessible through firewalls, although you do not require access to the internet.

Protocol Default port Purpose TCP 11101 11101 Accepts connections from: • Management Console • Other installations of InfoSphere CDC as a source of replication

*Table 13. Port requirements*

### **Assessing disk space and memory requirements**

InfoSphere CDC requires disk space and memory when it processes change data from your source database. In order to process change data efficiently and replicate these changes to your target system, it is very important that InfoSphere CDC has adequate disk space and memory for each of the components described in this section.

#### **Disk space requirements for the staging store**

The InfoSphere CDC staging store is located on your source system and is a cache of change data read from the database logs. The size of the staging store will increase as the product accumulates change data, and therefore you must plan your source environment accordingly, particularly disk space.

The disk space allocated to the staging store is controlled by the **Staging Store Disk Quota** value that is set when you create an instance with the InfoSphere CDC configuration tool. In most cases, the default value is appropriate for InfoSphere CDC source systems. Since the staging store is only used on source systems, you can reduce this value to the minimum of 1 GB if you are configuring a target instance of InfoSphere CDC.

Command line utilities

**Note:** You can also allocate disk space to the staging store with the staging\_store\_disk\_quota\_gb system parameter in Management Console.

#### **Memory requirements for the JVM (Java Virtual Machine)**

As a Java-based product, InfoSphere CDC requires you to allocate the maximum amount of memory (RAM) to be used by the Java Virtual Machine (JVM). This prevents InfoSphere CDC from using all of the available memory on the system where it is installed. The **Maximum Memory Allowed** value is set on a per-instance basis for each instance you create for your source or target database. In most cases the default values are appropriate for 32-bit and 64-bit instances. However, if your database is processing an extremely heavy workload, you may have to adjust the default values. The RAM allocated must be physically available on your system.

#### **Disk space requirements for the global disk quota**

The global disk quota on your source and target systems is used for all capture components including temporary files, transaction queues, and LOBs which are staged on the target before being applied. InfoSphere CDC will manage disk space utilization across all components as required.

Most databases have a mechanism that allows you to roll back or undo changes to your database by storing uncommitted changes. Similarly, InfoSphere CDC uses this disk quota to store in-scope change data that has not been committed in your database. Once the database transaction is committed, the disk space used by the transaction is released. Long running open transactions will contribute to the amount of disk space used.

You can configure the amount disk space that is allocated to this quota with the **mirror\_global\_disk\_quota\_gb** system parameter. The default setting of this system parameter is such that InfoSphere CDC will only stop replicating after this disk quota exhausts all available disk space on your system. If you would prefer InfoSphere CDC to stop replicating after it uses a specific amount of disk space, you can specify the value with this system parameter in Management Console.

#### **Sizing considerations for the staging store:**

This topic outlines scenarios that will increase the disk requirements for the staging store on your source system. All of these scenarios should be kept in mind when you are planning the disk space requirements for your replication environment.

#### **Latent subscriptions**

The amount of data within the staging store is related to the latency of your subscriptions. InfoSphere CDC measures latency as the amount of time that passes between when data changes on a source table and when it changes on the target table. For example, if an application inserts and commits a row into the source table at 10:00 and InfoSphere CDC applies that row to the target table at 10:15, then the latency for the subscription is 15 minutes.

When all of your subscriptions are mirroring and have very little latency, the volume of data that needs to be kept in the staging store will be relatively small. If all of your subscriptions are mirroring but some are latent, the staging store will contain all the data generated by the logs for the latent subscriptions during the entire time they are mirroring. For example, if the difference in latency between the least latent subscription and the most latent subscription is 3 hours, and your database generates 100 GB of log data per hour, the staging store will require approximately 300 GB of disk storage space.

#### **Inactive subscriptions**

An inactive (not currently replicating) subscription that contains tables with a replication method of Mirror will continue to accumulate change data in the staging store from the current point back to the point where mirroring was stopped. For this reason, you should delete subscriptions that are no longer required, or change the replication method of all tables in the subscription to Refresh to prevent the accumulation of change data in the staging store on your source system.

#### **Continuous Capture**

Continuous Capture is designed to accommodate those replication environments in which it is necessary to separate the reading of the database logs from the transmission of the logical database operations. This is useful when you want to continue processing log data even if replication and your subscriptions stop due to issues such as network communication failures over a fragile network, target server maintenance, or some other issue. You can enable or disable Continuous Capture without stopping subscriptions.

Continuous Capture results in additional disk utilization on the source machine in order to accumulate change data from the database log file when these are not being replicated to the target machine. This change data is stored in the staging store. The additional disk utilization due to the accumulation of change data in the staging store should be evaluated and understood before deciding to use this feature in your replication environment.

# **10.1.2 Required database, user accounts, and schemas Creating a solidDB database**

When you configure InfoSphere CDC, you are prompted for the host name and port number of the solidDB server you want InfoSphere CDC to connect to and replicate data. Before installing InfoSphere CDC, ensure that this solidDB database exists and that you have created and set up a database user that has access to it.

#### **Setting up a solidDB account with SYS\_ADMIN\_ROLE privileges**

Create and set up a solidDB user and assign DBA privileges to this user. For InfoSphere CDC to connect to your solidDB database, you need to create a solidDB user account and assign SYS\_ADMIN\_ROLE privileges to this user. When you configure InfoSphere CDC, you are prompted for the host name and port number of the solidDB server you want InfoSphere CDC to connect to and the user name and password of the solidDB user that has access to this database.

#### **Creating a solidDB schema**

Create a schema or choose an existing schema for your InfoSphere CDC database metadata tables. You will have to specify this schema when you configure InfoSphere CDC.

## **Setting up a Windows user account for InfoSphere CDC**

If you are installing InfoSphere CDC on a Windows system, you must set up a new, or decide on an existing Windows account that you will use to install, configure, or upgrade InfoSphere CDC.

## **Setting up a Linux or UNIX user account for InfoSphere CDC**

If you are installing InfoSphere CDC on a Linux or UNIX system, you must set up a new, or decide on an existing Linux or UNIX account that you will use to install, configure, or upgrade InfoSphere CDC. You can install InfoSphere CDC in the directory of your choice, however, it must be owned by the Linux or UNIX account.

# **10.1.3 Single byte and multibyte character support**

InfoSphere CDC supports replication of both single byte and multibyte character sets.

## **Single byte character support**

InfoSphere CDC performs single byte character support (SBCS) code page conversions transparently. This means that you do not have to be aware of the code pages that are being used on each system. InfoSphere CDC is able to perform the conversions automatically by examining user configuration parameters.

## **Multibyte character support**

InfoSphere CDC supports the replication of multibyte character sets (MBCS) such as Japanese or Chinese, which cannot be represented in a single-byte. The most common MBCS implementation is double-byte character sets (DBCS).

The specification for MBCS dictates that data will be applied as is to the mapped column on the target system when you have configured a specific translation. This is possible when the database has a single-byte character set configured (regardless of the actual character set of the data) but this cannot be assured when the character set is multibyte.

InfoSphere CDC will respect the mappings and apply the data according to the configuration set. There will be no validation that the character set can be inserted correctly into the column. You must be aware of the character sets on the database and select the appropriate values when selecting character set translations for their data. When you set an encoding conversion in Management Console, InfoSphere CDC applies the data to the target database in the exact form it was received.

## **Implications for multibyte character support in solidDB databases**

The encoding of solidDB character data types depends on the database mode, *Unicode* or *partial Unicode*.

#### **Unicode mode (General.InternalCharencoding = utf8)**

- v Character data types (CHAR, VARCHAR, and so on) are stored in UTF-8.
- Wide character data types (WCHAR, WVARCHAR, and so on) are stored in UTF-16.

#### **Partial Unicode mode (General.InternalCharencoding = raw)**

- Character data types use no particular encoding; instead, the data is stored in byte strings with the assumption that user applications are aware of this and handle the conversion as necessary.
- Wide character data types are stored in UTF-16.

When a new instance of InfoSphere CDC for solidDB is created, the default encoding is set according to the default solidDB database mode which is partial Unicode. By default, the encoding of character data type columns is always set to ISOLatin1.

- v If your database mode is Unicode, you need to set the encoding of character data type columns (CHAR, VARCHAR, and so on) to UTF-8.
- v If your database mode is partial Unicode and your application encoding is not set to ISOLatin1, you need to set the encoding of character data type columns (CHAR, VARCHAR, and so on) to the encoding used in the application environment.

*Table 14. Default (partial Unicode) and Unicode encoding settings for character and wide character data type columns*

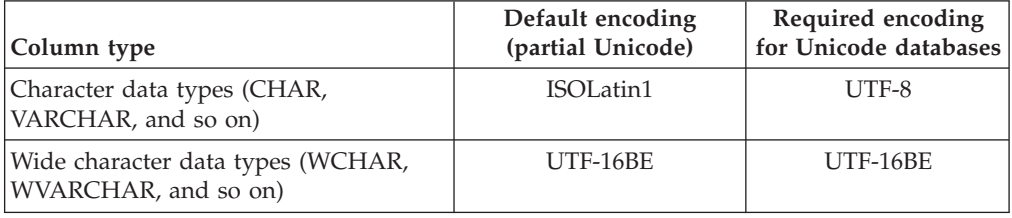

### **User exits and multibyte character sets**

Java class user exits in InfoSphere CDC support multibyte character sets (MBCS). Multibyte character sets are converted to Java strings (UTF-16).

# **10.2 Installing InfoSphere CDC**

This section provides step-by-step instructions on how to install InfoSphere CDC.

# **10.2.1 Installing InfoSphere CDC using an interactive installation**

You can install InfoSphere CDC on a Windows server or an UNIX or Linux server.

## **To install InfoSphere CDC (Windows) Procedure**

- 1. Double-click the installation file. The InfoSphere CDC installation wizard opens.
- 2. Click **Next**.
- 3. If you agree to the license terms, select **I accept the terms in the license agreement** and then click **Next**.
- 4. Select the folder where you want to install InfoSphere CDC and click **Next**.
- 5. If you have a previous installation of InfoSphere CDC, the installation will prompt you to upgrade the installation. Click **OK** to upgrade the installation.
- 6. Select the location for the product icons and click **Next**.
- 7. Review the installation summary and click **Install**.
- 8. Optionally, select **Launch Configuration Tool** to launch the configuration tool after the installation. The configuration tool allows you to add an instance of InfoSphere CDC.
- 9. Click **Done** to exit the installation.

## **To install InfoSphere CDC (UNIX and Linux) About this task**

**Note:** If you have X-Windows installed, the installation program will launch the configuration tool in a graphical environment. The configuration process is similar to Windows except you do not have to start and stop instances.

#### **Procedure**

- 1. Log on to the account you set up for InfoSphere CDC.
- 2. Copy the InfoSphere CDC installation file for your Linux platform.
- 3. Make the installation program executable.
- 4. Run the installation program by typing the name of the installation file.
- 5. Press Enter on the **Introduction** screen to display the license agreement. Follow the instructions on the screen to navigate through the license agreement.
- 6. To accept the license agreement, type 1.
- 7. Type the absolute path to your installation directory or press Enter to accept the default.

**Note:** The directory that you specify must be owned by the account you are using for the installation. If the installation program cannot create the directory, you are prompted to specify a different directory.

- 8. Review the installation summary. Press Enter to start the installation.
- 9. After completing the installation, InfoSphere CDC gives you the option of launching the configuration tool for InfoSphere CDC.
- 10. Type 1 to launch the configuration tool.

# **10.2.2 Installing InfoSphere CDC using a silent installation**

A silent installation allows you to automatically install InfoSphere CDC by specifying a command with various parameters. You can use this type of installation method for large-scale deployments of InfoSphere CDC by embedding the silent installation command in a script.

# **To perform a silent installation of InfoSphere CDC (UNIX and Linux)**

# **Procedure**

- 1. Log on to the account you set up for InfoSphere CDC.
- 2. Copy the InfoSphere CDC installation file.
- 3. Make the installation program executable.
- 4. Install InfoSphere CDC and generate a response file with the following command:

```
<setup.bin> -r <response-file>
```
5. On another system, perform the silent installation by running the following command:

```
<setup.bin> -i silent -f <response-file>
```
where:

• <response-file> is the full path to the installation file.

# **10.3 Configuring InfoSphere CDC**

After installing InfoSphere CDC, the installation program launches a configuration tool. The configuration tool allows you to configure InfoSphere CDC for your environment. You must configure InfoSphere CDC before you can start replication.

# **10.3.1 Configuring InfoSphere CDC instances (Windows)**

You can add, edit, or delete an instance of InfoSphere CDC. Use the InfoSphere CDC configuration tool to work with instances.

## **To add a new instance of InfoSphere CDC (Windows) Procedure**

- 1. If you are configuring the first instance of InfoSphere CDC after installation, you can proceed to Step 3 of this procedure.
- 2. At the command prompt, launch the configuration tool by issuing the following command in the specified directory:

\<InfoSphere CDC Installation Directory>\bin\dmconfigurets

- 3. At the welcome message, click **OK** to continue.
- 4. On the **IBM InfoSphere CDC New Instance** dialog box, you can configure the following options in the **Instance** area:

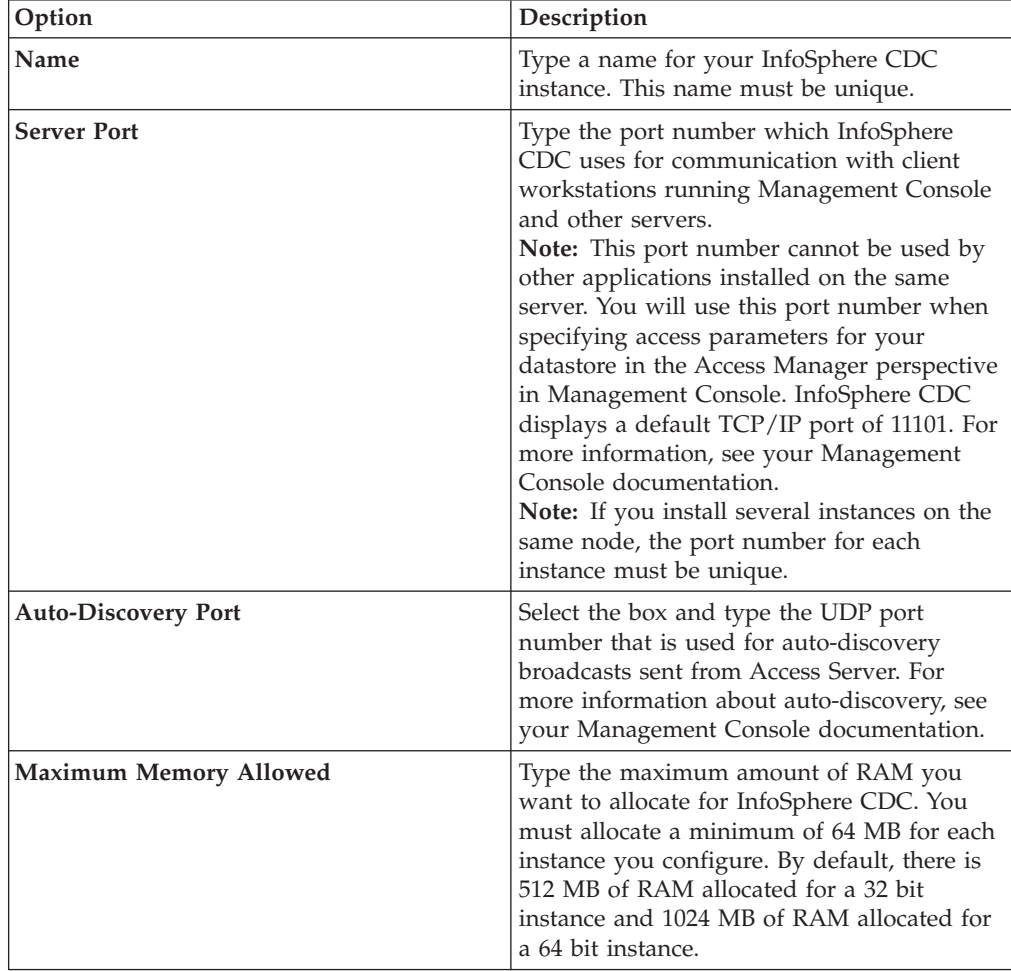

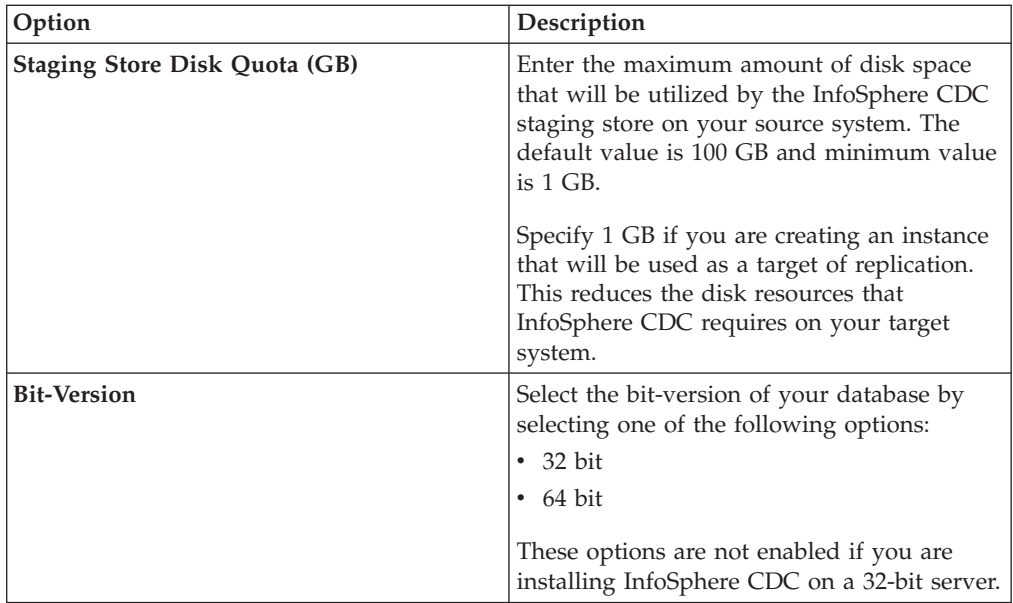

5. In the **Windows Service** area, you can specify the account that will be used to start InfoSphere CDC services. Select one of the following options:

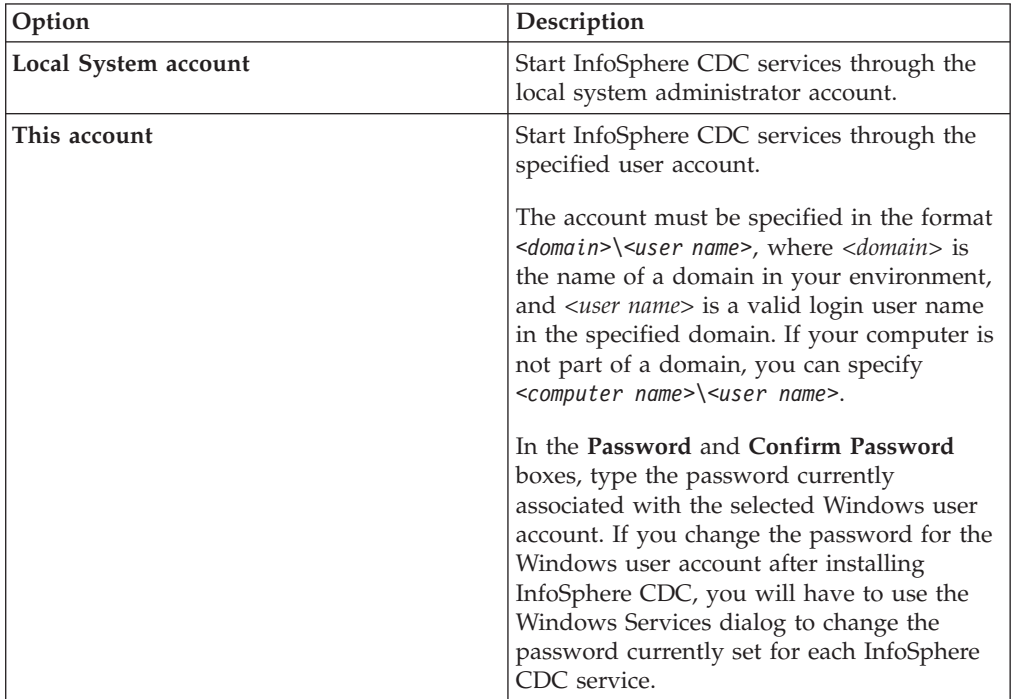

6. In the **Database** area, you can configure access to the database that contains the tables for replication. To complete this step, you will require system administrator privileges. You can then add a datastore in the Access Manager perspective in Management Console and provide users access to this database. For more information, see your Management Console documentation.

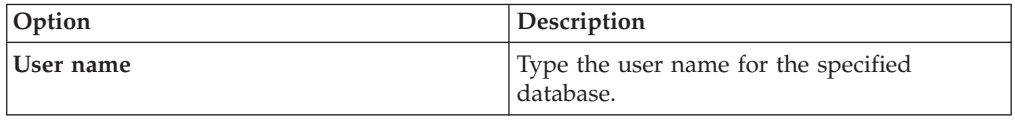

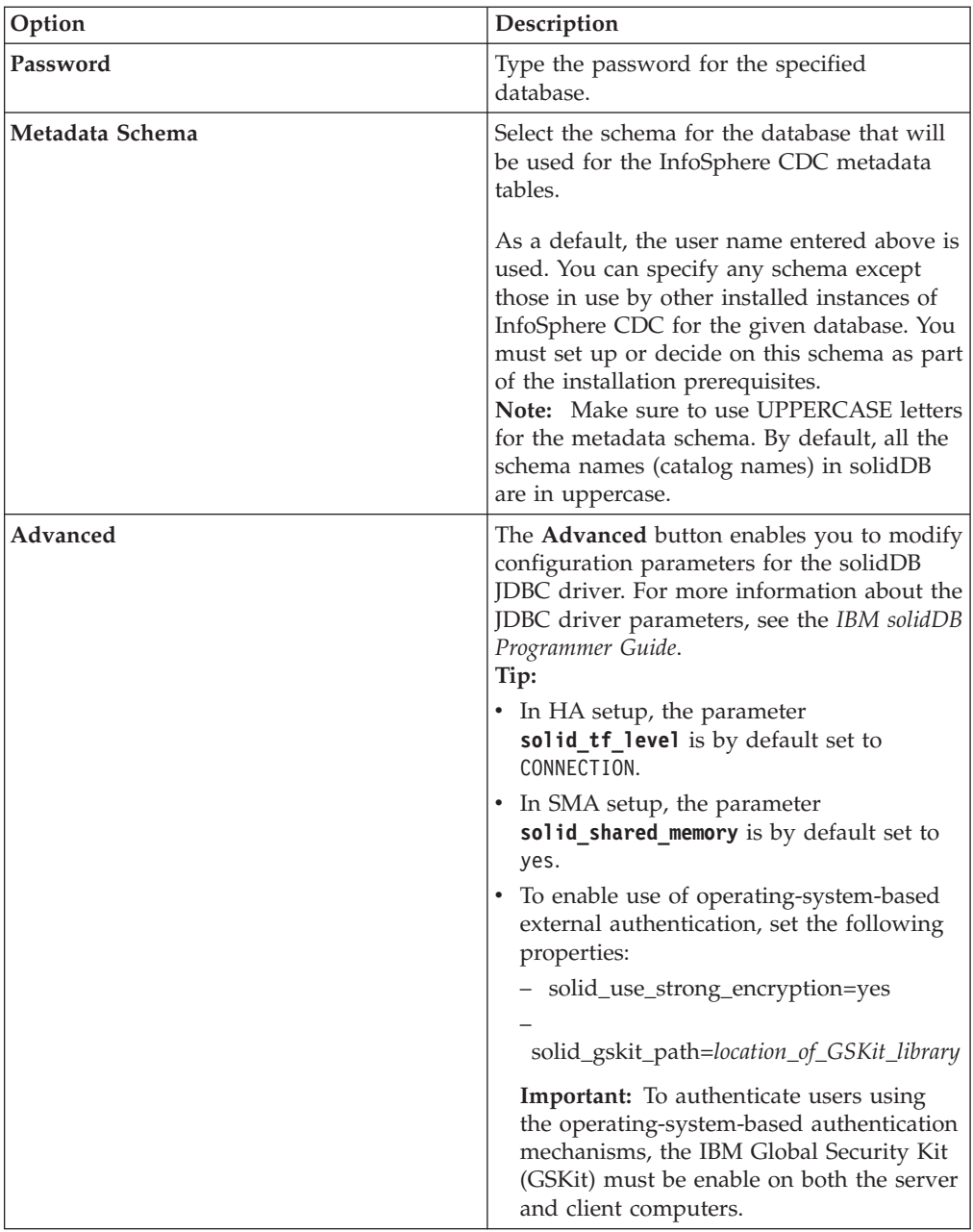

7. In the **Server** area, you can configure the solidDB server that you want to replicate data to or from and which contains all of the tables for replication. You can configure either single server or HA configuration (HotStandby).

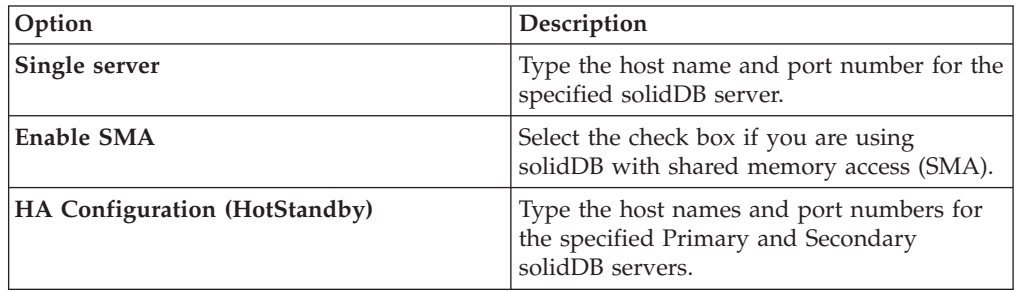

8. Click **OK** to save your configuration settings for the InfoSphere CDC instance.

9. If InfoSphere CDC has detected an unsupported encoding, a dialog will open asking you to select an alternate encoding from a list.

You can filter the list of alternate encodings by clicking one of the following buttons:

- v **Closest match**—Displays the alternated encodings that are the closest match to the data.
- v **Comparable encodings byte length**—Displays the alternate encodings in order of byte length.
- All–Displays all alternate encodings.

Select an encoding from the list and click **OK**.

If you click **Cancel**, an error message will be displayed and the instance will not be created.

## **What to do next**

After you complete the configuration, you can start InfoSphere CDC.

## **To edit an instance of InfoSphere CDC (Windows) Procedure**

- 1. Stop InfoSphere CDC if it is started by using the [dmshutdown](#page-102-0) command.
- 2. Launch the configuration tool at the command prompt by issuing the following command in the specified directory:

\<InfoSphere CDC Installation Directory>\bin\dmconfigurets

- 3. In the **Instances** area, select the instance that you want to modify and click **Stop** if the instance is started.
- 4. In the **Instances** area, select an instance and click **Edit**. The **InfoSphere CDC Edit Instance** dialog opens.
- 5. You can modify any of the values on this dialog box that you specified when adding an instance.
- 6. Click **Apply** to save your changes and then click **Close**. The configuration tool will modify the instance.
- 7. In the **Instances** area, select the instance that you modified and click **Start** to start the instance.

## **To delete an instance of InfoSphere CDC (Windows) Procedure**

- 1. Stop InfoSphere CDC if it is started by using the [dmshutdown](#page-102-0) command.
- 2. At the command prompt, launch the configuration tool by issuing the following command in the specified directory:

\<InfoSphere CDC Installation Directory>\bin\dmconfigurets

- 3. In the **Instances** area, select the instance that you want to delete and click **Stop** if the instance is started.
- 4. In the **Instances** area, select an instance and click **Delete**.
- 5. Click **Yes** to permanently delete the instance.

# **10.3.2 Configuring InfoSphere CDC instances (UNIX and Linux)**

You can add, edit, or delete an instance of InfoSphere CDC. Use the InfoSphere CDC configuration tool to work with instances.

## **To add a new instance of InfoSphere CDC (UNIX and Linux) Procedure**

- 1. If you are configuring the first instance of InfoSphere CDC after installation, you can proceed to Step 3 of this procedure.
- 2. At the command prompt, launch the configuration tool by issuing the following command in the specified directory: /<InfoSphere CDC Installation Directory>/bin/dmconfigurets

3. At the welcome message, press **Enter** to continue.

- 4. Type 2 and press **Enter** to add a new instance of InfoSphere CDC.
- 5. Type a name for your InfoSphere CDC instance and press **Enter**. The instance name must be unique.
- 6. Type the port number which InfoSphere CDC uses for communication with client workstations running Management Console and other servers. InfoSphere CDC displays a default port of 11101. Press **Enter**.

**Note:** This port number cannot be used by other applications installed on the same server. You will use this port number when specifying access parameters for your datastore in the Access Manager perspective in Management Console. For more information, see your Management Console documentation.

**Note:** If you install several instances on the same node, the port number for each instance must be unique.

- 7. If you are using the auto-discovery feature in Access Manager, then enable the this feature by typing the UDP port number that you set in Access Server. InfoSphere CDC uses this UDP port number for auto-discovery broadcasts sent from Access Server. Otherwise, press **Enter** to disable this feature.
- 8. Type the amount of physically available RAM you want to allocate for InfoSphere CDC. You must allocate a minimum of 64 MB for each instance you configure. By default, there is 512 MB of RAM allocated for a 32 bit instance and 1024 MB of RAM allocated for a 64 bit instance.
- 9. Select the solidDB server configuration type you want to configure.

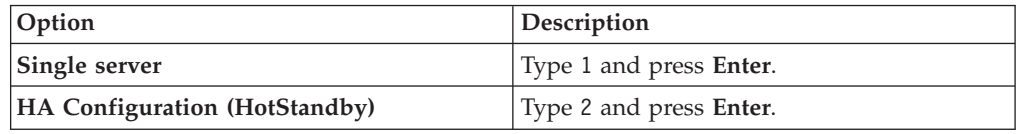

10. Type the host name and port number according to your configuration type.

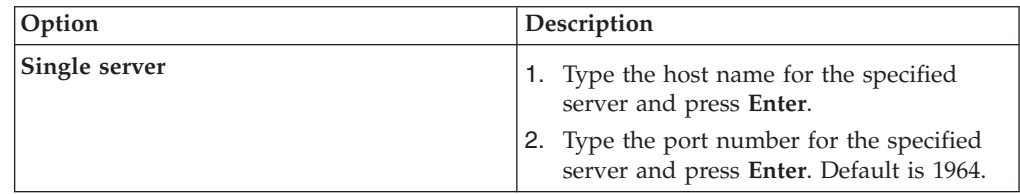

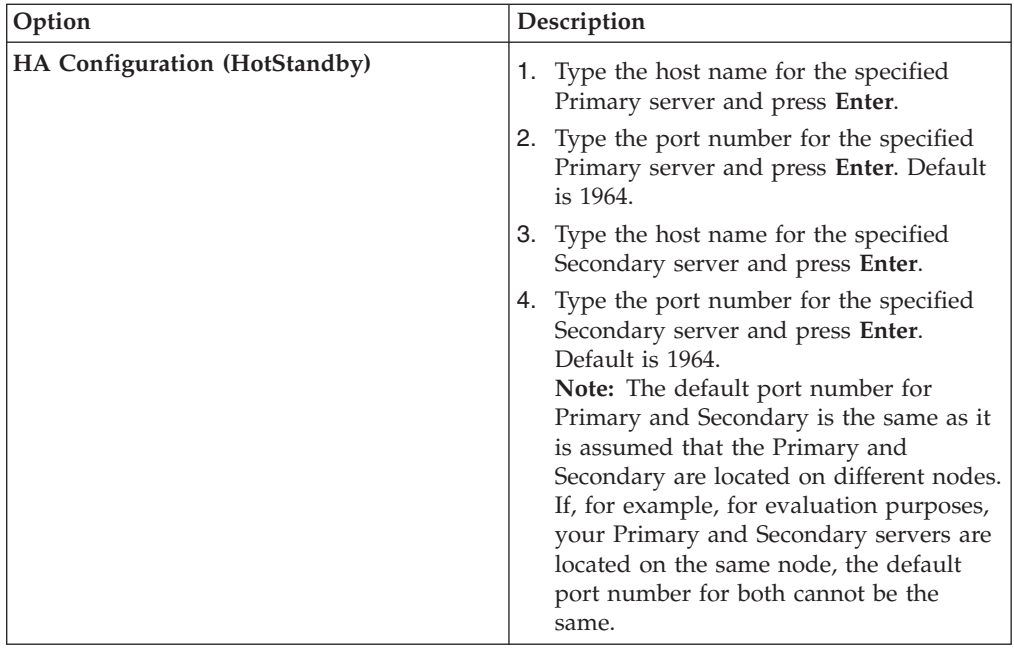

11. Select to enable the use of solidDB with shared memory access (SMA) as necessary.

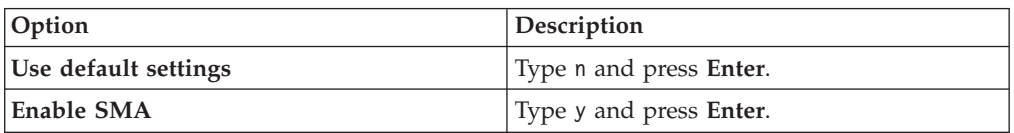

12. Configure advanced parameters (JDBC parameters) as necessary.

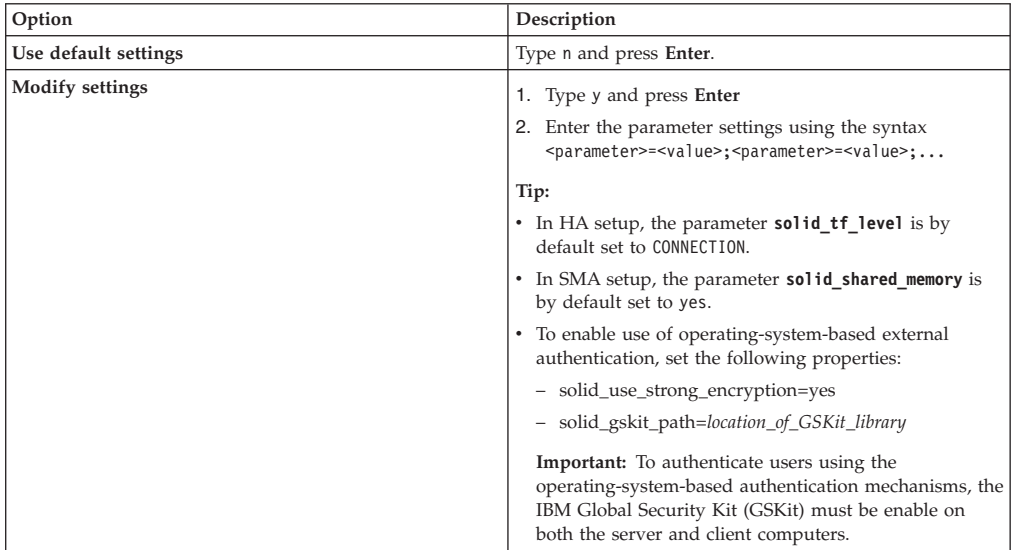

- 13. Type the user name for the specified database and press **Enter**.
- 14. Type the password for the specified database and press **Enter**. The configuration tool will now search the database for schemas.
- 15. Type the number that corresponds to the metadata schema that you would like to use and press **Enter**.

16. Type the path to the directory that will be used for bulk inserts into the database. Press **Enter**. Both your solidDB database and InfoSphere CDC must have read and write permissions for this directory.

#### **Notes:**

- You should use a different directory for each instance of InfoSphere CDC.
- This directory may contain database tables for replication. You should take this into consideration when determining user access to this directory.
- 17. If InfoSphere CDC detects an unsupported encoding, an error message will be displayed and you will be asked to choose an alternate encoding.
	- a. Enter y to proceed.

**Note:** If you enter n and press **Enter** to cancel, the instance will not be created.

- b. Enter a value to choose how the alternate encodings will be displayed:
	- v **1**—Displays the available alternate encodings that are the closest match to the database.
	- v **2**—Displays the available alternate encodings in order of byte length.
	- **3**—Displays all available alternate encodings.
- c. Enter the number for the encoding to be used and press **Enter**.
- 18. The configuration tool creates the InfoSphere CDC instance and prompts you to start the instance. Type y to start the instance.

**Note:** The configuration tool will prompt you if your configuration is about to overwrite the metadata for an existing instance.

## **To edit an instance of InfoSphere CDC (UNIX and Linux) Procedure**

- 1. Stop InfoSphere CDC if it is started by using the [dmshutdown](#page-102-0) command.
- 2. Launch the configuration tool by issuing the following command in the specified directory:

/<InfoSphere CDC Installation Directory>/bin/dmconfigurets

- 3. Type 1 and press **Enter** to list the installed instances of InfoSphere CDC. Record the name of the instance you want to modify.
- 4. Type 3 and press **Enter** to modify an instance of InfoSphere CDC.
- 5. Type the instance name that you want to modify and press **Enter**.

The configuration tool allows you to edit a number of values that you specified when adding an instance.

6. After making your changes, type 5 and press **Enter** to apply your changes and return to the main menu. Type 6 and press **Enter** to discard your changes.

## **To delete an instance of InfoSphere CDC (UNIX and Linux) Procedure**

- 1. Stop InfoSphere CDC if it is started by using the [dmshutdown](#page-102-0) command.
- 2. Launch the configuration tool by issuing the following command in the specified directory:

/<InfoSphere CDC Installation Directory>/bin/dmconfigurets

- 3. Type 1 and press **Enter** to list the installed instances of InfoSphere CDC. Record the name of the instance you want to delete.
- 4. Type 4 and press **Enter** to delete an instance of InfoSphere CDC.

5. Type the instance name that you want to delete and press **Enter**.

# <span id="page-71-0"></span>**10.4 Starting and stopping InfoSphere CDC**

This section provides step-by-step instruction on how to start and stop InfoSphere CDC instances.

# **10.4.1 Starting InfoSphere CDC**

When you install InfoSphere CDC on a supported Windows server, you can start it manually after the initial configuration. Starting InfoSphere CDC starts the services in Windows. The services will automatically start after a reboot.

When you install InfoSphere CDC on a supported Linux server, you can issue a command to start it. After installing InfoSphere CDC, start it so that you can create a datastore for this instance in Management Console.

#### **To start InfoSphere CDC (Windows) Procedure**

1. At the command prompt, launch the configuration tool by issuing the following command in the specified directory:

\<InfoSphere CDC Installation Directory>\bin\dmconfigurets

2. In the **Instances** area, select the instance that you want to start and click **Start**. The configuration tool starts the instance of InfoSphere CDC.

#### **What to do next**

You can also use the Windows Services dialog to start and stop InfoSphere CDC services.

## **To start InfoSphere CDC (UNIX and Linux) Procedure**

Depending on the operating system you are running InfoSphere CDC, issue one of the following start commands:

- v dmts32-I<*instance\_name*>
- v dmts64-I<*instance\_name*>

# **10.4.2 Stopping InfoSphere CDC**

It may be necessary to stop InfoSphere CDC when you want to change the configuration settings using the InfoSphere CDC configuration tool.

On Windows, stopping InfoSphere CDC stops the services in Windows. The services will automatically start again after a reboot.

On UNIX and Linux, you can issue a command to stop InfoSphere CDC. Use the command prior to taking a server or database offline for maintenance purposes or for upgrading InfoSphere CDC.

## **To stop InfoSphere CDC (Windows) Procedure**

1. Launch the configuration tool by issuing the following command in the specified directory:

/<InfoSphere CDC Installation Directory>/bin/dmconfigurets
2. In the **Instances** area, select the instance that you want to stop and click **Stop**. The configuration tool stops the instance of InfoSphere CDC.

# **What to do next**

You can also use the Windows Services dialog to start and stop InfoSphere CDC services.

# **To stop InfoSphere CDC (UNIX and Linux) Procedure**

- 1. End replication on all subscriptions in Management Console. For more information about how to end replication on subscriptions, see your Management Console documentation.
- 2. Depending on how you want to stop InfoSphere CDC, issue one of the following stop commands:

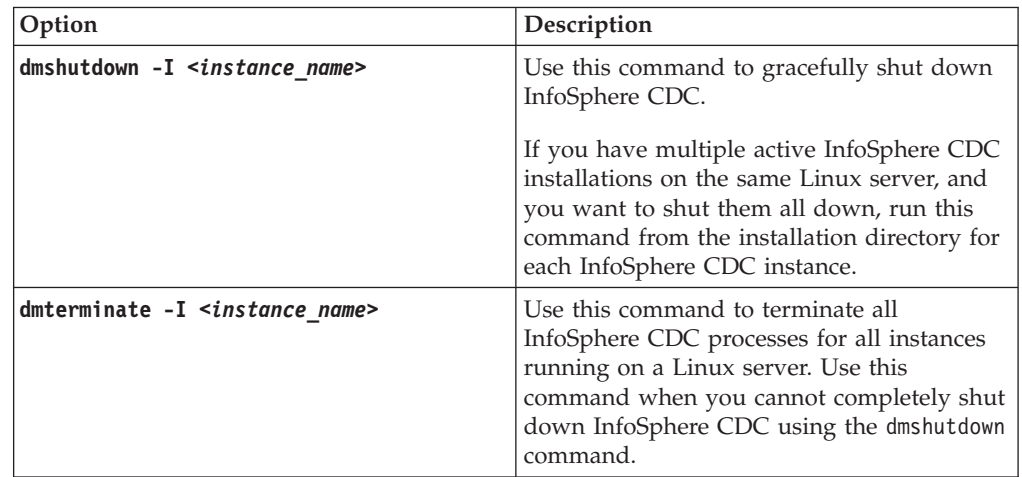

# **10.4.3 Enabling SQL statements in Management Console**

InfoSphere CDC lets you execute SQL statements after it applies a table-level clear or refresh operation to a target table. You can specify SQL statements in the **Additional SQL** dialog box in Management Console. By default, this feature is disabled in InfoSphere CDC for security reasons. You can enable this feature by creating a table called TS\_SQL\_EXECAUTH in the database where you installed InfoSphere CDC. The structure of the table is unimportant, and you must create the table using the same schema as the metadata tables during the configuration of InfoSphere CDC. For more information about specifying SQL statements in Management Console, see "Specifying SQL to control refresh operations" in your Management Console documentation.

# **To enable SQL statements in Management Console Procedure**

1. Locate the database on the target server that you created for InfoSphere CDC. Depending on how you are using InfoSphere CDC, this is the database you want InfoSphere CDC to replicate to or from.

**Note:** During installation, InfoSphere CDC places metadata tables in the database necessary for InfoSphere CDC processes.

2. If you want to enable the specification of SQL statements, create a table named TS\_SQL\_EXECAUTH in the database.

**Note:** The table can have any structure and must be created in the schema you specified when you configured InfoSphere CDC.

# **10.5 Datatypes supported by InfoSphere CDC**

When you map source and target columns for replication, you should know which data types are compatible.

# **10.5.1 Supported data types**

This section identifies the data types that InfoSphere CDC can replicate. All solidDB data types are supported for replication.

- bigint
- binary
- blob
- char
- $\cdot$  clob
- date
- decimal
- double precision
- float
- integer
- long varbinary
- long varchar
- nchar
- nclob
- numeric
- nvarchar
- real
- smallint
- time
- timestamp
- tinyint
- varbinary
- varchar
- wchar
- wvarchar

# **10.5.2 Supported mappings**

This section indicates the supported Management Console mappings for supported data types.

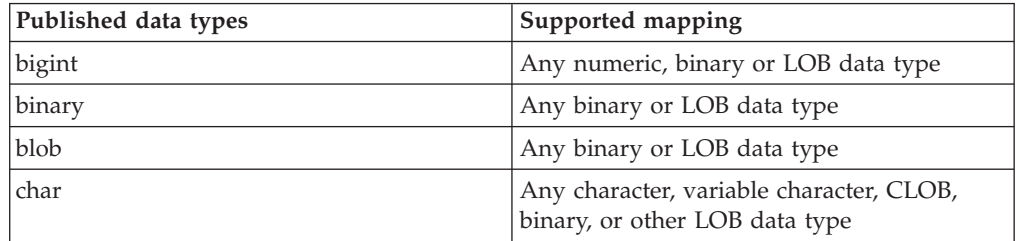

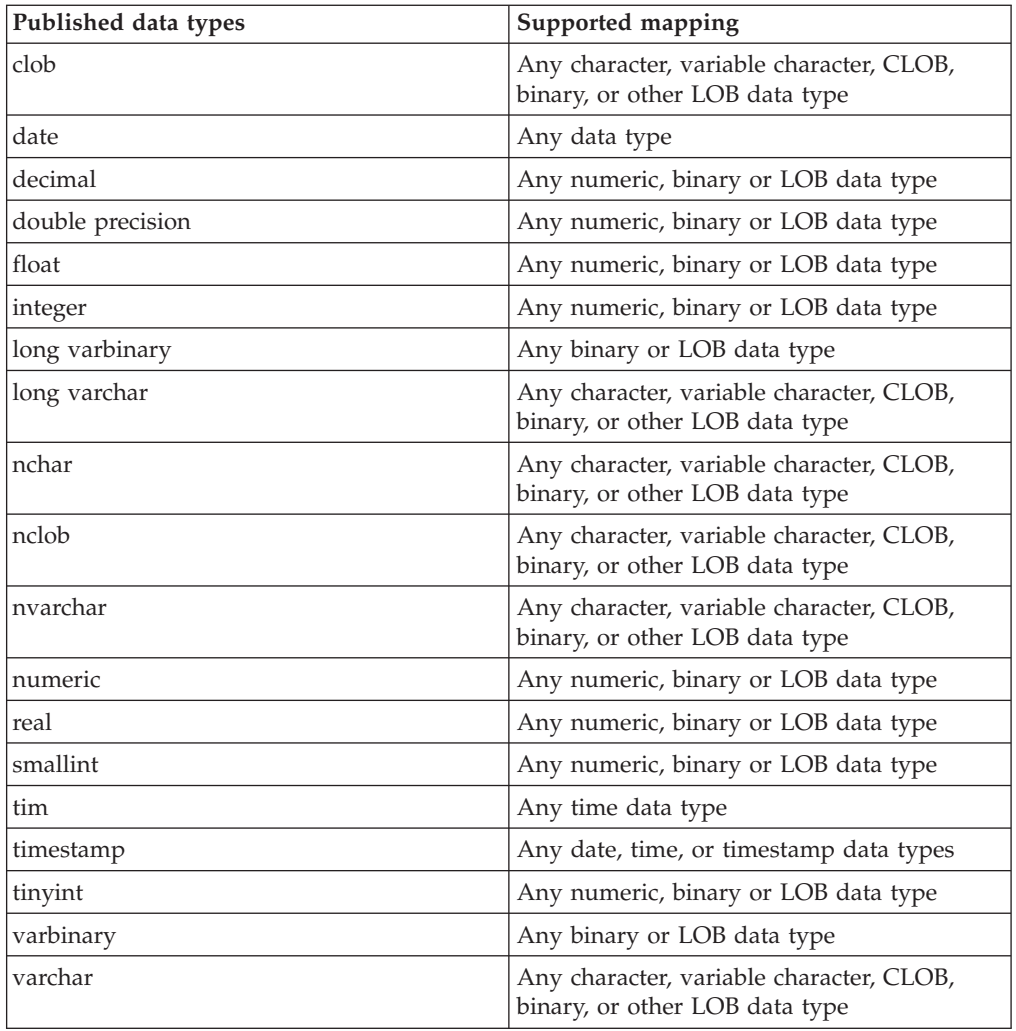

# **10.6 InfoSphere CDC metadata tables**

InfoSphere CDC maintains a set of tables that represent data about your current replication configuration. These tables are created in the schema and database that you specify in the configuration tool and should be part of the backup strategy for your database. InfoSphere CDC will not replicate these tables. Do not modify the contents of these tables unless requested to do so by your IBM representative.

The names of the metadata tables created by InfoSphere CDC are as follows:

v TS\_AUTH

**Note:** For all users you added in the Access Manager perspective in Management Console, make sure you give GRANT SELECT privileges to the TS\_AUTH metadata table. For more information about how to add users in the Access Manager perspective in Management Console, see your Management Console documentation.

- TS\_BOOKMARK
- TS CONFAUD

The conflict resolution audit table records information about conflicts that were resolved using conflict detection and resolution.

• TS\_AGED\_TABLES

This metadata table is specific to InfoSphere CDC for solidDB. It maintains information about the aging status of tables in the solidDB frontend.

• TS\_REFRESH

This metadata table is specific to InfoSphere CDC for solidDB. It maintains information about the refresh status of data in the solidDB frontend.

# **10.7 Commands for InfoSphere CDC**

This section discusses the commands available with InfoSphere CDC. Using these commands you can control replication, manage your tables for replication, monitor replication, and perform various other tasks.

# **10.7.1 Using the InfoSphere CDC commands**

You can issue InfoSphere CDC commands at a command line prompt or as part of a batch file or shell script. Commands are located in the bin directory of your InfoSphere CDC installation directory. Navigate to this directory to run the commands.

**Note:** To list the available flags for a command and a short description of each flag, type the name of the command at a command prompt with the -? flag and press **Enter**. For example, dmterminate -?.

# **Command formats**

For each command, the following items of information are provided:

- v **Syntax**—Identifies the name of the command and lists the command parameters.
- v **Parameters**—Describes each parameter in the command and identifies the values that can be specified.
- v **Result**—Indicates the values that are returned by the command if it is successful. These values can be useful for scripting. This section also specifies the information that is displayed on the screen, if any, as a result of executing the command.
- v **Examples**—Provides one or more examples of invoking the command.

# **Parameter formats**

Note the following conventions in the definition of the command parameters:

- v Angle brackets(<>) indicate a **mandatory** parameter.
- v Square brackets([]) indicate an **optional** parameter. If you omit the parameter, InfoSphere CDC uses a default value.
- A vertical bar  $( | )$  separating one or more parameters indicate that only one of the parameters in the list can be used. When one or more vertical bars appear in a list of parameters that is enclosed by square brackets [ ], the choices are limited to the parameters in the list, but you have the option to not specify any of the parameters.
- v Ellipsis ( ... ) means that a parameter or option can be repeated more than once.
- v Unless otherwise noted, the commands apply to all operating systems.

# **10.7.2 Setting the TSINSTANCE environment variable**

Before using the commands, you can set the TSINSTANCE environment variable to the name of your InfoSphere CDC instance.

<span id="page-76-0"></span>After you set the TSINSTANCE environment variable, you no longer have to specify the instance name when issuing commands.

## **Windows platform**

Issue the following command at the command prompt: SET TSINSTANCE=<instance\_name>

where:

• <instance name> is the name of your InfoSphere CDC instance.

# **Linux platform**

Issue the following command: EXPORT TSINSTANCE=<instance\_name>

where:

• <instance name> is the name of your InfoSphere CDC instance.

# **10.7.3 Controlling replication commands**

This section contains commands that control replication in InfoSphere CDC.

# **dmendreplication - End Replication**

Use this command to end refresh or mirroring on the specified subscriptions.

Ending replication allows you to prepare for transitional activities in your business environment and allows you to move to the next step in your business processes. Here are some examples of transitional activities in your business environment that may require an end to replication:

- Initiating a database backup.
- v Performing a regularly scheduled reboot of your source database server.
- Quiescing your database in preparation for an upgrade.
- Weekly batch processing has just completed.
- Preparing for offline maintenance activities.

If you are replicating data continuously with Continuous mirroring and business reasons arise that require an end to replication, InfoSphere CDC provides multiple options that suit most business needs. If your business requirements dictate that replication must end at a particular point in your source database log because the target database must be in a known state when replication ends, you can choose from the following Scheduled End to replication options:

- -se parameter—When specified without –t, this parameter ends replication at the current time in the source database log.
- v -t parameter—When specified with –se, this parameter ends replication at a user-specified date and time.

An example of a scenario that might require these options is that you are populating a reporting instance and you need stable (non-changing) data in your reporting instance during the day. At the end of the day when you shut down your application, you can choose one of the Scheduled End (Net Change) options to update the reporting instance with data from the current day as well.

If business requirements do not require a specific end point but do require a time frame for ending replication, InfoSphere CDC provides escalating options (Normal, Immediate, and Abort) that end replication more rapidly at the expense of a slower start when resuming replication. For example, a routine end to replication with no particular urgency may require the Normal option, whereas a sudden business need to end replication rapidly may require the Abort option. A routine reboot of a SAN might be appropriate for the Normal option, whereas a sudden and unexpected hardware or application failure may require the Abort option.

If you initiate an end to replication and business reasons warrant a change in the desired time frame, you can reschedule the end of replication by specifying a new date and time, a new position in the database log, or choose another option for ending replication.

Ending replication is also necessary if you want to update and make changes to your subscription by:

- Adding a table mapping to the subscription.
- Deleting a table mapping from the subscription.
- v Temporarily removing a table mapping from the subscription (parking a table).
- Modifying mapping details such as source and target column mappings, derived columns, data translations, row and column selections, user exits, and so on.
- v Updating the properties of a subscription when the structure of your source or target tables change.

This command also includes an asynchronous option for scripting (-nw parameter) that can be used with -se to allow your script to continue executing without waiting for the Scheduled End to replication.

You can also start and end replication in Management Console.

To stop an instance after ending replication on all subscriptions, use the **dmshutdown** command.

#### **Syntax**

```
dmendreplication [-I <INSTANCE_NAME>] [-c|-i|-a|-se [-t <date and time>]
[-w]-nw]] <-A|-s <SUBSCRIPTION NAME ...> [-L \text{ } \leq C \leq D \leq D]
```
#### **Parameters**

### **-I <INSTANCE\_NAME>**

Specifies the InfoSphere CDC instance for which you want to end replication. Alternatively, you can specify the TSINSTANCE environment variable in place of this value.

**-c** Specifies that InfoSphere CDC ends replication on the specified subscriptions with the Normal option. InfoSphere CDC will use this option by default if you do not specify –se, -i, or –a.

This option completes in progress work and then ends replication. If a refresh is in progress, Normal will complete the refresh for the current table before replication ends.

Normal is the most appropriate option for most business requirements and is the preferred method for ending replication in most situations.

**-i** Specifies that InfoSphere CDC ends replication on the specified subscriptions with the Immediate option.

This option stops all in progress work and then ends replication. Starting replication after using this option can be slower than using -c. If a refresh is in progress, the refresh for the current table will be interrupted and then replication will end.

You should ensure that all dependent source database logs are available before ending replication using the Immediate option. InfoSphere CDC may need to reprocess all the dependent source logs when you restart the subscription. If InfoSphere CDC is currently processing a long running transaction when you end replication with Immediate, InfoSphere CDC may have to resume replication from the earliest open transaction in the database logs. Use the **dmshowlogdependency** command to determine which logs are required.

**Note:** Use this option if business reasons require replication to end faster than -c at the expense of a slower start when you resume replication on the specified subscriptions.

**-a** Specifies that InfoSphere CDC ends replication on the specified subscriptions with the Abort option.

This option stops all in progress work and then ends replication rapidly. Starting replication after using this option can be much slower than using -c. A refresh in progress will be interrupted and the target will stop processing any data that has not been committed before replication ends.

You should ensure that all dependent source database logs are available before ending replication using the Abort option. InfoSphere CDC may need to reprocess all the dependent source logs when you restart the subscription. If InfoSphere CDC is currently processing a long running transaction when you end replication with Abort, InfoSphere CDC may have to resume replication from the earliest open transaction in the database logs. Use the **dmshowlogdependency** command to determine which logs are required.

**Note:** Use this option if your business reasons require a rapid end to replication and you are willing to tolerate a much slower start when you resume replication on the specified subscriptions.

A sudden business requirement for an unplanned shutdown of your source system may require this option for ending replication.

**-se**

Specifies that InfoSphere CDC will end replication normally at the current source system time in the source database log with the Scheduled End option. The source system time when replication will end is set when you issue this command.

If you specify the following parameters with -se, replication will end at a specific date and time or log position:

• -t—End replication at a specific date and time in your source database log.

**Note:** As latency between the source and target increases, the amount of time required to end replication will also increase.

**-t <date and time>**

Indicates the date and time in the source database log when replication will end when using –se. When specifying a value for this parameter, use the following format:

"yyyy-MM-dd HH:mm"

This parameter is optional when you specify –se.

**-w** Indicates that this command will wait for replication to end when you use –se. –w is the default setting for a Scheduled End to replication.

If you are scripting the command with this parameter, your script must wait for -se processing to complete before it continues to execute.

**Note:** This parameter does not apply if you specify −c, -i, or –a. InfoSphere CDC will always wait if you specify  $-c$ ,  $-i$ , or  $-a$  when ending replication.

**-nw**

Indicates that this command will not wait for replication to end if you specify -se. If you are scripting this command, this parameter allows your script to continue executing (asynchronous) if -se processing is not complete.

**-A** Indicates that InfoSphere CDC ends replication on all subscriptions. Use –s to end replication on one or more subscriptions.

#### **-s <SUBSCRIPTION NAME>**

Indicates the subscriptions where InfoSphere CDC will end replication.

To specify multiple subscriptions, list the subscriptions separated by a space. For example:

Subscription1 Subscription2 Subscription3

You must specify a value for this parameter or use –A for all subscriptions.

**-L <locale>**

The name of the locale used for the InfoSphere CDC instance. The default is the locale of the machine where InfoSphere CDC is installed.

#### **Result**

This command returns a value of 0 if the command was successful and a non-zero value if the command fails.

#### **Examples**

dmendreplication -I MYINSTANCE -c -s FINANCE

InfoSphere CDC ends replication with the Normal option for the FINANCE subscription in the specified instance.

dmendreplication -I MYINSTANCE –se –t "2010-02-05-00-00" FINANCE -nw

InfoSphere CDC ends replication with the Scheduled End option for the FINANCE subscription at the specified time in the source database log. The command exits before Scheduled End processing is complete.

dmendreplication -I MYINSTANCE –a –s SUBSCRIPTION1 SUBSCRIPTION2

InfoSphere CDC ends replication with the Abort option for SUBSCRIPTION1 and SUBSCRIPTION2 in the specified instance.

### **dmrefresh - Refresh Subscription**

Use this command to refresh the specified subscriptions. When you refresh a subscription, InfoSphere CDC ensures that the target tables are synchronized with the source tables. Typically, you would refresh target tables when you have set the replication method to **Refresh** on your tables.

However, you can also refresh target tables that have a replication method set to **Mirror** and a status of **Active** or **Refresh**. When you refresh a table configured for mirroring, InfoSphere CDC refreshes the target table so that it is synchronized with the source table and then marks a table capture point as the starting point for mirroring.

This command exits after it has successfully refreshed the specified subscriptions. If you terminate this program while it is still running, InfoSphere CDC ends replication immediately for the specified subscriptions.

### **Syntax**

dmrefresh -I <instance name>  $[-a]-f]$  <-A|-s <subscription names> ...>  $[-L]$  <locale>]

#### **Parameters**

**-I <instance\_name>**

Specifies the InfoSphere CDC instance for which you want to refresh one or more subscriptions. Alternatively, you can specify the TSINSTANCE environment variable in place of this value.

- **-a** Specifies that InfoSphere CDC refreshes all target tables in the subscription.
- **-f** Specifies that InfoSphere CDC refreshes only target tables that are flagged for refresh. If you omit both the -a and -f options, InfoSphere CDC assumes -f by default.
- **-A** Specifies that InfoSphere CDC refreshes all subscriptions.
- **-s <subscription\_names>**

Specifies that InfoSphere CDC refreshes the indicated subscription. To specify multiple subscriptions, list the subscriptions separated by a space.

**-L <locale>**

The name of the locale used for the InfoSphere CDC instance. The default is the locale of the machine where InfoSphere CDC is installed.

#### **Result**

This command returns a value of 0 if the command was successful and a non-zero value if the command fails.

#### **Examples**

dmrefresh -I new\_instance -a -s Finance

InfoSphere CDC refreshes all target tables in the **Finance** subscription.

## **dmstartmirror - Start Mirroring**

Issue this command from your InfoSphere CDC source to start mirroring on the specified subscriptions. This command starts mirroring for any table with a replication method of **Mirror** and a status of **Refresh** or **Active**. Tables with a replication method of Mirror and a status of Refresh are refreshed before mirroring begins.

InfoSphere CDC provides two types of mirroring for source tables that are mapped to target tables: Continuous (-c parameter) and Scheduled End (Net Change) (-n parameter). The type of mirroring you select depends on your business needs.

As its name implies, Continuous mirroring replicates changes to the target on a continuous basis. Use this type of mirroring when business requirements dictate that you need replication to be running continuously and you do not have a clearly defined reason to end replication at the present time.

Scheduled End (Net Change) mirroring replicates changes (to the target) up to a user-specified point in the source database log and then ends replication. Use this type of mirroring when business requirements dictate that you only replicate your data periodically and you have a clearly defined end point for the state of your target database when replication ends.

Scheduled End (Net Change) mirroring allows you to end replication at the following points in your source database log:

- v -n parameter—When specified without –t, this parameter ends replication at the current time in the source database log.
- v -t parameter—When specified with –n, this parameter ends replication at a user-specified date and time.

These user specified end points ensure that your target database is in a known state when replication ends.

#### **Syntax**

```
dmstartmirror [-I \text{ <i>INSTANCE NAME></i> ] [-c] -n [-t \text{ <i>date and time}</i>]}[-w]-nw]] <-A\vert-s <SUBSCRIPTION NAME ...> [-L \text{ } \leq C \leq D \leq D]
```
## **Parameters**

**-I <INSTANCE\_NAME>**

Specifies the InfoSphere CDC instance for which you want to start mirroring. Alternatively, you can specify the TSINSTANCE environment variable in place of this value.

**-c** Specifies that InfoSphere CDC will start Continuous mirroring on the specified subscriptions.

If you do not specify –c or -n, InfoSphere CDC will start Continuous mirroring by default on the specified subscriptions.

- **-n** Specifies that InfoSphere CDC mirrors all committed database changes in the source database and then ends replication normally at the current source system time in the database log with the Scheduled End option.
- **-t <date and time>**

Indicates the date and time in the source database log when replication will end when using –n.

When specifying a value for this parameter, use the following format: "yyyy-MM-dd HH:mm"

This parameter is optional when you specify –n.

**-w** Indicates that this command will wait for replication to end when you use –n. –w is the default setting for a Scheduled End to replication.

If you are scripting the command with this parameter, your script must wait for -n processing to complete before it continues to execute.

This parameter does not apply if you specify –c for Continuous mirroring.

**-nw**

Indicates that this command will not wait for replication to end if you specify -n.

If you are scripting this command, this parameter allows your script to continue executing (asynchronous) if -n processing is not complete.

This parameter does not apply if you specify –c for Continuous mirroring.

<span id="page-82-0"></span>**-A** Indicates that InfoSphere CDC starts mirroring for all subscriptions.

Use –s to start mirroring for one or more subscriptions.

#### **-s <SUBSCRIPTION NAME>**

Indicates the subscriptions where InfoSphere CDC will start mirroring. To specify multiple subscriptions, list the subscriptions separated by a space. For example:

Subscription1 Subscription2 Subscription3

You must specify a value for this parameter or use **–A** for all subscriptions.

**-L <locale>**

The name of the locale used for the InfoSphere CDC instance. The default is the locale of the machine where InfoSphere CDC is installed.

#### **Result**

This command returns a value of 0 if the command was successful and a non-zero value if the command fails.

#### **Examples**

dmstartmirror -I MYINSTANCE -c -s FINANCE

InfoSphere CDC starts continuous mirroring for the FINANCE subscription. dmstartmirror -I MYINSTANCE –n –t "2010-02-05-00-00" FINANCE -nw

InfoSphere CDC starts mirroring with the Scheduled End option for the FINANCE subscription in the MYINSTANCE instance. Replication will end at the specified time in the source database log. The command will exit before Scheduled End processing is complete.

# **10.7.4 Database transaction log commands**

This section contains commands that help you manage your database transaction log or bookmarks.

## **dmdecodebookmark - Display Verbose Bookmark Information**

Use this command to display verbose information about a bookmark.

#### **Syntax**

dmdecodebookmark -I <instance name>  $(-b \mid -f)$  [-L <locale>]

#### **Parameters**

**-I <instance\_name>**

<span id="page-82-1"></span>The name of the InfoSphere CDC instance. You can set the TSINSTANCE environment variable to the name of your InfoSphere CDC instance. After this is complete, you no longer have to specify the instance when issuing commands.

**-b <bookmark>**

The bookmark as a hexadecimal-encoded string.

#### **-f <bookmark\_file>**

The bookmark file as a binary file.

#### **-L <locale>**

The name of the locale used for the InfoSphere CDC instance. The default is the locale of the machine where InfoSphere CDC is installed.

## **Result**

This command returns a value of 0 if the command was successful and a non-zero value if the command fails.

#### **Examples**

dmdecodebookmark -f bookmark.txt

InfoSphere CDC displays information about the bookmark.txt file.

## **dmsetbookmark - Set Bookmark**

Use this command on your InfoSphere CDC source system to set the replication position (bookmark) in the stream of change data for a subscription. You can obtain the replication position for a subscription with the **dmshowbookmark** command, which is executed on your InfoSphere CDC target system. More information on the InfoSphere CDC stream of change data is provided in the following paragraphs.

InfoSphere CDC parses the data from your database logs and creates a stream of change data to process on the source and eventually apply on the target. The stream of change data is sorted in the order in which the data was committed in the source database, whereas the data in your database logs is sorted in the order in which the individual action was done in the source database.

For example, two transactions named T1 and T2 may be ordered like this in your source database log:

- T1: Insert1
- T2: Insert1
- T2: Insert2
- T2: Commit
- T1: Commit

As you can see, data is sorted in the database log according to when the individual action was done in your source database.

However, the InfoSphere CDC stream of change data will order the two transactions like this:

- T2: Insert1
- T2: Insert2
- T2: Commit
- T1: Insert1
- T1: Commit

Data is sorted according to when the data is committed in your source database.

### **Syntax**

dmsetbookmark [-I <INSTANCE\_NAME>] -s <SUBSCRIPTION\_NAME ...> (-b <bookmark> | -f <bookmark\_file\_name>) [-a] [-L <locale>]

#### **Parameters**

#### **-I <INSTANCE\_NAME>**

The name of the InfoSphere CDC instance. You can set the TSINSTANCE

environment variable to the name of your InfoSphere CDC instance. After this is complete, you no longer have to specify the instance when issuing commands.

#### **-s <SUBSCRIPTION\_NAME>**

The name of the subscription for which InfoSphere CDC sets a bookmark.

**-b <bookmark>**

Indicates the name of the binary or XML file that contains all replication position (bookmark) information which determines the point in the database log where you want InfoSphere CDC to resume mirroring. When mirroring resumes, InfoSphere CDC will start capturing change data at the replication position indicated in the file. You can specify an absolute path for the location of the file. If you do not specify an absolute path, you must place the file in the InfoSphere CDC installation directory. InfoSphere CDC will auto-detect the binary or XML format of the file.

Specifies the bookmark which determines the point in the database log where you want InfoSphere CDC to resume mirroring. The next time InfoSphere CDC mirrors, it will scrape at the given position. The bookmark is a hex encoded string that is obtained from the dmshowbookmark command.

**-l <bookmark>**

Bookmark indicating the new scraping point. The bookmark is a string obtained from the dmdecodebookmark command. For more information, see ["dmdecodebookmark - Display Verbose Bookmark Information" on page 69.](#page-82-0)

**-f <bookmark\_file>**

Specifies the binary file containing a bookmark which determines the point in the database log where you want InfoSphere CDC to resume mirroring. The next time InfoSphere CDC mirrors, it will scrape at the given position. The bookmark file is a binary file that stores the position.

- **-a** Sets all tables in the subscriptions (except for parked tables) as active as of the new scraping point.
- **-L <locale>**

The name of the locale used for the InfoSphere CDC instance. The default is the locale of the machine where InfoSphere CDC is installed.

# **Result**

This command returns a value of 0 if the command was successful and a non-zero value if the command fails

## **Examples**

```
dmsetbookmark -I MYINSTANCE -b 2FC5GJHKLKSJLKJL458K9K809IK9
-s FINANCE
```
InfoSphere CDC sets a bookmark position on the **Finance** subscription for the specified instance. This command specifies that mirroring will resume at the indicated position in the database log.

# **dmshowbookmark - Display Bookmark Information**

Use this command on your InfoSphere CDC target system to obtain the replication position (bookmark) in the stream of change data for a subscription. After generating the replication position information with this command, you can use the **dmsetbookmark** command on the source system to set the replication position for a subscription. More information on the InfoSphere CDC stream of change data is provided in the following paragraphs.

InfoSphere CDC parses the data from your database logs and creates a stream of change data to process on the source and eventually apply on the target. The stream of change data is sorted in the order in which the data was committed in the source database, whereas the data in your database logs is sorted in the order in which the individual action was done in the source database.

For example, two transactions named T1 and T2 may be ordered like this in your source database log:

- T1: Insert1
- T2: Insert1
- T2: Insert2
- T2: Commit
- T1: Commit

As you can see, data is sorted in the database log according to when the individual action was done in your source database.

However, the InfoSphere CDC stream of change data will order the two transactions like this:

- T2: Insert1
- T2: Insert2
- T2: Commit
- T1: Insert1
- T1: Commit

Data is sorted according to when the data is committed in your source database.

## **Syntax**

```
dmshowbookmark [-I <INSTANCE_NAME>] -s <SOURCE_ID>
[-f <bookmark file name>] [-x] <br/>bookmark file name>] [-v] [-L <locale>]
```
## **Parameters**

## **-I <INSTANCE\_NAME>**

The name of the InfoSphere CDC instance. You can set the TSINSTANCE environment variable to the name of your InfoSphere CDC instance. After this is complete, you no longer have to specify the instance when issuing commands.

**-s <SOURCE\_ID>**

Specifies the source ID of the subscription for which you want to obtain the replication position (bookmark).

## **-f <bookmark\_file\_name>**

Specifies the name of the binary file that will be generated by this command. The generated file contains information about the replication position (bookmark) for the specified subscription.

You can specify an absolute path for the location where you want to create the file. If you do not specify an absolute path, the file is created in the InfoSphere CDC installation directory.

Use the -f parameter in the **dmsetbookmark** command to read the binary file generated by this parameter.

## **-x <bookmark\_file\_name>**

Specifies the name of the XML file that will be generated by this command. The generated file contains information about the replication position (bookmark) for the specified subscription.

You can specify an absolute path for the location where you want to create the file. If you do not specify an absolute path, the file is created in the InfoSphere CDC installation directory.

Use the -f parameter in the **dmsetbookmark** command to read the XML file generated by this parameter.

**[-v]**

Displays verbose information about the replication position (bookmark), including a hexadecimal-encoded string. The amount of information displayed depends on the type and version of the source engine. The hexadecimal-encoded string is always displayed. It is a subset of what the [dmdecodebookmark](#page-82-1) command displays. If not specified, only a hexadecimal-encoded sting is displayed.

**-L <locale>**

The name of the locale used for the InfoSphere CDC instance. The default is the locale of the machine where InfoSphere CDC is installed.

## **Result**

This command returns a value of 0 if the command was successful and a non-zero value if the command fails.

#### **Examples**

dmshowbookmark -I MYINSTANCE -s MASTER -f bookmark

InfoSphere CDC obtains the replication position (bookmark) information for the specified instance and the MASTER source ID. Replication position (bookmark) information is contained in the bookmark binary file which will be placed in the InfoSphere CDC installation directory since no absolute path has been specified. dmshowbookmark -I MYINSTANCE -s FINANCE -x mybookmarks

InfoSphere CDC obtains the replication position (bookmark) information for the specified instance and the FINANCE source ID. Replication position (bookmark) information is contained in the mybookmarks XML file which will be placed in the InfoSphere CDC installation directory since no absolute path has been specified.

# **dmshowlogdependency - Show Log Dependency**

Use this command to display information about the database logs that are used by InfoSphere CDC and are required for replication. Use this command to implement a log retention policy. With this command you can display the following information:

- v A list of all the database logs that are required for the specified instance.
- v The earliest open transaction in the database log for the specified instance.
- The database log that the specified instance of InfoSphere CDC is currently reading on the source.
- The database log for the subscription that the specified instance of InfoSphere CDC is currently applying on the target.

You must issue this command on your InfoSphere CDC source system.

## **Syntax**

```
dmshowlogdependency -I <instance_name> (-c | -t | -l)
(-s <subscription name> |-A| [-v] [-L <locale>]
```
# **Parameters**

#### **-I <instance\_name>**

The name of the InfoSphere CDC instance. You can set the TSINSTANCE environment variable to the name of your InfoSphere CDC instance. After this is complete, you no longer have to specify the instance when issuing commands.

- **-c** Considers the current position instead of the restart position.
- **-t** Displays the current database log for a subscription that the specified InfoSphere CDC instance is currently reading. This is the log containing the current position confirmed by the target.
- **-l** Displays the current source database log that the specified InfoSphere CDC instance is currently reading. This is the log containing the current scraping position.

#### **-s <SUBSCRIPTION\_NAME>**

Specifies the name of the subscription for which you want to display the database log that InfoSphere CDC is currently reading. Use this parameter in conjunction with the -t parameter to display the database log.

- **-A** Specifies all subscriptions in the specified InfoSphere CDC instance.
- **-v** Specifies verbose output (otherwise, the output is formatted for scripting).
- **-L <locale>**

The name of the locale used for the InfoSphere CDC instance. The default is the locale of the machine where InfoSphere CDC is installed.

#### **Result**

This command returns a value of 0 if the command was successful and a non-zero value if the command fails.

## **Examples**

dmshowlogdependency -I MYINSTANCE -i -s MYSUBSCRIPTIONNAME

Displays the complete list of required database logs for the specified instance and subscription.

dmshowlogdependency -I MYINSTANCE -A

Displays the complete list of required database logs for all subscriptions in the specified instance.

# **10.7.5 Exporting and importing configuration commands**

This section contains commands that allow you to export and/or import your InfoSphere CDC global configuration.

# **dmexportconfiguration - Export InfoSphere CDC Configuration**

Use this command to export the configuration details you had set when you had installed an instance of InfoSphere CDC. Configuration details are sent to an XML configuration file. You can use the dmimportconfiguration command to import the XML file that you create with this command into another instance of InfoSphere CDC.

**Note:** This command does not export subscription-specific settings that are configured in Management Console. Subscription-specific settings can be exported to an XML file in Management Console. For more information, see your Management Console documentation.

This command is interactive and will prompt you for your password. You cannot use this command in a script.

#### **Syntax**

dmexportconfiguration <path to configuration file> [-L <locale>]

#### **Parameters**

#### **<path\_to\_configuration\_file>**

The relative or absolute path to the XML configuration file that you want to export. The relative path is relative to your installation of InfoSphere CDC.

**-L <locale>**

The name of the locale used for the InfoSphere CDC instance. The default is your machine's locale.

#### **Result**

This command returns a value of 0 if the command was successful and a non-zero value if the command fails.

#### **Examples**

dmexportconfiguration c:\configurations\configuration.xml

InfoSphere CDC exports the XML file to specified relative path.

## **dmimportconfiguration - Import InfoSphere CDC Configuration**

Use this command to import InfoSphere CDC configuration settings from an XML file you created with the dmexportconfiguration command.

**Note:** You can script this command and use an InfoSphere CDC silent installation to deploy InfoSphere CDC on multiple systems.

#### **Syntax**

dmimportconfiguration <path to configuration file> [-L <locale>]

#### **Parameters**

### **<path\_to\_configuration\_file>**

The relative or absolute path to the XML configuration file that you are importing. The relative path is relative to your installation of InfoSphere CDC.

**-L <locale>**

The name of the locale used for the InfoSphere CDC instance. The default is the locale of the machine where InfoSphere CDC is installed.

## **Result**

This command returns a value of 0 if the command was successful and a non-zero value if the command fails.

# **Examples**

dmimportconfiguration c:\configurations\configuration.xml

InfoSphere CDC imports the XML configuration file from the specified absolute path.

# **10.7.6 Managing tables for replication commands**

This section contains commands that help you manage the tables that you want to replicate with InfoSphere CDC.

# **dmdescribe - Describe Source Tables**

Use this command to send source table metadata changes over to the target.

This command exits after it has successfully described the specified subscriptions.

#### **Syntax**

dmdescribe -I <instance name> <-A|-s <subscription names> ...> [-L <locale>]

#### **Parameters**

**-I <instance\_name>**

Specifies the InfoSphere CDC instance for which you want to send source table mapping changes over to the target. Alternatively, you can specify the TSINSTANCE environment variable in place of this value.

- **-A** Specifies that InfoSphere CDC will send source table mapping changes made to all subscriptions over to the target.
- **-s <subscription\_names>**

Specifies that InfoSphere CDC sends source metadata changes for the indicated subscriptions over to the target. To specify multiple subscriptions, list the subscriptions separated by a space.

**-L <locale>**

The name of the locale used for the InfoSphere CDC instance. The default is the locale of the machine where InfoSphere CDC is installed.

#### **Result**

This command returns a value of 0 if the command was successful and a non-zero value if the command fails.

#### **Examples**

dmdescribe -I NEWINSTANCE -s FINANCE

InfoSphere CDC sends source metadata changes in the Finance subscription over to the target for the specified instance.

## **dmflagforrefresh - Flag for Refresh**

Use this command to flag a source table for refresh. When you flag a table for refresh, you are selecting the tables that you want to refresh at a future point in time. Use this procedure when you have selected **Refresh** as your replication method on a subscription.

## **Syntax**

```
dmflagforrefresh -I <instance name> -s <subscription names>
<-A|-t <schema>.<table> ...> [-L <locale>]
```
# **Parameters**

#### **-I <instance\_name>**

Specifies the name of the InfoSphere CDC instance. Alternatively, you can specify the TSINSTANCE environment variable in place of this value.

#### **-s <subscription\_names>**

Specifies the name of the subscription. List the subscriptions if you specify more than one.

- **-A** Specifies that InfoSphere CDC flags all source tables for refresh in the subscription.
- **-t <schema>.<table>**

Specifies the name of a source table in the subscription that InfoSphere CDC flags for refresh. You must specify the table name in the format *schema.table*. List the tables if you specify more than one.

**-L <locale>**

The name of the locale used for the InfoSphere CDC instance. The default is your machine's locale.

# **Result**

This command returns a value of 0 if the command was successful and a non-zero value if the command fails.

#### **Examples**

dmflagforrefresh -I myinstance -s Finance -A

InfoSphere CDC flags for refresh all source tables in the **Finance** subscription for the specified instance.

# **dmmarktablecapturepoint - Mark a table capture point on a source table**

Use this command to mark a table capture point on a source table and move the table to active state. If you changed the table before executing this command, those changes will not be replicated.

Mark a table capture point on a source table when you want to override an existing position in the stream of changed data. This is possible when you have already synchronized (refreshed) your source and target tables using an application other than Management Console (for example, using the import or export capabilities of your database platform) and you know the point in time your source and target are synchronized with each other. InfoSphere CDC mirrors changes to the target table from the current position in the stream of changed data. This position is set by InfoSphere CDC when you select **Mirror (Change Data Capture)** after mapping your tables in the Map Tables wizard. If you want to override the position set by InfoSphere CDC, then you can manually mark a table capture point in Management Console. When you decide to start mirroring on the subscription, InfoSphere CDC identifies the position you have set as the point in time from which to capture and replicate database changes to the target.

#### **Syntax**

```
dmmarktablecapturepoint -I <instance_name> -s <subscription_names>
<-A|-t <schema>.<table> ...> [-L <locale>]
```
# **Parameters**

#### **-I <instance\_name>**

Specifies the name of the InfoSphere CDC instance. Alternatively, you can specify the TSINSTANCE environment variable in place of this value.

#### **-s <subscription\_names>**

Specifies the subscription name. List the subscriptions if you specify more than one.

- **-A** Specifies that InfoSphere CDC overrides an existing position in the stream of changed data on all source tables in the subscription.
- **-t <schema>.<table>**

Specifies the name of a source table in the subscription on which InfoSphere CDC marks a table capture point. You must specify the table name in the format *schema.table*. List the tables if you specify more than one.

**-L <locale>**

The name of the locale used for the InfoSphere CDC instance. The default is your machine's locale.

## **Result**

This command returns a value of 0 if the command was successful and a non-zero value if the command fails.

# **Examples**

dmmarktablecapturepoint -I myinstance -s Finance -A

InfoSphere CDC overrides an existing position in the stream of changed data on all source tables in the **Finance** subscription.

dmmarktablecapturepoint -I myinstance -s Finance -t myschema.mytable

InfoSphere CDC moves the specified table to active in the **Finance** subscription.

# **dmpark - Park Table**

Use this command to park a source table. By parking a source table, you tell InfoSphere CDC that you do not want to capture changes for that particular table in a subscription. When you park a table, InfoSphere CDC does not replicate any subsequent changes you make on the source table, which may result in inconsistent source and target tables.

**Note:** Before you can park a source table, if you are mirroring the table to the target, then you need to end replication on the subscription. For more information, see ["dmendreplication - End Replication" on page 63.](#page-76-0)

## **Syntax**

dmpark -I <instance name> -s <subscription names> <-A|-t <schema>.<table> ...>  $[-L < ]$ ocale>]

## **Parameters**

#### **-I <instance\_name>**

Specifies the name of the InfoSphere CDC instance. Alternatively, you can specify the TSINSTANCE environment variable in place of this value.

#### **-s <subscription\_names>**

Specifies the subscription name. List the subscriptions if you specify more than one.

- **-A** Specifies that InfoSphere CDC parks all source tables in the subscription.
- **-t <schema>.<table>**

Specifies the name of a source table in the subscription that InfoSphere CDC parks. You must specify the table name in the format *schema.table*. List the tables if you specify more than one.

**-L <locale>**

The name of the locale used for the InfoSphere CDC instance. The default is your machine's locale.

# **Result**

This command returns a value of 0 if the command was successful and a non-zero value if the command fails.

## **Examples**

dmpark -I myinstance -s Finance -A

InfoSphere CDC parks all source tables in the **Finance** subscription.

# **dmreaddtable - Update Source Table Definition**

Use this command to update the definition of a source table in InfoSphere CDC metadata. Run this command after you have changed the definition of a source table using your RDBMS.

## **Syntax**

dmreaddtable -I <instance name> <-A|-t <schema>.<table> ...> [-a] [-L <locale>]

## **Parameters**

**-I <instance\_name>**

Specifies the name of the InfoSphere CDC instance. Alternatively, you can specify the TSINSTANCE environment variable in place of this value.

**-A** Specifies that InfoSphere CDC updates definitions for all source tables that are available for replication.

#### **-t <schema>.<table>**

Specifies the name of a source table in the subscription for which InfoSphere CDC updates the definition. You must specify the table name in the format *schema.table*. List the tables if you want to specify more than one.

- **-a** Specifies that the active state of a table is kept after the table definition is updated.
- **-L <locale>**

The name of the locale used for the InfoSphere CDC instance. The default is your machine's locale.

## **Result**

This command returns a value of 0 if the command was successful and a non-zero value if the command fails.

# **Examples**

dmreaddtable -I new\_instance -A

InfoSphere CDC updates definitions for all source tables that are available for replication.

# **dmreassigntable - Update Target Table Definition**

Use this command to update the definition of a target table in InfoSphere CDC metadata. Run this command after you have changed the definition of a target table using your RDBMS.

# **Syntax**

```
dmreassigntable -I <instance name> -s <subscription names>
<-A|-t <schema>.<table> ...> [-L <locale>]
```
# **Parameters**

**-I <instance\_name>**

Specifies the name of the InfoSphere CDC instance. Alternatively, you can specify the TSINSTANCE environment variable in place of this value.

#### **-s <subscription\_names>**

Specifies the InfoSphere CDC subscription that contains the table. List the subscriptions if you specify more than one.

**-A** Specifies that InfoSphere CDC updates definitions for all target tables in the subscription.

#### **-t <schema>.<table>**

Specifies the name of a target table in the subscription for which InfoSphere CDC updates the definition. You must specify the table name in the format *schema.table*. List the tables if you specify more than one.

#### **-L <locale>**

The name of the locale used for the InfoSphere CDC instance. The default is your machine's locale.

## **Result**

This command returns a value of 0 if the command was successful and a non-zero value if the command fails.

## **Examples**

```
dmreassigntable -I new_instance -s Finance -A
```
InfoSphere CDC updates definitions for all target tables in the **Finance** subscription.

# **dmsetreplicationmethod - Set Replication Method**

Use this command to change the replication method for tables in a subscription. When running this command, InfoSphere CDC changes the status of any **Active** tables to **Refresh**.

**Note:** Before you run this command, you must end replication on the subscription.

# **Syntax**

```
dmsetreplicationmethod -I <instance_name> <-r|-m> -s <subscription_names>
\left(-A\right)-t <schema>.<table> ...> [-L <locale>]
```
# **Parameters**

#### **-I <instance\_name>**

Specifies the name of the InfoSphere CDC instance. Alternatively, you can specify the TSINSTANCE environment variable in place of this value.

- **-m** Specifies that tables will use **Mirror (Change Data Capture)** as the replication method.
- **-r** Specifies that tables will use **Refresh (Snapshot)** as the replication method.
- **-s <subscription\_names>**

Specifies the name of the subscriptions.

- **-A** Specifies that all tables in the subscription will use the indicated replication method.
- **-t <schema>.<table>**

Specifies the name of a source table in the subscription that will use the indicated replication method. You must specify the table name in the format *schema.table*. List the tables if you specify more than one.

**-L <locale>**

The name of the locale used for the InfoSphere CDC instance. The default is your machine's locale.

# **Result**

This command returns a value of 0 if the command was successful and a non-zero value if the command fails.

## **Examples**

dmsetreplicationmethod -I myinstance -r -s Finance -A

All tables in the **Finance** subscription will use **Refresh** as the replication method in the specified InfoSphere CDC instance.

dmsetreplicationmethod -I new\_instance -m -s Finance -t acct.taxcodes

The source table *acct.taxcodes* in the **Finance** subscription will use **Mirror** as the replication method in the specified InfoSphere CDC instance.

# **10.7.7 Monitoring replication commands**

This section contains commands that help you monitor replication in InfoSphere CDC:

# **dmclearevents - Clear Events**

Use this command to delete events from the **Event Log** view in Management Console.

# **Syntax**

```
dmclearevents -I <instance name> [-S|-T-|-B] <-A|-s <subscription names> ...>
[-L < ]ocale
```
## **Parameters**

## **-I <instance\_name>**

Specifies the name of the InfoSphere CDC instance. Alternatively, you can specify the TSINSTANCE environment variable in place of this value.

**-S** Specifies that InfoSphere CDC clears events from the source.

- **-T** Specifies that InfoSphere CDC clears events from both the source and target. If none of the S, T, and B options are specified, InfoSphere CDC assumes B by default.
- **-B** Specifies the name of a source table in the subscription on which InfoSphere CDC sets a log position. You must specify the table name in the format *schema.table*. List the tables if you specify more than one.
- **-A** Specifies that InfoSphere CDC clears events for all subscriptions.
- **-s <subscription\_names>**

Specifies that InfoSphere CDC clears events for the indicated subscription. List the subscriptions if you specify more than one.

**-L <locale>**

The name of the locale used for the InfoSphere CDC instance. The default is your machine's locale.

# **Result**

This command returns a value of 0 if the command was successful and a non-zero value if the command fails.

### **Examples**

dmclearevents -I myinstance -S -A

InfoSphere CDC clears events from the source for **all** subscriptions for the specified instance.

dmclearevents -I myinstance -T -s Finance Marketing

InfoSphere CDC clears events from both the source and target for the **Finance** and **Marketing** subscriptions for the specified instance.

## **dmgetsubscriptionstatus - Get Subscription Status**

Use this command to retrieve information indicating the current state of subscriptions and to send the results to standard output.

#### **Syntax**

```
dmgetsubscriptionstatus -I <instance_name> [-p] <-A|-s <subscription_name> ...>
\lceil -L \rceil \text{scale}
```
#### **Parameters**

#### **-I <instance\_name>**

Specifies the name of the InfoSphere CDC instance. Alternatively, you can specify the TSINSTANCE environment variable in place of this value.

- **-p** Specifies that InfoSphere CDC sends state information to standard output.
- **-A** Specifies that InfoSphere CDC retrieves state information for all subscriptions.

#### **-s <subscription\_name>**

Specifies the name of the subscription for which state information is retrieved. List the subscriptions if you specify more than one.

**-L <locale>**

The name of the locale used for the InfoSphere CDC instance. The default is your machine's locale.

# **Result**

This command returns one of the following:

- v 0—If the specified subscriptions have a state of **Inactive**.
- v 1—If any of the specified subscriptions have a state other than **Inactive**.
- v A negative value—If an error has occurred while retrieving status information.

### **Examples**

dmgetsubscriptionstatus -I myinstance -p -A

InfoSphere CDC retrieves state information for all subscriptions and sends the results to standard output for the specified instance.

# **dmshowevents - Display InfoSphere CDC events**

Use this command to display InfoSphere CDC events to standard output. You can use this command as an alternative to showing InfoSphere CDC events in the Event Log view in Management Console.

The output of this command shows events in chronological order with the most recent event shown first in the list.

#### **Syntax**

```
dmshowevents -I <instance name> <-a|-s <subscription> ...
|-t <source_ID> ...|-s <subscription> ... -t <source_ID> ...> [-h] [-c max_msg]
\lceil -L \rceil \circ \lceil -L \rceil
```
#### or

```
dmshowevents -I <instance name> <-a|-s <subscription>|-t
\leqsource ID>> \ldots> [-h] [-c max msg] [-L \leqlocale>]
```
## **Parameters**

#### **-I <instance\_name>**

Specifies the name of the InfoSphere CDC instance. Alternatively, you can specify the TSINSTANCE environment variable in place of this value.

**-a** Specifies that InfoSphere CDC shows events for all subscriptions.

#### **-s <subscription>**

Specifies the name of the source subscription for which InfoSphere CDC shows events. List the subscriptions if you specify more than one.

**-t <source\_ID>**

Specifies the source ID for which InfoSphere CDC shows events. List the source IDs if you specify more than one.

- **-h** Specifies that InfoSphere CDC displays a header before the list of events. This option helps you identify each item of information that is displayed for each event.
- **-c max\_msg**

Specifies the maximum number of events that InfoSphere CDC displays. If you omit this parameter or you specify a value greater than the total number of events, InfoSphere CDC displays all events for the specified subscriptions and/or source IDs.

- **Minimum Setting**—0. No events are shown.
- Maximum Setting-2147483647

#### **-L <locale>**

The name of the locale used for the InfoSphere CDC instance. The default is the locale of the machine where InfoSphere CDC is installed.

## **Result**

This command returns a value of 0 if the command was successful and a non-zero value if the command fails.

#### **Examples**

dmshowevents -I new\_instance -s Finance

InfoSphere CDC displays all events for the **Finance** subscription for the specified instance.

dmshowevents -I myinstance –a –h

InfoSphere CDC displays all events for all subscriptions. A header is displayed before the list of events for the specified instance.

```
dmshowevents -I newinstance –s Finance –t Atlanta –s Marketing –h –c 20
dmshowevents -I myinstance –s Finance Marketing –t Atlanta –h –c 20
```
InfoSphere CDC displays the most recent 20 events for the **Finance** and **Marketing** subscriptions and for the Atlanta source ID. A header is displayed before the list of events for the specified instance.

#### **Sample output**

EVENTTIME|EVENTSOURCE|ORIGINATOR|EVENTID|SEVERITY|EVENTPROGRAM|EVENTTEXT

2006-04-21 17:23:08.817|T|ATLANTA|95|Information|class com.datamirror.ts.target. publication.c|Transformation Server Communications ending.

2006-04-21 17:23:08.614|T|ATLANTA|1538|Information|class com.datamirror.ts.target. publication.c|---Transformation Server for ATLANTA terminating normally.

2006-04-21 17:23:08.333|T|ATLANTA|1537|Information|class com.datamirror.ts.target. publication.c|Describe conversation with ATLANTA completed successfully.

2006-04-21 17:23:07.911|T|ATLANTA|1536|Information|class com.datamirror.ts.target. publication.c|Describe conversation started by ATLANTA.

2006-04-21 17:23:07.333|T|ATLANTA|1531|Information|class com.datamirror.ts.target. publication.c|Communication with ATLANTA successfully started on Data channel.

2006-04-21 17:23:06.973|T|ATLANTA|1534|Information|class com.datamirror.ts.engine.a |Code page conversation from the source database's code page 1252 to the target database's code page Cp1252 for ATLANTA will be performed by the Remote system

Fields in each record are separated by vertical bars  $( \ | )$ . These fields are identified in the first line of the output. In the *EVENTSOURCE* field, *S* indicates source and *T* indicates target.

# **10.7.8 Other commands**

This section contains miscellaneous commands that allow you to determine the version of InfoSphere CDC, verify communications, shutdown, and terminate InfoSphere CDC (UNIX servers only), set system parameters, and backup your metadata.

# **dmbackupmd - Backup Metadata**

Use this command to create a backup of the InfoSphere CDC metadata database which contains information about your current replication configuration. You should always back up your metadata when there are changes to your subscription configuration and table status. You can only back up your metadata while InfoSphere CDC is running.

The backup of the metadata database is created in <Installation\_directory>/ instance/<instance\_name>/conf/backup for UNIX and Linux and in <Installation\_directory>\instance\<instance\_name>\conf\backup for Windows. The files in the backup directory should be stored on separate media for possible recovery.

# **Syntax**

dmbackupmd -I <instance name> [-L <locale>]

## **Parameters**

#### **-I <instance\_name>**

Specifies the name of the InfoSphere CDC instance. Alternatively, you can specify the TSINSTANCE environment variable in place of this value.

**-L <locale>**

The name of the locale used for the InfoSphere CDC instance. The default is the locale of the machine where InfoSphere CDC is installed.

# **Result**

This command returns a value of 0 if the command was successful and a non-zero value if the command fails.

# **dmconfigurets - Configure InfoSphere CDC**

Use this command to launch the InfoSphere CDC configuration tool. You can use this tool to create instances and configure your installation of InfoSphere CDC.

## **Syntax**

dmconfigurets [-L <locale>]

## **Parameters**

## **-L <locale>**

The name of the locale used for the InfoSphere CDC instance. The default is your machine's locale.

## **Result**

This command returns a value of 0 if the command was successful and a non-zero value if the command fails.

# **dmmdcommander**

This command is for internal use only.

## **dmmdconsole**

This command is for internal use only.

# <span id="page-99-0"></span>**dmclearstagingstore - Remove cached operations from the staging store**

Use this command to remove all the contents from the InfoSphere CDC staging store on your source system. The staging store is used to provide a cache of change data that is read from the database logs. There may be times when the contents of the staging store are no longer valid and InfoSphere CDC will give instructions to clear the staging store with this command.

### **Syntax**

```
dmclearstagingstore [-I <INSTANCE_NAME>] [-L <locale>]
```
## **Parameters**

#### **-I <instance\_name>**

Specifies the name of the InfoSphere CDC instance. Alternatively, you can specify the TSINSTANCE environment variable in place of this value.

**-L <locale>**

The name of the locale used for the InfoSphere CDC instance. The default is your machine's locale.

#### **Result**

This command returns a value of 0 if the operation was successful. If it fails, this command returns a non-zero value.

# **dmgetstagingstorestatus - Retrieve Staging Store status**

Use this command to retrieve status information for the InfoSphere CDC staging store on your source system and the Continuous Capture feature.

## **Syntax**

dmgetstagingstorestatus [-I <INSTANCE\_NAME>] [-L <locale>]

## **Parameters**

#### **-I <instance\_name>**

Specifies the name of the InfoSphere CDC instance. Alternatively, you can specify the TSINSTANCE environment variable in place of this value.

**-L <locale>**

The name of the locale used for the InfoSphere CDC instance. The default is your machine's locale.

## **Related reference**:

["dmdisablecontinuouscapture - Disable Continuous Capture" on page 87](#page-100-0)

## **dmenablecontinuouscapture - Enable Continuous Capture**

Use this command to enable Continuous Capture for your staging store.

Continuous Capture allows the InfoSphere CDC log reader to continue operating when communication with the target datastore is interrupted due to network difficulties or other issues. Upon resumption of communication with the target, Continuous Capture will reduce the latency between the source and target datastores.

## **Syntax**

dmenablecontinuouscapture [-I <INSTANCE NAME>] [-L <locale>]

# <span id="page-100-0"></span>**Parameters**

#### **-I <instance\_name>**

Specifies the name of the InfoSphere CDC instance. Alternatively, you can specify the TSINSTANCE environment variable in place of this value.

**-L <locale>**

The name of the locale used for the InfoSphere CDC instance. The default is your machine's locale.

#### **Related reference**:

"dmdisablecontinuouscapture - Disable Continuous Capture"

# **dmdisablecontinuouscapture - Disable Continuous Capture**

Use this command to disable Continuous Capture for your staging store.

# **Syntax**

dmdisablecontinuouscapture [-I <INSTANCE\_NAME>] [-L <locale>]

## **Parameters**

**-I <instance\_name>**

Specifies the name of the InfoSphere CDC instance. Alternatively, you can specify the TSINSTANCE environment variable in place of this value.

**-L <locale>**

The name of the locale used for the InfoSphere CDC instance. The default is your machine's locale.

# **Related reference**:

["dmenablecontinuouscapture - Enable Continuous Capture" on page 86](#page-99-0)

# **dmset - Set InfoSphere CDC System Parameter**

Use this command to view or change InfoSphere CDC system parameters. You can also change system parameters in Management Console. For more information, see your Management Console documentation.

**Note:** You can set any system parameter using this command. However, it will only display system parameters that are set to non-default values.

## **Syntax**

dmset -I <instance name> [*<parameter name>*[=[*<parameter value>*]]] [-L <locale>]

## **Parameters**

## **-I <instance\_name>**

Specifies the name of the InfoSphere CDC instance. Alternatively, you can specify the TSINSTANCE environment variable in place of this value.

#### **<parameter\_name>**

Specifies the name of the InfoSphere CDC system parameter.

## **<parameter\_value>**

Specifies the value that you want to assign to the system parameter.

#### **-L <locale>**

The name of the locale used for the InfoSphere CDC instance. The default is your machine's locale.

## **Result**

This command returns a value of 0 if the command was successful and a non-zero value if the command fails.

#### **Examples**

dmset -I myinstance

Displays all of the system parameters that are set to non-default values. dmset -I myinstance global unicode as char=false

Sets the global unicode as char system parameter to false. dmset -I myinstance global\_unicode\_as\_char

Displays the current value of the specified parameter. dmset -I myinstance stop replication=

Deletes the stop replication system parameter.

## **dmsetaccessserverparams - Set Access Server parameters**

Use this command to define the access and login data to the Access Server. This command is needed when using the Refresh stored procedure.

### **Syntax**

dmsetaccessserverparams [-u <username>] [-p <password>] [-H <hostname>] [-P <port>]

#### **Parameters**

**-u <username>**

Specifies the Access Server user.

**-p <password>**

Specifies the password for the Access Server user.

**-H <hostname>**

Specifies the host name (system name) or full IP address of the workstation running Access Server.

**-P <port>**

Specifies a unique TCP/IP port number that is used to connect to Access Server. You specify this port number when you install the Access Server and when you log on to the Management Console. The default value is 10101.

**-L <locale>**

The name of the locale used for the InfoSphere CDC instance. The default is the locale of the machine where InfoSphere CDC is installed.

When using dmsetaccessserverparams for the first time, specify all the parameters. If you do not specify the parameter values, the following default values are set:

- v **User** Admin
- v **Password** "" (blank)
- v **Host** localhost
- v **Port** 10101

After you have set the values, you can modify them by issuing the command again, including all or some of the parameters.

# **Result**

This command returns a value of 0 if the command was successful and a non-zero value if the command fails.

#### **Examples**

dmsetaccessserverparams -u dba -p dba -H localhost -P 10101

Sets the access and login data for the user 'dba' with password 'dba'. dmsetaccessserverparams - H newmachine

Changes the host name of the workstation running Access Server.

#### **dmshowversion - Show InfoSphere CDC Version**

Use this command to display the InfoSphere CDC version and build number. Run this command before you contact your IBM representative, so that you can provide the version and build number of InfoSphere CDC that you are running.

#### **Syntax**

dmshowversion [-L <locale>]

## **Parameters**

**-L <locale>**

The name of the locale used for the InfoSphere CDC instance. The default is your machine's locale.

# **Result**

This command returns a value of 0 if the command was successful and a non-zero value if the command fails.

#### <span id="page-102-0"></span>**dmshutdown - Shut Down InfoSphere CDC**

Use this command to stop an instance of InfoSphere CDC and end replication on all subscriptions that use the instance as a source. This command is often used prior to taking a server or database offline for maintenance purposes or upgrading InfoSphere CDC.

**Note:** As a best practice before you run this command and to ensure that it completes successfully, use the dmendreplication command to end replication on all subscriptions that use the specified instance as a source and as a target. This command will not complete successfully if target subscriptions are still running.

To end replication on subscriptions that use the specified instance as a target, you can use the –a parameter which will generate an error when forcefully ending replication on subscriptions that use the specified instance as the target.

If this command does not end InfoSphere CDC processes and stop the specified instance, use the **dmterminate** command on the UNIX and Linux platforms to force a complete shut down. On Windows platforms, use the **dmterminate** command to stop the service.

#### **Syntax**

dmshutdown  $[-I \leq INSTATE\_NAME>] [-c|-i|-a|-se [-t \leq date and time>-]-p \leq log position>$  $[-L <]ocale>\]$ 

# **Parameters**

#### **-I <instance\_name>**

Specifies the name of the InfoSphere CDC instance. Alternatively, you can specify the TSINSTANCE environment variable in place of this value.

**-c** Specifies that InfoSphere CDC stops the specified instance and ends replication on all subscriptions that use the instance as a source with the Normal option. InfoSphere CDC will use this option by default if you do not specify –se, -i, or –a.

This option completes in progress work and then ends replication. If a refresh is in progress, Normal will complete the refresh for the current table before replication ends.

Normal is the most appropriate option for most business requirements and is the preferred method for ending replication in most situations.

**-i** Specifies that InfoSphere CDC stops the specified instance and ends replication on all subscriptions that use the instance as a source with the **Immediate** option.

This option stops all in progress work and then ends replication. Starting replication after using this option can be slower than using -c. If a refresh is in progress, the refresh for the current table will be interrupted and then replication will end.

**Note:** Use this option if business reasons require replication to end faster than -c at the expense of a slower start when you resume replication on the specified subscriptions.

**-a** Specifies that InfoSphere CDC stops the specified instance and ends replication on all subscriptions that use the instance as a source or target with the Abort option. Subscriptions that use the specified instance as a target will end replication with an error.

This option stops all in progress work and then ends replication rapidly. Starting replication after using this option can be much slower than using -c. A refresh in progress will be interrupted and the target will stop processing any data that has not been committed before replication ends.

**Note:** Use this option if your business reasons require a rapid end to replication and you are willing to tolerate a much slower start when you resume replication on the specified subscriptions.

A sudden business requirement for an unplanned shutdown of your source system may require this option for ending replication.

**Note:** As a best practice, use the **dmendreplication** command to end replication on all subscriptions that use the instance specified in this command as a source or target.

**-se**

Specifies that InfoSphere CDC will stop the specified instance and end replication normally at the current source system time in the source database log with the Scheduled End option. Replication will end on subscriptions that use the specified instance as a source. The source system time when replication will end is set when you issue this command.

**Note:** As latency between the source and target increases, the amount of time required to end replication will also increase.

#### **-t <date and time>**

Indicates the date and time in the source database log when replication will end when using –se.

When specifying a value for this parameter, use the following format: "yyyy-MM-dd HH:mm"

This parameter is optional when you specify –se.

**-L <locale>**

The name of the locale used for the InfoSphere CDC instance. The default is the locale of the machine where InfoSphere CDC is installed.

#### **Result**

This command returns a value of 0 if the command was successful and a non-zero value if the command fails.

#### **Related reference**:

["dmterminate - Terminate InfoSphere CDC Processes" on page 92](#page-105-0)

# **dmsupportinfo - Collect support information**

**Note:** You should only run this command when the Management Console Support Assistant cannot connect to yourInfoSphere CDC datastore because it is not running or it will not run. For more information on the Support Assistant, see *Management Console - Administration Guide*.

When requested by IBM Support, use this command to collect InfoSphere CDC environment information in a generated .zip file that is used to diagnose and troubleshoot your support issue.

Once the command has completed collecting information and generating the .zip file, the output will display the full path and name of the .zip file. If you run this command multiple times, the generated .zip files are numbered randomly. Note that you are responsible for deleting the generated .zip files when they are no longer required.

#### **Syntax**

dmsupportinfo [-I <INSTANCE\_NAME>] [-t <"yyyy-MM-dd hh:mm:ss to yyyy-MM-dd hh:mm:ss">] [-L <locale>]

#### **Parameters**

**-I <INSTANCE\_NAME>**

Specifies the name of the InfoSphere CDC instance. Alternatively, you can specify the TSINSTANCE environment variable in place of this value.

**-t <"yyyy-MM-dd hh:mm:ss to yyyy-MM-dd hh:mm:ss">**

Specifies the date and time range (relative to the time zone of the operating system where you issue this command) used by InfoSphere CDC to retrieve environment information.

**Note:** As a best practice, specify a date and time range that only captures the time period when you experienced problems. This allows for easier problem diagnosis and reduces the size of the files retrieved.

#### <span id="page-105-0"></span>**-L <locale>**

The name of the locale used for the InfoSphere CDC instance. The default is the locale of the machine where InfoSphere CDC is installed.

# **Result**

This command returns a value of 0 if the command was successful and a non-zero value if the command fails.

#### **Examples**

dmsupportinfo -I PRODUCTION -t "2009-12-03 08:00:00 to 2009-12-03 12:00:00"

Retrieves support information for the Production instance from 8:00 AM to 12:00 PM on December 3, 2009. This is the time range when you experienced support issues with this instance of InfoSphere CDC.

### **dmterminate - Terminate InfoSphere CDC Processes**

**Note:** This command is not supported on Windows.

Use this command to terminate all InfoSphere CDC processes, for all instances running on a UNIX or Linux server that you cannot completely shut down with the [dmshutdown](#page-102-0) command. InfoSphere CDC terminates only processes that are started by the UNIX account used to run this command.

You can use this command prior to taking a server or database offline for maintenance purposes or upgrading InfoSphere CDC to the latest version.

Use the dmshutdown command to gracefully shut down InfoSphere CDC. If dmshutdown is unable to completely shut down InfoSphere CDC, then use dmterminate to terminate any active InfoSphere CDC processes that still remain after issuing dmshutdown.

#### **Syntax**

dmterminate [-L <locale>]

#### **Parameters**

**-L <locale>**

The name of the locale used for the InfoSphere CDC instance. The default is your machine's locale.

#### **Result**

This command returns a value of 0 if the command was successful and a non-zero value if the command fails.

#### **dmts32 - Start InfoSphere CDC**

Use this command to start a 32-bit instance of InfoSphere CDC.

#### **Syntax**

dmts32 -I <instance name> [-L <locale>]

#### **Parameters**

**-I <instance\_name>**

Specifies the InfoSphere CDC instance for which you want to start.

#### **-L <locale>**

The name of the locale used for the InfoSphere CDC instance. The default is the locale of the machine where InfoSphere CDC is installed.

## **Result**

This command returns a value of 0 if the command was successful and a non-zero value if the command fails.

#### **Examples**

dmts32 -I -I myinstance

InfoSphere CDC starts for the specified instance.

## **dmts64 - Start InfoSphere CDC**

Use this command to start a 64-bit instance of InfoSphere CDC.

#### **Syntax**

dmts64 -I <instance name> [-L <locale>]

#### **Parameters**

#### **-I <instance\_name>**

Specifies the InfoSphere CDC instance for which you want to start.

**-L <locale>**

The name of the locale used for the InfoSphere CDC instance. The default is the locale of the machine where InfoSphere CDC is installed.

## **Result**

This command returns a value of 0 if the command was successful and a non-zero value if the command fails.

#### **Examples**

dmts64 -I myinstance

InfoSphere CDC starts for the specified instance.

# **10.8 User exits for InfoSphere CDC**

A user exit lets you define a set of actions that InfoSphere CDC can run before or after a database event occurs on a specified table. User exits allow you to customize your environment to meet your business requirements.

After compiling your Java Class or Stored Procedure user exit, you can configure the user exit in Management Console. For more information about configuring user exits, see "Configuring user exits" in your Management Console documentation.

The Javadoc (API) information that is installed with InfoSphere CDC provides detailed class and interface specifications for the Java Class user exits that are available in InfoSphere CDC. For each interface, the supported methods that can be called are identified.

The Javadoc (API) documentation for the user exits is located in the following directory: *<system drive>*:\<installation directory>\docs\api. To open the help in your browser, click index.html.

Sample user exits are provided with InfoSphere CDC. You can extend or modify these samples to suit your environment.

# **10.8.1 Stored procedure user exits for table and row level operations**

A stored procedure is a program (or procedure) which is physically stored within a database. The advantage of a stored procedure is that when it is run, in response to a user request, it is run directly by the database engine, which usually runs on a separate database server and is generally faster at processing database requests.

After writing and compiling user exit programs, you can specify at which user exit point you want to invoke the user exit (either before or after a row-level or before or after a table-level operation) on the **User Exits** tab of Management Console.

# **10.8.2 Defining a stored procedure user exit**

When defining a stored procedure in InfoSphere CDC, consider the following:

- Overloaded stored procedures are not supported.
- v Stored procedures must have at least two parameters, which must be the first two defined, in the following order:
	- result—an integer output parameter, used to return any error codes to the event log.
	- returnMsg—a character output parameter, used to return error messages to be logged.

# **10.8.3 Stored procedure user exit database connections**

The stored procedure user exit program and InfoSphere CDC use the same shared connection as the default method to connect to the database. This setting ensures that, by default, changes to tables made by InfoSphere CDC are visible to the stored procedure user exit program.

# **10.8.4 Retrieving data with a stored procedure user exit**

You can retrieve data from your source table by passing system parameters to your stored procedure. You can retrieve the following type of data:

- v **Retrieve system values (s\$)**—when passed to a stored procedure, the s\$ prefix makes system values available from the source database to your stored procedure. For example, s\$entry identifies the entry point at which InfoSphere CDC had run the user exit.
- v **Retrieve journal control fields (j\$)**—when passed to a stored procedure, the j\$ prefix makes journal control fields available from the source database to your stored procedure. For example,  $\frac{1}{2}$ USER identifies the user ID of the person that made the update on the source table. This is useful if you are using the stored procedure to audit table or row-level operations that have occurred on the source table.
- v **Retrieve data values**—depending on the prefix you pass to the stored procedure, you can retrieve data from the source database and make it available to your stored procedure. For example, you can use b\$ to retrieve the before image of the source column.
Each of these values can be used as input parameters for the stored procedure user exit that you write. The format used to retrieve data is slightly different depending on the product that you are using:

v For InfoSphere CDC, the format is *<x>\$<value>*

where  $\langle x \rangle$  represents the prefix and  $\langle value \rangle$  represents the name of the value to be retrieved.

## **Retrieving system values using the s\$ prefix**

This prefix is used to retrieve system values. The table below presents and briefly describes these values.

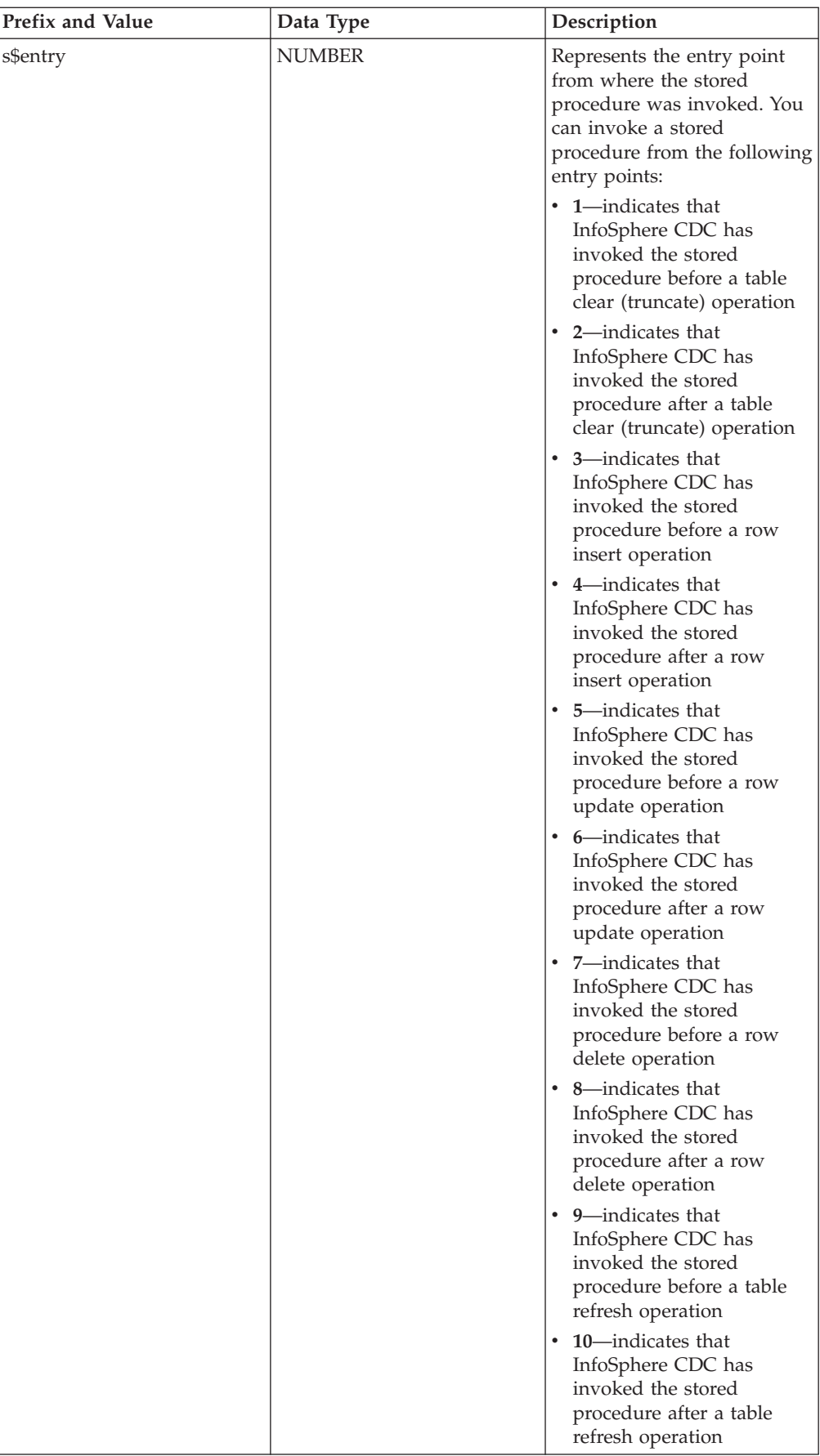

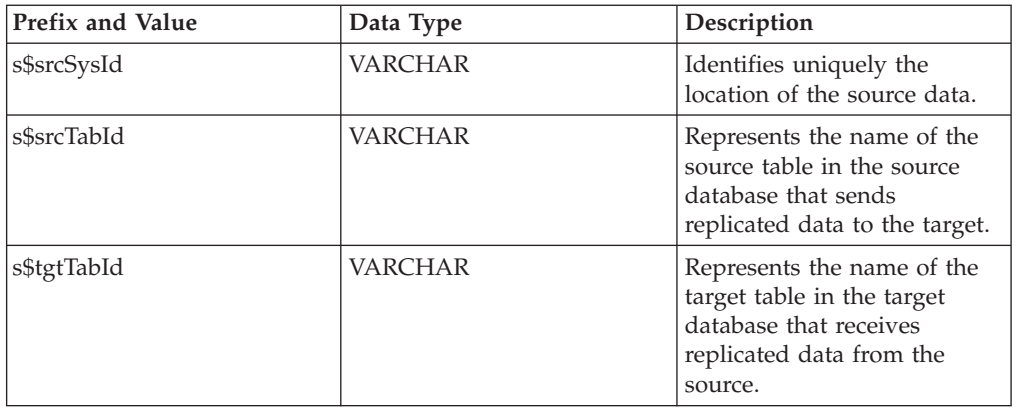

## **Retrieving journal control fields using the j\$ prefix**

This prefix is used to retrieve information about the operation that occurred on the source system. You can use jb\$ with InfoSphere CDC to retrieve the same information.

The available values are listed:

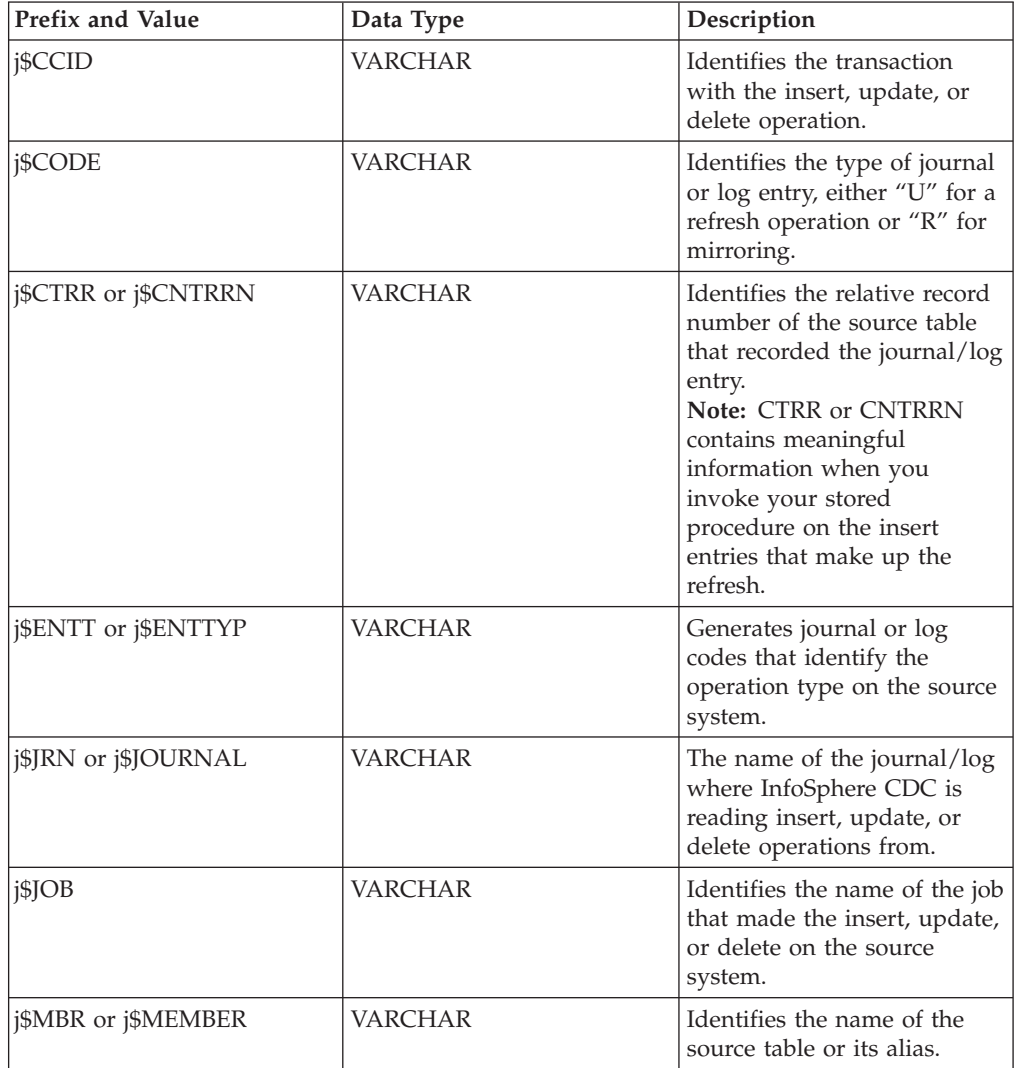

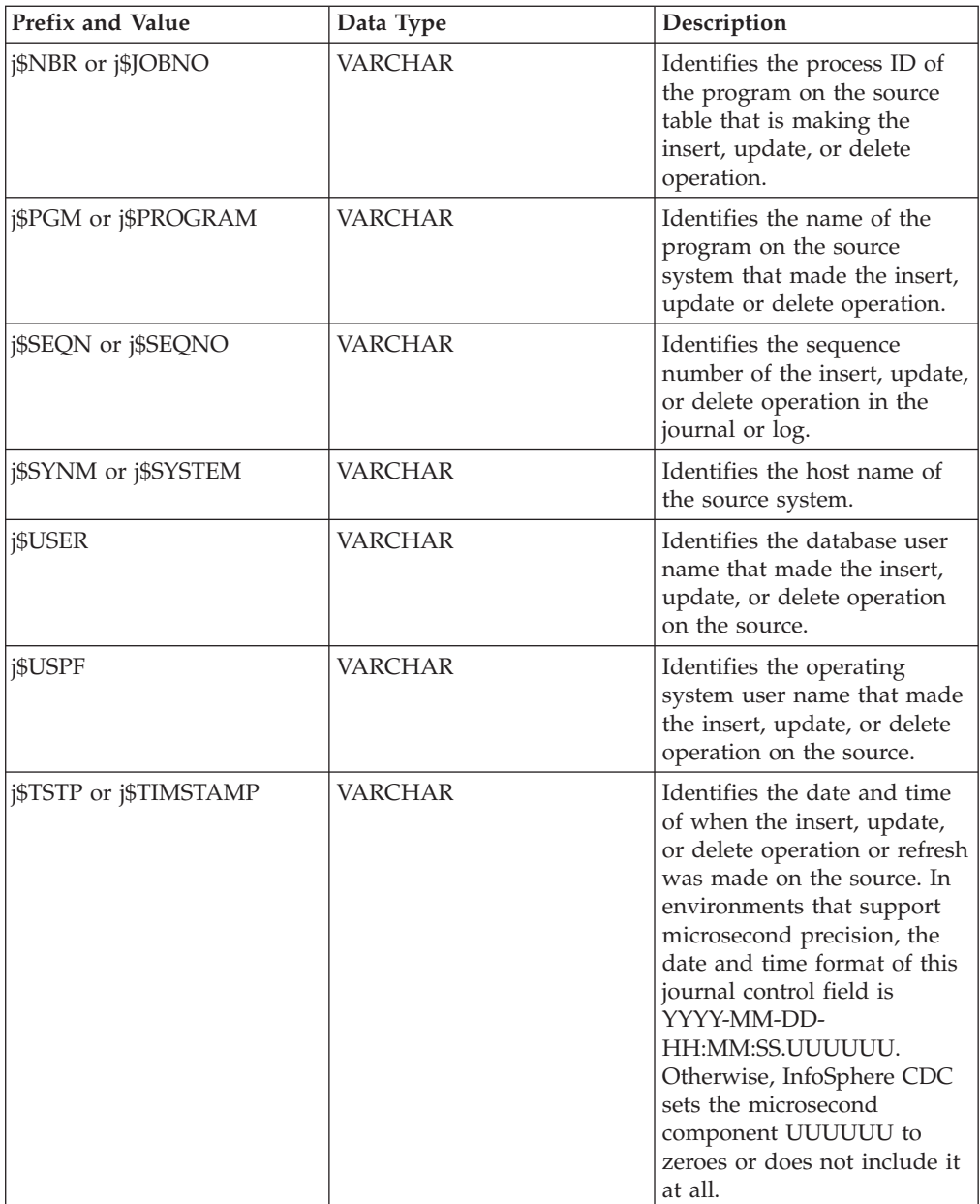

## **Retrieving data values using b\$, a\$, k\$, and d\$ prefixes**

Four prefixes are used to retrieve data:

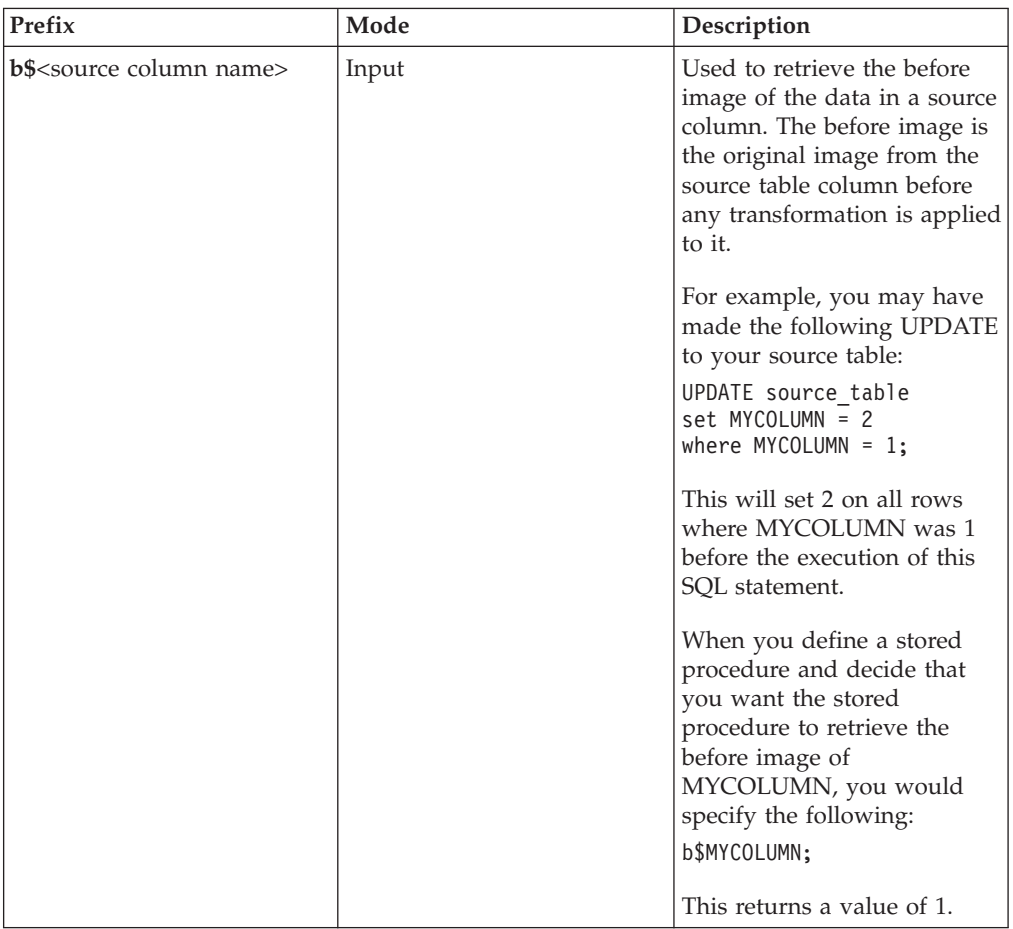

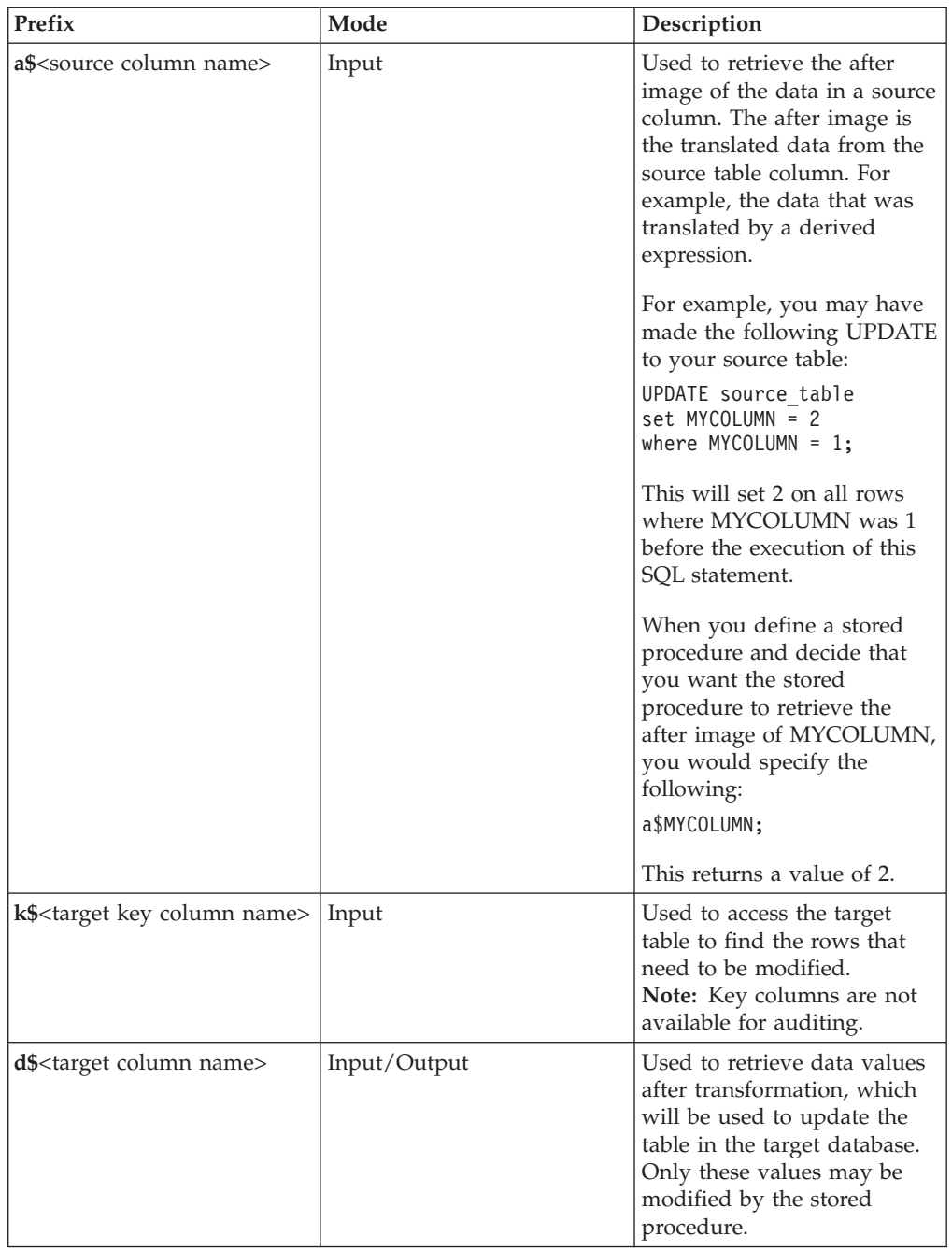

# **10.8.5 Example of a stored procedure user exit**

The following code snippet is an example of a stored procedure user exit.

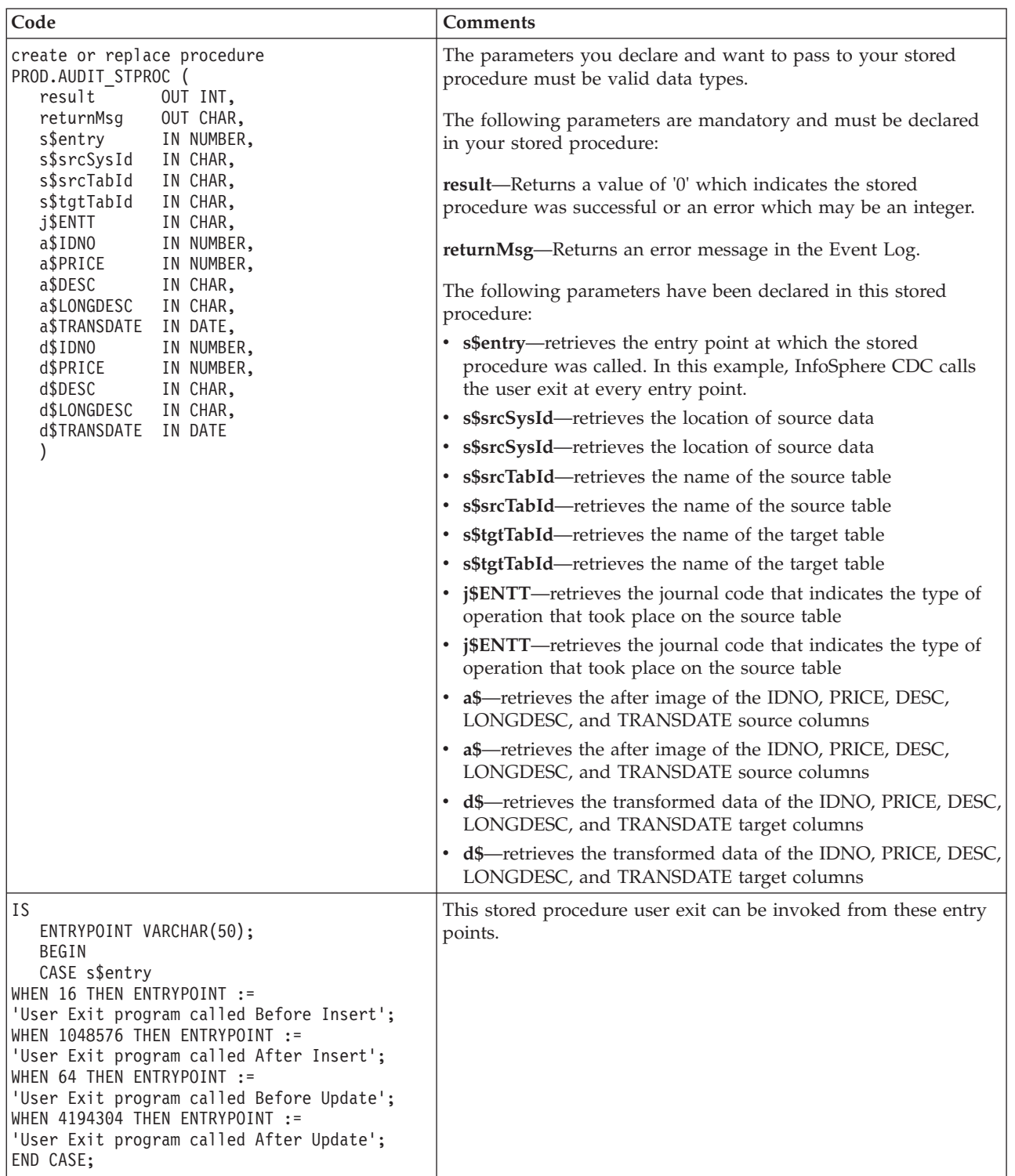

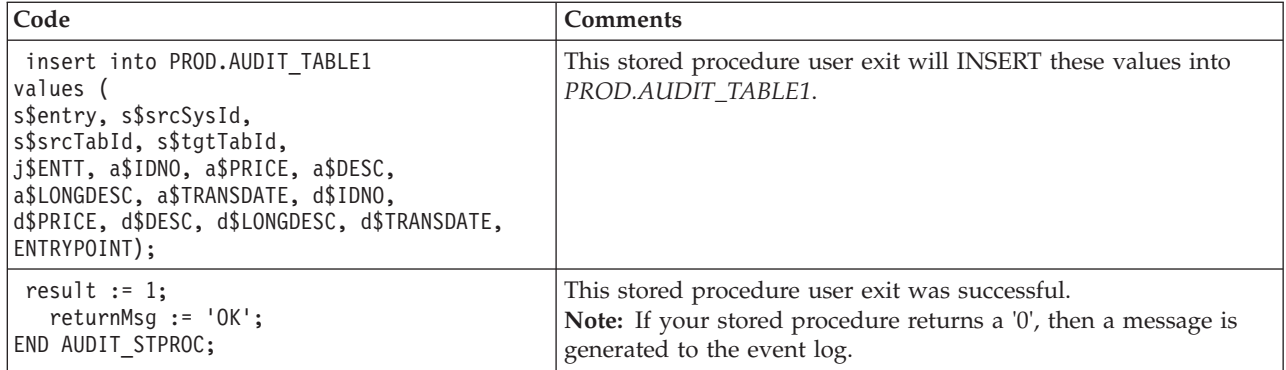

# **10.8.6 Sample user exits for InfoSphere CDC**

InfoSphere CDC provides sample user exits that you can extend or modify to suit your environment. The samples are found in samples.jar which is located in the samples directory in your InfoSphere CDC installation directory. The Java file contains the following samples:

- v **ArchiveLogPathUserExitSample.java** returns the fully qualified path (including file name and extension) to the archive log file. This sample is located in com.datamirror.ts.target.publication.userexit.sample.
- v **CRUserExitSample.java**—a conflict resolution user exit that can be used with tables having a primary key column of any data type or a numeric column with any data type. This sample is located in com.datamirror.ts.target.publication.userexit.cdr.
- v **DEUserExitSample.java** used in expressions using the %USERFUNC column function. It calculates the sum of the user-supplied parameters (in the expression) and returns the sum incremented by 1. This sample is located in com.datamirror.ts.derivedexpressionmanager.
- **SPUserExitSample.java** calls a stored procedure with the image coming from the source. This sample is located in com.datamirror.ts.target.publication.userexit.sample.
- v **UserExitSample.java** subscribes to replication events to retrieve the details of the events which took place. This sample is located in com.datamirror.ts.target.publication.userexit.sample.
- v **UserExitSample1.java** records new rows inserted into a table on the target and stores them in a text file. The user specifies the name of the text file as a parameter. This sample is located in com.datamirror.ts.target.publication.userexit.sample.

#### Note the following:

- To run the sample user exits without modifying them, you must specify the fully qualified path to the compiled user exit in Management Console. For example, com.datamirror.ts.target.publication.userexit.sample.UserExitSample.
- Compiled sample user exits are located in the ts.jar file which is found in the lib directory in your InfoSphere CDC installation directory. Note that the compiled user exits in the ts.jar file have a \*.class extension.
- v If you want to modify the sample user exits, you must compile the user exit after you make changes to the source code.
- v The user exit class must also be in your classpath.

For more information about how to specify Java class or Stored Procedure user exits in Management Console, see your Management Console documentation.

## **To compile the sample user exits (Windows) Procedure**

- 1. Stop InfoSphere CDC.
- 2. Unzip the samples.jar file into the lib folder in your InfoSphere CDC installation folder. Make sure you maintain the folder structure when unzipping the jar file.

After unzipping the jar file, you will have a folder structure like the following: *<InfoSphere CDC installation folder>*\lib\com\datamirror\ts\target \publication\userexit\sample

- 3. Make your changes to the sample user exit.
- 4. Compile the modified user exit. For example, if you want to compile UserExitSample.java, open a command window, navigate to the lib folder and issue the following command:

javac -classpath ts.jar;. com\datamirror\ts\target\publication\userexit\sample \UserExitSample.java

If this command runs successfully, there will be no output on your screen.

**Note:** Your system must have the Java JDK to run this command.

5. After running the command successfully, navigate to the following directory and confirm that you have created a UserExitSample.class file:

*<InfoSphere CDC installation directory>*\lib\com\datamirror\ts\target \publication\userexit\sample

- 6. Start InfoSphere CDC.
- 7. The final step to configure the user exit is to specify the fully qualified path to *UserExitSample* in Management Console. For example:

com.datamirror.ts.target.publication.userexit.sample.UserExitSample

**Note:** Do not specify the .class extension.

#### **What to do next**

For more information about how to specify Java class user exits in Management Console, see your Management Console documentation.

**Note:** If you plan to use the sample user exits in production environments, you will have to test the samples before they are deployed. IBM does not assume responsibility for adverse results caused by modified or customized user exit classes.

## **To compile the sample user exits (UNIX and Linux) Procedure**

- 1. Stop InfoSphere CDC.
- 2. Unzip the samples.jar file into the lib directory in your InfoSphere CDC installation directory. Make sure you maintain the directory structure when unzipping the jar file.

After unzipping the jar file, you will have a directory structure like the following:

*<InfoSphere CDC installation directory>*/lib/com/datamirror/ts/target /publication/userexit/sample

3. Make your changes to the sample user exit.

4. Compile the modified user exit. For example, if you want to compile UserExitSample.java, open a command window, navigate to the lib directory and issue the following command:

javac -classpath ts.jar:. com/datamirror/ts/target/publication/userexit/sample /UserExitSample.java

If this command runs successfully, there will be no output on your screen.

**Note:** Your system must have the Java JDK to run this command.

- 5. After running the command successfully, navigate to the following directory and confirm that you have created a UserExitSample.class file: *<InfoSphere CDC installation directory>*/lib/com/datamirror/ts/target /publication/userexit/sample
- 6. Start InfoSphere CDC.
- 7. The final step to configure the user exit is to specify the fully qualified path to UserExitSample in Management Console. For example:

com.datamirror.ts.target.publication.userexit.sample.UserExitSample

**Note:** Do not specify the .class extension.

#### **What to do next**

For more information about how to specify Java class user exits in Management Console, see your Management Console documentation.

**Note:** If you plan to use the sample user exits in production environments, you will have to test the samples before they are deployed. IBM does not assume responsibility for adverse results caused by modified or customized user exit classes.

## **10.8.7 InfoSphere CDC API reference – Javadocs**

The API reference is available in Javadoc format in your InfoSphere CDC installation directory.

To view the API reference, navigate to the api directory below and click the index.html file to open the Javadoc documentation in your browser:

- Windows-<InfoSphere CDC installation directory>\docs\api
- UNIX and Linux—<InfoSphere CDC installation directory>/docs/api

## **10.9 Conflict resolution audit table**

When InfoSphere CDC resolves a conflict between the source and target tables, it records information about the resolution in the TS\_CONFAUD table. InfoSphere CDC creates this table in the target metadata location that is specified during configuration of InfoSphere CDC.

In this section, you will learn:

## **10.9.1 Structure of the conflict resolution audit table**

You can use the TS\_CONFAUD table to track how conflict resolution affected your target table. For example, you can query the AFTERIMG column to see when a change was made to the target table. Then you can review the contents of the

BEFOREIMG and AFTERIMG columns to see the change on the source table that resulted in the data on the target table. This can help in identifying problems in your conflict resolution strategy.

Conflict detection and resolution is configured in Management Console. For more information, see your Management Console documentation.

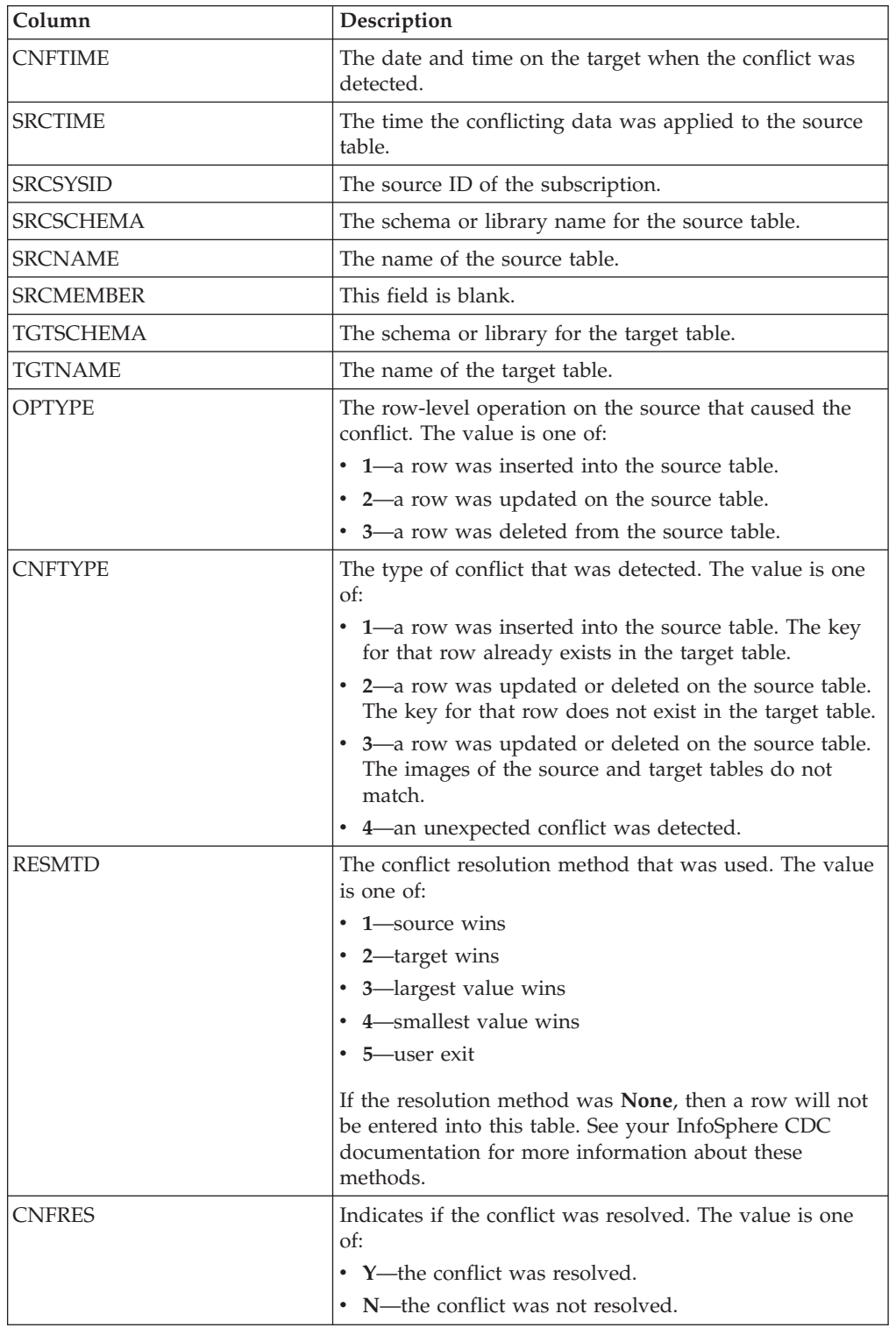

The structure of the TS\_CONFAUD table is as follows.

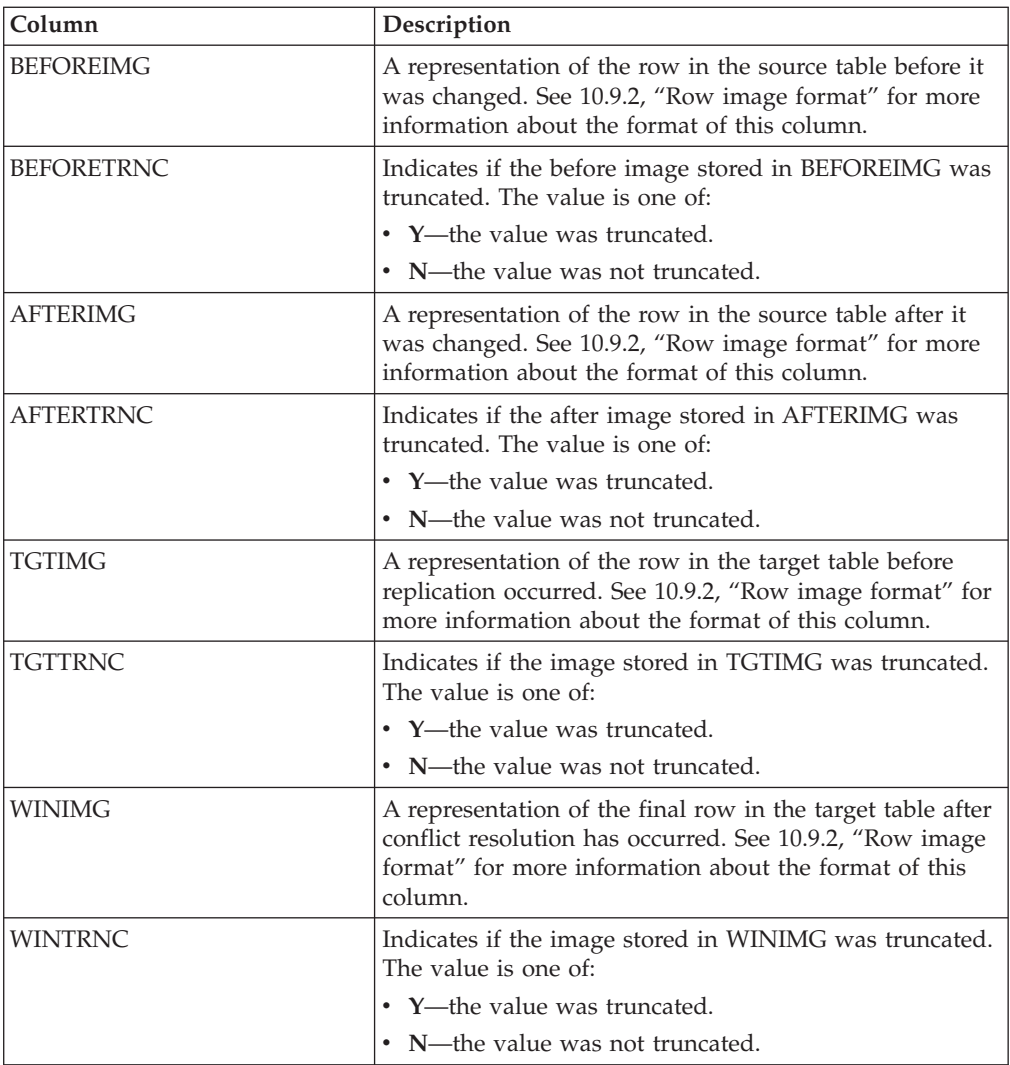

## **10.9.2 Row image format**

The BEFOREIMG, AFTERIMG, TGTIMG, and WINIMG columns in the audit table show representations of a row in either the source or target table.

The images in these columns are limited by the maximum length of VARCHAR data on your target metadata database. The images contain all of the values in the row, except for data in raw, binary, or LOB columns. The data from each column is presented in the following format:

(length:value)

In the format above, *value* is the data in the column and *length* is the number of characters used to represent the data. The images display numeric data as character strings and NULL values as (null).

The row images match the column order in the source table and the conflict resolution audit table. These images may be truncated if the image is longer than the maximum length of VARCHAR data in the target metadata database. If a table's key column is not the first column in the table, then it may be truncated.

## **10.9.3 Truncated images**

If a row image is longer than the maximum length of a VARCHAR column, then they will be truncated. There is a column in the audit table that indicates if each image column has been truncated. For example, if WINTRNC is  $Y$ , then the value of WINIMG was truncated. The format of the truncated column is:

(-length:value)

In the format above, *value* is the truncated value and *length* is the number of characters in the truncated string.

## **10.9.4 Unaudited data types**

The audit table does not include columns of the following data types in its images:

- $\cdot$  IMAGE
- NTEXT
- TEXT

If the source or target table contains rows with these data types, then the image simply overlooks them. Binary data will appear in the images as hex-encoded characters. The image does not store any information from unsupported columns.

## **10.10 Configuring user exits**

A user exit lets you define a set of actions that InfoSphere CDC can run before or after a database event occurs on a specified table. When using InfoSphere CDC, a database event is defined as either a row-level operation or as a table-level operation. Row-level operations include an insert, update, or a delete. Table-level operations include a refresh or a truncate operation. For example, you can configure a row-level user exit program that sends an alert after InfoSphere CDC replicates a delete operation on a particular target table.

User exits can be grouped as either a Before User Exit or an After User Exit:

- v **Before User Exit**—runs before InfoSphere CDC replicates any row-level or table-level operations to the target table.
- v **After User Exit**—runs after InfoSphere CDC replicates any row-level or table-level operations to the target table.

The following list identifies common scenarios for developing a user exit program before or after row or table-level operations:

- v Customize when InfoSphere CDC replicates a row-level operation to the target table. For example, you can develop logic for insert, update, or delete operations so that these occur based on some specified criteria, such as the original invoice date. InfoSphere CDC can run the user exit and apply the row-level operation (insert, update, or delete) to the appropriate target table based on the original invoice date, such as, January 2004, February 2004, November 2006, and so on.
- Disable the default row-level or table-level operations, and replace them by invoking a user exit program that performs custom operations. For example, in response to a table-level truncate operation, you can develop a user exit that lets you do a soft delete rather than a hard delete on the target table.

# **10.10.1 To configure a user exit for a Java class About this task**

For Java class user exits, method names are predefined. This means that you can only enable and disable user exit programs. You need to configure a user exit in Java that implements the UserExitIF interface class provided by InfoSphere CDC for solidDB.

## **Procedure**

- 1. Click **Configuration** > **Subscriptions**.
- 2. Select the subscription.
- 3. Click the **Table Mappings** view and select the table mapping.
- 4. Right-click and select **Edit Mapping Details**.
- 5. Click the **User Exits** tab.
- 6. Select **Java Class** from the **User Exit Type** list.
- 7. Type the name of the Java class user exit that implements the **UserExitIF** interface in the **Class Name** box.

For example, you may have imported the UserExitIF interface, and the user exit program class that implements this interface in your function has the following definition: public class UE1 implements UserExitIF

In the **Class Name** box, you need to type:

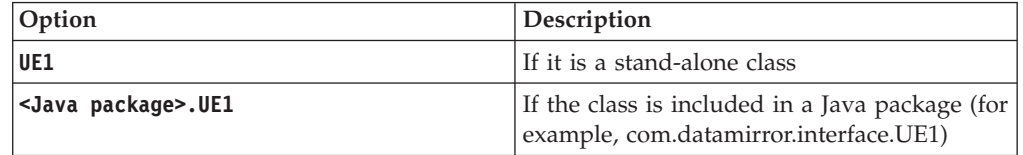

The files you generate from compiling the user exit program must be located in a library or folder that is referenced by the CLASSPATH environment variable.

8. Type the parameters that you want to make available to the user exit program in the **Parameter** box.

You can access the parameters in the user exit program class by invoking the **getParameter( )** method during the initialization process. There are no conventions for specifying the parameters. The values you type in this box are free-form. The string of parameter values cannot exceed 255 characters in length.

9. Type the name of the user exit programs you want InfoSphere CDC to call beside one or more of the following operations:

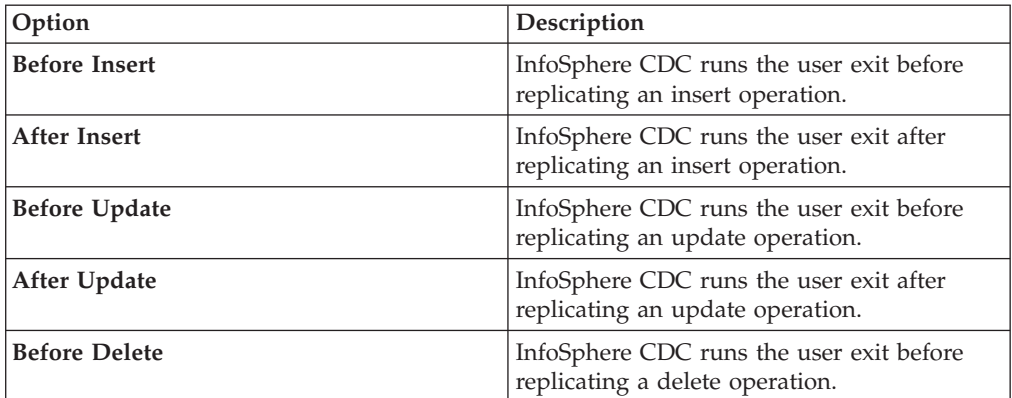

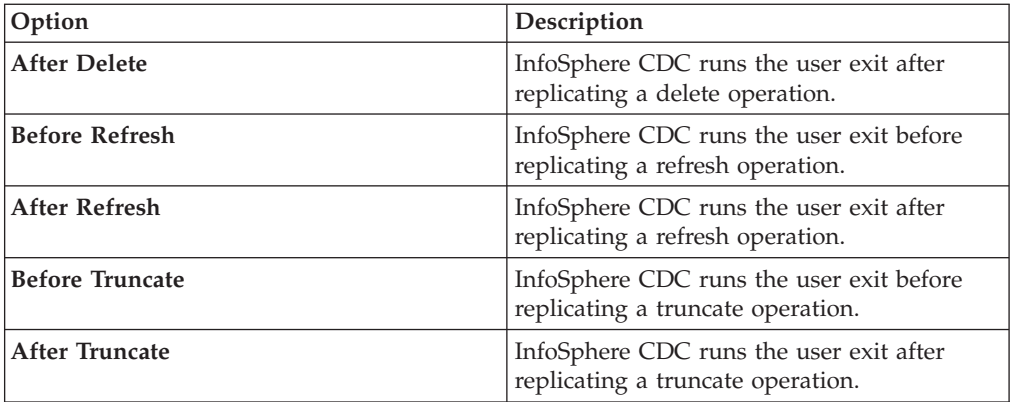

10. Click **Apply**.

## **10.11 System parameters for InfoSphere CDC for solidDB**

System parameters let you control the behavior of InfoSphere CDC. If your replication environment requires a particular configuration, then you can use system parameters to modify the behavior of default operations in InfoSphere CDC. The default system parameter settings are appropriate for most installations. Maintain these default settings until you become familiar with the configuration of InfoSphere CDC.

InfoSphere CDC provides system parameters that control the behavior of your source and target datastores.

**Note:** If you make changes to a system parameter during active replication, you must stop and restart replication for the changes to take effect.

## **10.11.1 General product system parameters**

General product system parameters let you control basic features of InfoSphere CDC and information you may have specified during installation.

#### **mirror\_auto\_restart\_interval\_minutes**

Use this parameter to indicate how frequently (in minutes) InfoSphere CDC will attempt to automatically restart continuous mirroring for persistent subscriptions. InfoSphere CDC will continue in its attempts to restart mirroring at a defined interval until it is either successful, an unrecoverable error occurs or the process is manually stopped.

**Applies To**—Source

**Default Setting**—0 minutes

**Minimum Setting**—0 minutes

**Maximum Setting**—60 minutes

#### **retrieve\_credentials**

This system parameter defines whether InfoSphere CDC tries to fetch the backend login data for SQL passthrough purposes in Universal Cache.

Set this parameter to one of the following:

- v true—Indicates that InfoSphere CDC tries to fetch the backend login data for SQL passthrough purposes in Universal Cache.
- false—Indicates that InfoSphere CDC does not try to fetch the backend login data for SQL passthrough purposes in Universal Cache. The 'false' setting is needed if the backend data server is DB2 for iSeries® or DB2 for z/OS®.

**Applies To**—Source

**Default Setting**—true

## **10.11.2 Notification system parameters**

Notification system parameters let you control if you should generate InfoSphere CDC messages in the **Event Log** for specific events.

#### **events\_max\_retain**

Use this system parameter to control the maximum number of events that InfoSphere CDC will store in the event log. If InfoSphere CDC generates more events than the specified maximum, then the earliest events will be deleted.

**Default Setting**—10000

**Minimum Setting**— -1

**Maximum Setting**—2147483647

#### **global\_shutdown\_after\_no\_heartbeat\_response\_minutes**

Use this system parameter to specify the duration, in minutes, of communication inactivity before active InfoSphere CDC processes for a subscription are stopped. If a value outside the acceptable range is specified, the default setting is used.

**Applies To**—Source

**Default Setting**—15 minutes

**Minimum Setting**—3 minutes

**Maximum Setting**—999 minutes

## **global\_conversion\_not\_possible\_warning**

Use this system parameter to control whether or not InfoSphere CDC generates a warning in the Management Console **Event Log** in the following situations:

- Data conversion is not possible for a specific data value.
- Converted data types are encountered that are out of range.

Set this parameter to one of the following:

**true**—generates a warning in the **Event Log** if data conversion is not possible for a specific data value or converted data types are encountered that are out of range.

**false**—does not generate a warning in the **Event Log** if data conversion is not possible for a specific data value or converted data types are encountered that are out of range.

**Applies To**—Target

**Default Setting**—False

#### **implicit\_transformation\_warning**

Use this system parameter when you want InfoSphere CDC to generate a warning message in the Event Log to identify possible problems with data transformations on the target table. When this system parameter is enabled, data transformations that meet the criteria for warnings are logged to the Event Log. For example, InfoSphere CDC will generate a warning if it had to truncate data in a column with variable length encoding in order to fit it into the target column.

Each time you restart InfoSphere CDC, InfoSphere CDC will generate one warning for each column in a table even if the conversions may be different each time. You should check the Event Log for new warnings related to data conversion to ensure data consistency between your source and target tables.

**Note:** This system parameter applies only when the **convert\_not\_nullable\_column** parameter has been set to true.

Set this parameter to one of the following:

- v **true**—Generates a warning message in the Event Log the first time an issue is detected on a per column per table basis.
- **false—No** warning message is generated in the Event Log.

**Applies To**—Target

**Default Setting**—True **Related reference**: ["convert\\_not\\_nullable\\_column" on page 116](#page-129-0)

## **10.11.3 Maximize throughput system parameters**

InfoSphere CDC system parameters allow you to significantly reduce the workload of the target database during mirroring. The InfoSphere CDC apply process groups transactions on the target to reduce the workload. Every commit on the target database will correspond with a commit on the source. However, it may not perform every commit that was done on the source. For example, if the source does three small transactions containing one operation each, the target may commit all three operations as part of a single transaction. You can use this grouping of system parameters to significantly reduce the resources required by the target database. The default settings are appropriate for most databases, but if your target system has limited resources and an increase in latency is acceptable, you can adjust the settings appropriately.

## **mirror\_commit\_after\_max\_transactions**

This system parameter specifies the maximum number of transactions that are grouped together before a commit. Normally, commits issued to the target database are in response to commits issued by applications running on the source. You can use this system parameter to manage commits by controlling how often they are issued to the target database. This approach can be used to reduce the overhead of frequent commits to the database.

**Applies To**—Target

**Default Setting**—10

**Minimum Setting**—1

### **mirror\_commit\_after\_max\_seconds**

This system parameter specifies the amount of time, in seconds, before committing small transactions to the target database. Normally, commits issued to the target database are in response to commits issued by applications running on the source. You can use this system parameter to manage commits by controlling how often they are issued to the target database. This approach can be used to reduce the overhead of frequent commits to the database.

**Applies To**—Target

**Default Setting**—1 second

**Minimum Setting**—1

#### **mirror\_commit\_after\_max\_operations**

This system parameter specifies the number of operations that must be applied to the target database before a commit is issued. Normally, commits issued to the target database are in response to commits issued by applications running on the source. You can use this system parameter to manage commits by controlling how often they are issued to the target database. This approach can be used to reduce the overhead of frequent commits to the database.

**Applies To**—Target

**Default Setting**—1000

**Minimum Setting**—1

## **mirror\_commit\_on\_transaction\_boundary**

This system parameter indicates whether or not the commits that InfoSphere CDC does on the target database will always correspond with a commit that occurred on the source database. If you choose to ignore the commitment control of the source database, InfoSphere CDC allows you to see the partial results of large transactions.

Set this parameter to one of the following:

- v true—Does not ignore the commitment control of the source database. Only records in a committed transaction are mirrored to the target. This setting provides true transaction consistency by ensuring that only committed transactions are sent to the target.
- false—Ignores the commitment control of the source database. This value disables commitment control for transaction processing. No attempt to maintain transaction consistency is performed during mirroring.

**Applies To**—Target

**Default Setting**—true

## **mirror\_interim\_commit\_threshold**

By default, InfoSphere CDC guarantees transactional delivery of change data to the target. This ensures that if any data from a source transaction is committed to the target, then all other in scope operations from that source transaction are committed as well.

In cases where large transactions are done on the source system, it can be more efficient to break a large transaction into smaller transactions when applying data to the target. You can configure this behavior using this system parameter.

The default value of 0 for this system parameter indicates that the product guarantees transactional delivery of change data to the target. A value greater than 0 indicates that you want InfoSphere CDC to break up large transactions into smaller transactions. For example, a value of 2000 indicates that InfoSphere CDC will split up large source transactions so that each transaction committed to the target database contains no more than 2000 operations.

**Applies To**—Target

**Default Setting**—0

**Minimum Setting**—0

## **refresh\_commit\_after\_max\_operations**

This system parameter identifies the number of rows comprising each transaction during refresh. To reduce the workload on the target database during refresh, InfoSphere CDC periodically commits the changes to the target database rather than performing the refresh as a single large transaction.

**Applies To**—Target

**Default Setting**—1000

**Minimum Setting**—1

## **10.11.4 Encoding system parameters**

For some system parameters, you can set the default method for treating data in defined Unicode columns, and you can set the default character encoding for your database.

## **global\_unicode\_as\_char**

This system parameter indicates the default method of treating data in defined Unicode columns. For each InfoSphere CDC installation on a server, this system parameter defines the system default method of treating data in Unicode columns. If a Unicode column is set to the system default, the current system default method, as defined by this system parameter, is used.

Set this parameter to one of the following:

- v true—InfoSphere CDC treats all data in Unicode columns as single-byte characters. Use this setting when Unicode columns contain single-byte character data.
- v false—InfoSphere CDC treats all data in Unicode columns as a continuous bit stream. Use this setting when Unicode columns contain non-single-byte

character data. Setting this system parameter to false ensures that InfoSphere CDC handles non-single-byte character data in the same way as previous InfoSphere CDC releases.

**Note:** Setting this parameter to false does not ensure that replicated non-single-byte character data in Unicode columns are represented properly on the target. For replicated non-single-byte character data, you may have to apply user exit programs or other customization to properly represent data in Unicode columns. For more information about user exit programs, see the *InfoSphere CDC End-User Documentation* for your platform.

**Applies To**—Source

**Default Setting**—false

## **10.11.5 Disk resource system parameters**

Some system parameters control memory usage in InfoSphere CDC. For improved performance, if you are able to allocate more than the default value of 512 MB for the InfoSphere CDC Java Virtual Machine, then you can adjust the disk resource system parameters to use the increased memory.

#### **mirror\_global\_disk\_quota\_gb**

Use this system parameter to globally set a disk quota (in GB) for all capture components including temporary files, transaction queues, and LOBs which are staged on the target before being applied. InfoSphere CDC will manage disk space utilization across all components as required.

Most databases have a mechanism that allows you to roll back or undo changes to your database by storing uncommitted changes. Similarly, InfoSphere CDC uses the disk quota controlled by this system parameter to store in scope change data that has not been committed in your database. Once the database transaction is committed, the disk space used by the transaction is released.

**Note:** InfoSphere CDC stores the data in memory to improve performance and will only persist the data to disk if memory is unavailable.

The default setting of this system parameter is such that the product will only stop replicating after this disk quota exhausts all available disk space on your system. If you would prefer InfoSphere CDC to stop replicating after it uses a specific amount of disk space, you can set the value with this system parameter.

**Applies To**—Source and Target

**Default Setting**—9223372036854775807

**Maximum Setting**—9223372036854775807

**Minimum Setting**—1

#### **mirror\_memory\_txqueue\_total\_mb**

This system parameter controls the amount of memory used to stage data on the source. For optimal performance, this system parameter should be large enough to hold the largest amount of uncommited data that will ever exist in the source database.

**Applies To**—Source

**Default Setting**—15 Megabytes

## **mirror\_memory\_txqueue\_each\_mb**

This system parameter controls the amount of memory used to stage data on the source. For optimal performance, this system parameter should be large enough to hold the data for the largest transactions that occur on the source.

**Applies To**—Source

**Default Setting**—3 Megabytes

## **global\_memory\_lob\_cache\_mb**

This system parameter controls the amount of memory that will be used to stage LOB values on the target. For optimal performance, this value should be large enough to hold the entire data for the largest LOB values that will be replicated.

**Default Setting**—2 Megabytes

**Applies To**—Target

#### **mirror\_queue\_for\_buffers\_between\_cdc\_threads\_operations**

This system parameter controls the ability of InfoSphere CDC's log scraping to take advantage of multiple processors. The default setting is acceptable for most situations. You can increase this value for highly scalable environments.

**Applies To**—Source

**Default Setting**—100 entries

**Minimum Setting**—100 entries

#### **staging\_store\_can\_run\_independently**

Use this system parameter to determine if subscriptions will exclusively use the InfoSphere CDC staging store to accumulate change data or if they will be allowed to use independent log readers and log parsers to receive data directly from the database logs.

Set this parameter to one of the following values:

- v **true**—Specifies that subscriptions can use either the staging store to accumulate change data or use independent log readers and log parsers to receive data directly from the database logs.
- v **false**—Specifies that subscriptions will use the InfoSphere CDC staging store to accumulate change data.

Changes to this system parameter value will only take effect after the replication engine is restarted.

If you change the value from true to false, you will need to clear the staging store before starting replication.

**Applies To**—Source

<span id="page-129-0"></span>**Default Setting**—true

### **staging\_store\_disk\_quota\_gb**

Use this system parameter to specify the maximum amount of disk space (in GB) that will be utilized by the InfoSphere CDC staging store on your source system.

**Applies To**—Source

**Default Setting**—100 (GB)

**Maximum Setting**—2147483647 (GB)

**Minimum Setting**—1 (GB)

## **10.11.6 Apply process system parameters**

Some system parameters adjust the way InfoSphere CDC applies rows, column data, and error handling.

#### **convert\_not\_nullable\_column**

Use this system parameter to control how InfoSphere CDC behaves when it applies a null value to a non-nullable column. When set to true (default value), the null value will be replaced with a default value (based on the data type of the column) and InfoSphere CDC will generate a warning in the event log. When set to false, InfoSphere CDC applies the null value directly to the non-nullable column which will result in an error and cause a shutdown of InfoSphere CDC on the target database.

Set this parameter to one of the following:

- v **true**—Null value will be replaced with default value for non-nullable column, and a warning event will be logged.
- v **false**—Null data will be applied as-is to non-nullable column and database will usually return an error code.

**Applies To**—Source and Target

**Default Setting**—True

#### **global\_max\_batch\_size**

Use this system parameter to specify the maximum number of rows that InfoSphere CDC can place in an array and apply to the target database during refresh or mirroring. InfoSphere CDC collects rows and places them in an array (in memory) while receiving table-level operations from the source system. InfoSphere CDC applies the rows from the array when there is a change to a different table, when there is a new table-level operation, or when the maximum number of rows in an array has been reached.

You can use this parameter during mirroring only if **mirror end on error** is true and **mirror** expected errors list is empty. Use only during a refresh if **refresh\_end\_on\_error** is true and **refresh\_expected\_errors\_list** is empty. Before InfoSphere CDC places rows into an array, it allocates memory for the maximum number of rows you specify and multiplies this integer by the maximum length of a row. If the maximum number of rows is too large, then InfoSphere CDC cannot allocate enough memory and will shut down. Management Console references this area to present replication latency information.

<span id="page-130-0"></span>**Applies To**—Target

**Default Setting**—25 rows

**Maximum Setting**—2147483647 rows

**Minimum Setting**—1 row

#### **mirror\_end\_on\_error**

Use this system parameter to indicate if you want to end mirroring after an apply error occurs on the target database.

Set this parameter to one of the following:

- true—End mirroring after an apply error on the target database.
- false—Do not end mirroring after an apply error on the target database.

**Applies To**—Target

**Default Setting**—true

#### **refresh\_end\_on\_error**

Use this system parameter to indicate if you want to end a refresh after an apply error occurs.

Set this parameter to one of the following:

- true—End a refresh after an apply error occurs.
- false—Do not end a refresh after an apply error occurs.

**Applies To**—Target

**Default Setting**—true

#### **refresh\_with\_referential\_integrity**

Use this system parameter to indicate whether or not you want the data removed from all the target tables being refreshed before repopulating any of them. This is most useful when there are referential integrity constraints on the tables being refreshed.

Set this parameter to one of the following:

- v true—Indicates that InfoSphere CDC will first remove all data in reverse of the specified refresh order. When specifying the refresh order, in general parent tables should appear before the referenced child tables.
- v false—Indicates that InfoSphere CDC will not first remove all data from your tables and will refresh the tables in the specified order.

**Applies To**—Source

**Default Setting**—false

## **solid\_fast\_refresh\_apply\_pipes**

Use this system parameter to improve the performance of fast refreshes. The fast refresh feature reduces the amount of time needed to replicate a large amount of data from the backend data server to the solidDB frontend.

Set this parameter to match the number of processors (cores) in your system.

**Applies To**—Target

**Default Setting**—2

**Related reference**:

"solid\_fast\_refresh\_on"

## **solid\_fast\_refresh\_on**

Use this system parameter to control the fast refresh feature. The fast refresh feature reduces the amount of time needed to replicate a large amount of data from the backend data server to the solidDB frontend.

Set this parameter to one of the following:

- v true—Indicates that fast refresh is enabled.
- v false—Indicates that fast refresh is disabled.

**Applies To**—Target

**Default Setting**—false

**Related reference**:

["solid\\_fast\\_refresh\\_apply\\_pipes" on page 117](#page-130-0)

## **userexit\_max\_lob\_size\_kb**

Use this system parameter to set the maximum size of LOB data (in kb) that InfoSphere CDC can pass to a user exit.

**Applies To**—Target

**Default Setting**—128 KB

**Maximum Setting**—9223372036854775807 KB

**Minimum Setting**—1 KB

# **Notices**

© Copyright Oy IBM Finland Ab 1993, 2013.

All rights reserved.

No portion of this product may be used in any way except as expressly authorized in writing by IBM.

This product is protected by U.S. patents 6144941, 7136912, 6970876, 7139775, 6978396, 7266702, 7406489, 7502796, and 7587429.

This product is assigned the U.S. Export Control Classification Number ECCN=5D992b.

This information was developed for products and services offered in the U.S.A.

IBM may not offer the products, services, or features discussed in this document in other countries. Consult your local IBM representative for information on the products and services currently available in your area. Any reference to an IBM product, program, or service is not intended to state or imply that only that IBM product, program, or service may be used. Any functionally equivalent product, program, or service that does not infringe any IBM intellectual property right may be used instead. However, it is the user's responsibility to evaluate and verify the operation of any non-IBM product, program, or service.

IBM may have patents or pending patent applications covering subject matter described in this document. The furnishing of this document does not grant you any license to these patents. You can send license inquiries, in writing, to:

IBM Director of Licensing IBM Corporation North Castle Drive Armonk, NY 10504-1785 U.S.A.

For license inquiries regarding double-byte (DBCS) information, contact the IBM Intellectual Property Department in your country or send inquiries, in writing, to:

Intellectual Property Licensing Legal and Intellectual Property Law IBM Japan Ltd. 1623-14, Shimotsuruma, Yamato-shi Kanagawa 242-8502 Japan

The following paragraph does not apply to the United Kingdom or any other country where such provisions are inconsistent with local law: INTERNATIONAL BUSINESS MACHINES CORPORATION PROVIDES THIS PUBLICATION "AS IS" WITHOUT WARRANTY OF ANY KIND, EITHER EXPRESS OR IMPLIED, INCLUDING, BUT NOT LIMITED TO, THE IMPLIED WARRANTIES OF NON-INFRINGEMENT, MERCHANTABILITY OR FITNESS FOR A PARTICULAR PURPOSE. Some states do not allow disclaimer of express or implied warranties in certain transactions, therefore, this statement may not apply to you.

This information could include technical inaccuracies or typographical errors. Changes are periodically made to the information herein; these changes will be incorporated in new editions of the publication. IBM may make improvements and/or changes in the product(s) and/or the program(s) described in this publication at any time without notice.

Any references in this information to non-IBM Web sites are provided for convenience only and do not in any manner serve as an endorsement of those Web sites. The materials at those Web sites are not part of the materials for this IBM product and use of those Web sites is at your own risk.

IBM may use or distribute any of the information you supply in any way it believes appropriate without incurring any obligation to you.

Licensees of this program who wish to have information about it for the purpose of enabling: (i) the exchange of information between independently created programs and other programs (including this one) and (ii) the mutual use of the information which has been exchanged, should contact:

IBM Canada Limited Office of the Lab Director 8200 Warden Avenue Markham, Ontario L6G 1C7 CANADA

Such information may be available, subject to appropriate terms and conditions, including in some cases, payment of a fee.

The licensed program described in this document and all licensed material available for it are provided by IBM under terms of the IBM Customer Agreement, IBM International Program License Agreement or any equivalent agreement between us.

Any performance data contained herein was determined in a controlled environment. Therefore, the results obtained in other operating environments may vary significantly. Some measurements may have been made on development-level systems and there is no guarantee that these measurements will be the same on generally available systems. Furthermore, some measurements may have been estimated through extrapolation. Actual results may vary. Users of this document should verify the applicable data for their specific environment.

Information concerning non-IBM products was obtained from the suppliers of those products, their published announcements or other publicly available sources. IBM has not tested those products and cannot confirm the accuracy of performance, compatibility or any other claims related to non-IBM products. Questions on the capabilities of non-IBM products should be addressed to the suppliers of those products.

All statements regarding IBM's future direction or intent are subject to change or withdrawal without notice, and represent goals and objectives only.

This information is for planning purposes only. The information herein is subject to change before the products described become available.

This information contains examples of data and reports used in daily business operations. To illustrate them as completely as possible, the examples include the names of individuals, companies, brands, and products. All of these names are fictitious and any similarity to the names and addresses used by an actual business enterprise is entirely coincidental.

#### COPYRIGHT LICENSE:

This information contains sample application programs in source language, which illustrate programming techniques on various operating platforms. You may copy, modify, and distribute these sample programs in any form without payment to IBM, for the purposes of developing, using, marketing or distributing application programs conforming to the application programming interface for the operating platform for which the sample programs are written. These examples have not been thoroughly tested under all conditions. IBM, therefore, cannot guarantee or imply reliability, serviceability, or function of these programs. The sample programs are provided "AS IS", without warranty of any kind. IBM shall not be liable for any damages arising out of your use of the sample programs.

Each copy or any portion of these sample programs or any derivative work, must include a copyright notice as follows:

© your company name) (year). Portions of this code are derived from IBM Corp. Sample Programs.

© Copyright IBM Corp. \_enter the year or years\_. All rights reserved.

If you are viewing this information softcopy, the photographs and color illustrations may not appear.

## **Trademarks**

IBM, the IBM logo, ibm.com®, Solid, solidDB, InfoSphere, DB2, Informix, and WebSphere<sup>®</sup> are trademarks or registered trademarks of International Business Machines Corp., registered in many jurisdictions worldwide. Other product and service names might be trademarks of IBM or other companies. A current list of IBM trademarks is available on the Web at ["Copyright and trademark information"](http://www.ibm.com/legal/copytrade.shtml) at www.ibm.com/legal/copytrade.shtml.

Java and all Java-based trademarks and logos are trademarks or registered trademarks of Oracle and/or its affiliates.

Linux is a registered trademark of Linus Torvalds in the United States, other countries, or both.

Microsoft and Windows are trademarks of Microsoft Corporation in the United States, other countries, or both.

UNIX is a registered trademark of The Open Group in the United States and other countries.

Other product and service names might be trademarks of IBM or other companies.

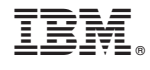

SC27-3844-05

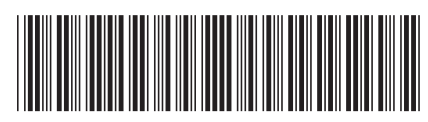